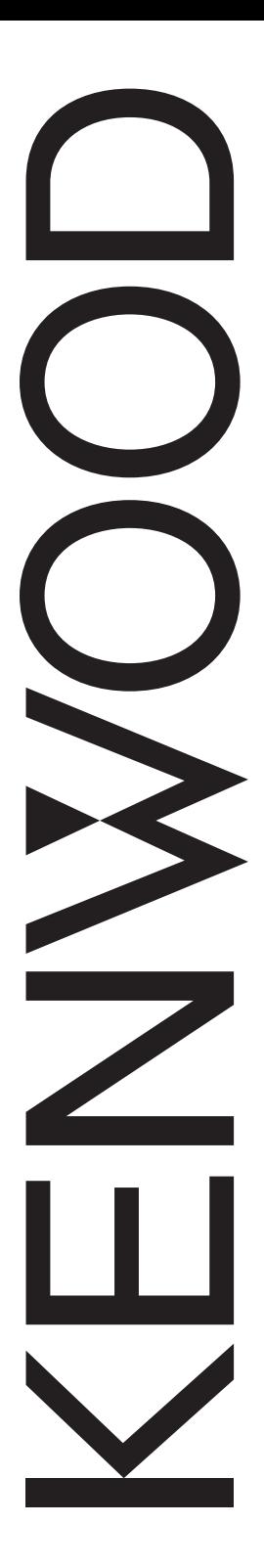

# TM-V71A/ TM-V71E

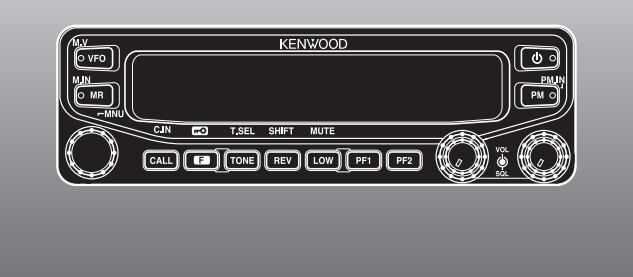

### RICETRASMETTITORE FM A DOPPIA BANDA 144/430 MHz MANUALE DI ISTRUZIONI

## 144/430 MHz-FM-DOPPELBAND-TRANSCEIVER BEDIENUNGSANLEITUNG

144/430 MHz FM DUBBELBANDER GEBRUIKSAANWIJZING

**Kenwood Corporation** 

© B62-1929-20 (E) 09 08 07 06 05 04 03 02

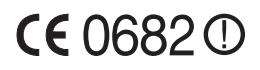

144/430 MHz-FM-DOPPELBAND-TRANSCEIVER

# TM-V71A/ TM-V71E

## BEDIENUNGSANLEITUNG

**Kenwood Corporation** 

#### **HINWEIS**

Dieses Gerät erfüllt die grundlegenden Anforderungen der Direktive 1999/5/EG.

Das Alert-Zeichen (!) be-deutet, dass dieses Gerät in manchen Ländern bestimmten Verwendung-seinschränkungen unterliegt. Für dieses Gerät ist eine Lizenz erforderlich; es ist für die Verwendung in den unten aufgeführten Ländern vorgesehen.

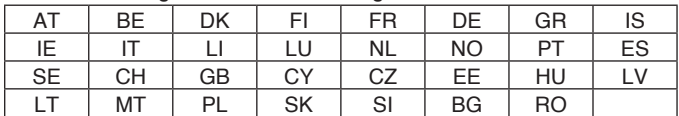

EUTSCH DEUTSCH

### **Vielen Dank**

Wir freuen uns, dass Sie sich für diesen **Kenwood** FM-Transceiver entschieden haben. Aus dem Hause **Kenwood** stammen zuverlässige und innovative Produkte für den gut ausgerüsteten Amateurfunker, und dieser Transceiver ist keine Ausnahme. Wir sind überzeugt, dass Ihnen dieses Gerät sowohl bei der Sprach- als auch bei der Datenübertragung sehr gute Dienste leisten wird.

### **Produktmerkmale**

Die wichtigsten Besonderheiten dieses Transceivers auf einen Blick:

- Erweiterter Programmierbarer Speicher (PM, Programmable Memory) zur Speicherung praktisch der gesamten Betriebsumgebung in abrufbaren Kanälen.
- Insgesamt 1000 Speicherkanäle für Frequenzen und andere Daten, jeweils benennbar mit bis zu 8 Buchstaben und Ziffern.
- CTCSS (Continuous Tone Coded Squelch System) oder DCS (Digital Code Squelch) zur Unterdrückung unerwünschter Rufe von anderen Stationen.

### **Konventionen in diesem Handbuch**

Der Einfachheit und Klarheit halber sind die Anleitungen in diesem Handbuch so kurz und knapp wie möglich gehalten. Es gelten folgende Entsprechungen zwischen Kurzanleitung und "Langform":

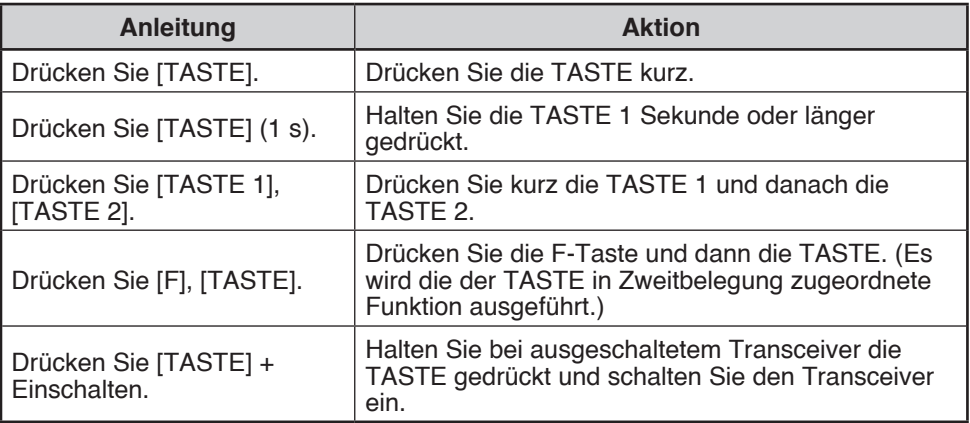

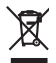

#### **Entsorgung von gebrauchten elektrischen und elektronischen Geraten (anzuwenden in den Landern der Europaischen Union und anderen europaischen Landern mit einem separaten Sammelsystem fur solche Gerate)**

Das Symbol (durchgestrichene Mulltonne) auf dem Produkt oder seiner Verpackung weist darauf hin, dass dieses Produkt nicht als normaler Haushaltsabfall behandelt warden darf, sondern an einer Annahmestelle fur das Recycling von elektrischen und elektronischen Geraten abgegeben werden muss. Durch Ihren Beitrag zur korrekten Entsorgung dieses Produktes schutzen Sie die Umwelt und die Gesundheit Ihrer Mitmenschen. Unsachgemasse oder falsche Entsorgung gefahrden Umwelt und Gesundheit. Weitere Informationen uber das Recycling dieses Produktes erhalten Sie von Ihrer Gemeinde oder den kommunalen Entsorgungsbetrieben.

### **Hinweise an den Benutzer**

### **WARNUNG**

- EXPLOSIVE ATMOSPHÄREN (GASE, STAUB, RAUCH, DÄMPFE usw.) Schalten Sie den Transceiver beim Tanken und während des Aufenthalts an Tankstellen aus. Führen Sie keine Reservekanister im Kofferraum mit, wenn der Transceiver in Kofferraumbereich untergebracht ist.
- u VERLETZUNGSGEFAHR DURCH HOCHFREQUENZSTRAHLUNG Während des Gerätebetriebs dürfen sich in der Nähe der Antenne keine Personen aufhalten, und die Antenne darf nicht berührt werden. Hochfrequente Strahlen können Verbrennungen und andere körperliche Schäden verursachen.
- **+ DYNAMITSPRENGKAPSELN**

Durch den Gerätebetrieb können Dynamitsprengkapseln im Umkreis von 150 m gezündet werden. Schalten Sie den Transceiver aus, wenn in der Umgebung Sprengarbeiten im Gange sind, oder wenn Schilder zum Ausschalten von Funksprechgeräten auffordern. Im eigenen Fahrzeug mitgeführte Sprengkapseln müssen in einer geschlossenen, ausgepolsterten Metallkiste transportiert werden. Während die Kapseln in den Transportbehälter gesetzt und entnommen werden darf nicht gesendet werden.

### **Vorsichtsmassregeln**

Verhüten Sie Feuer, Personen- und Sachschäden:

- Wenn der Transceiver in einem Fahrzeug installiert ist, nehmen Sie an dem Gerät keine Einstellungen vor während Sie das Fahrzeug lenken. Es besteht Unfallgefahr.
- Längere Übertragungen mit hoher Ausgangsleistung sollen vermieden werden. Der Transceiver kann überhitzen.
- Der Transceiver darf auf keine andere als die in diesem Handbuch oder in der **Kenwood-**Dokumentation beschriebene Art und Weise zerlegt oder modifiziert werden.
- Den Transceiver vor direkter Sonneneinstrahlung schützen und von Wärmequellen fernhalten.
- Wählen Sie als Einbauort für den Transceiver eine vor Staub, Feuchtigkeit und Nässe geschützte, stabile Fläche.
- Wenn der Transceiver auffällig riecht oder raucht, schalten Sie das Gerät bitte sofort aus und wenden sich an eine **Kenwood**-Servicewerkstatt oder Ihren Händler.
- In bestimmten Ländern ist dem Fahrzeugführer laut Straßenverkehrsordnung der Gebrauch eines Transceivers während der Fahrt untersagt. Beachten Sie die örtlich geltenden Bestimmungen.
- Verwenden Sie nur das von **Kenwood** empfohlene Zubehör.

### VORSICHT

- Der Transceiver ist auf eine Versorgungsspannung von 13,8 V Gleichspannung (± 15 %) ausgelegt! Der Transceiver darf auf keinen Fall von einer 24-Volt-Batterie gespeist werden. Überprüfen Sie vor dem Einbau des Transceivers die Polarität der Batterie und die Bordspannung.
- Verwenden Sie nur das mitgelieferte Gleichstromanschlusskabel oder ein entsprechendes Kabel aus dem KENWOOD-Zubehörprogramm.
- Es dürfen keine Metallteile in den Kühllüfter gelangen.

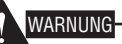

- Der Sicherungshalter am Gleichstromanschlusskabel darf nicht entfernt werden. Bei Falschanschluss und Stromspitzen besteht sonst Rauch- und Brandgefahr.
- Der Transceiver muss mit Hilfe der beiliegenden Einbauhalterung und Schrauben sicher und so befestigt werden, dass er bei einem Aufprall nicht abkommen und Fahrzeuginsassen gefährden kann.
- Bei mehreren elektronischen Systemen im Fahrzeug können Störungen auftreten, wenn sie nicht gegen die beim Senden abgestrahlte HF-Energie abgeschirmt sind. Typische Beispiele für solche störungsgefährdeten Systeme sind die Einspritzanlage, das Antiblockiersystem und der Tempomat. Wenn Ihr Fahrzeug mit diesen Systemen ausgerüstet ist, lassen Sie bitte bei einem Vertragshändler feststellen, ob beim Senden die normale Funktion der Systeme gewährleistet ist.

### **INHALTSVERZEICHNIS**

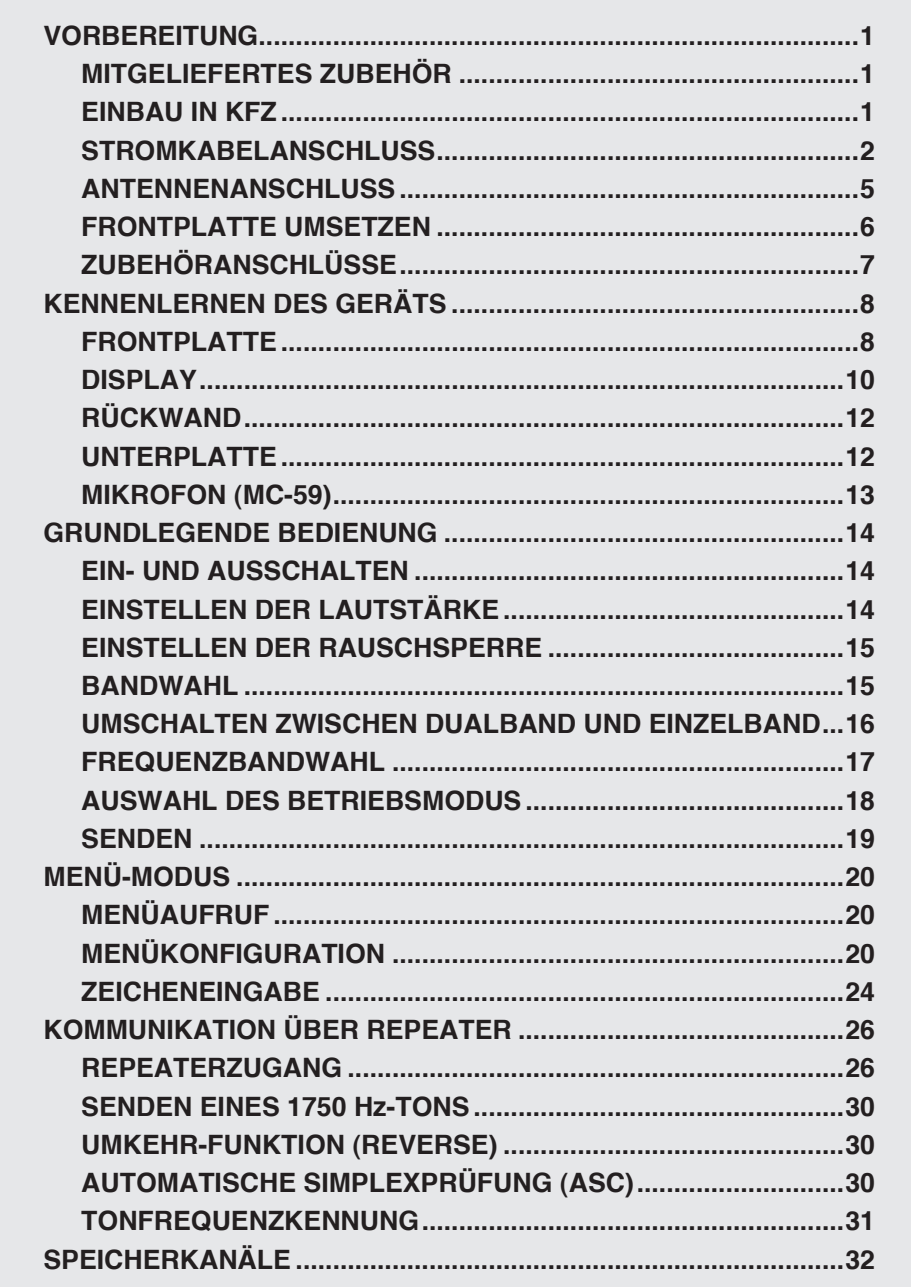

÷

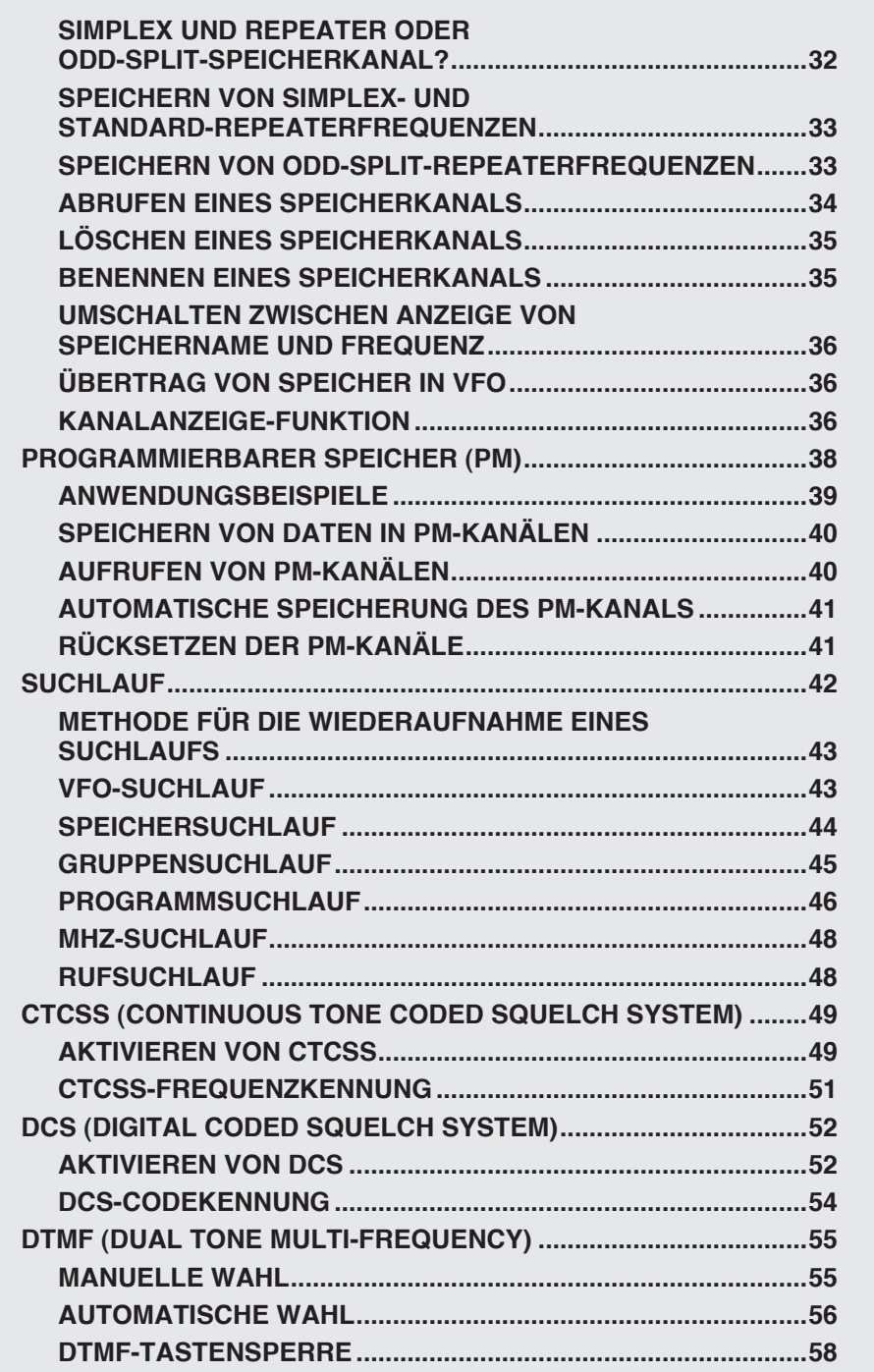

 $\leftarrow$ 

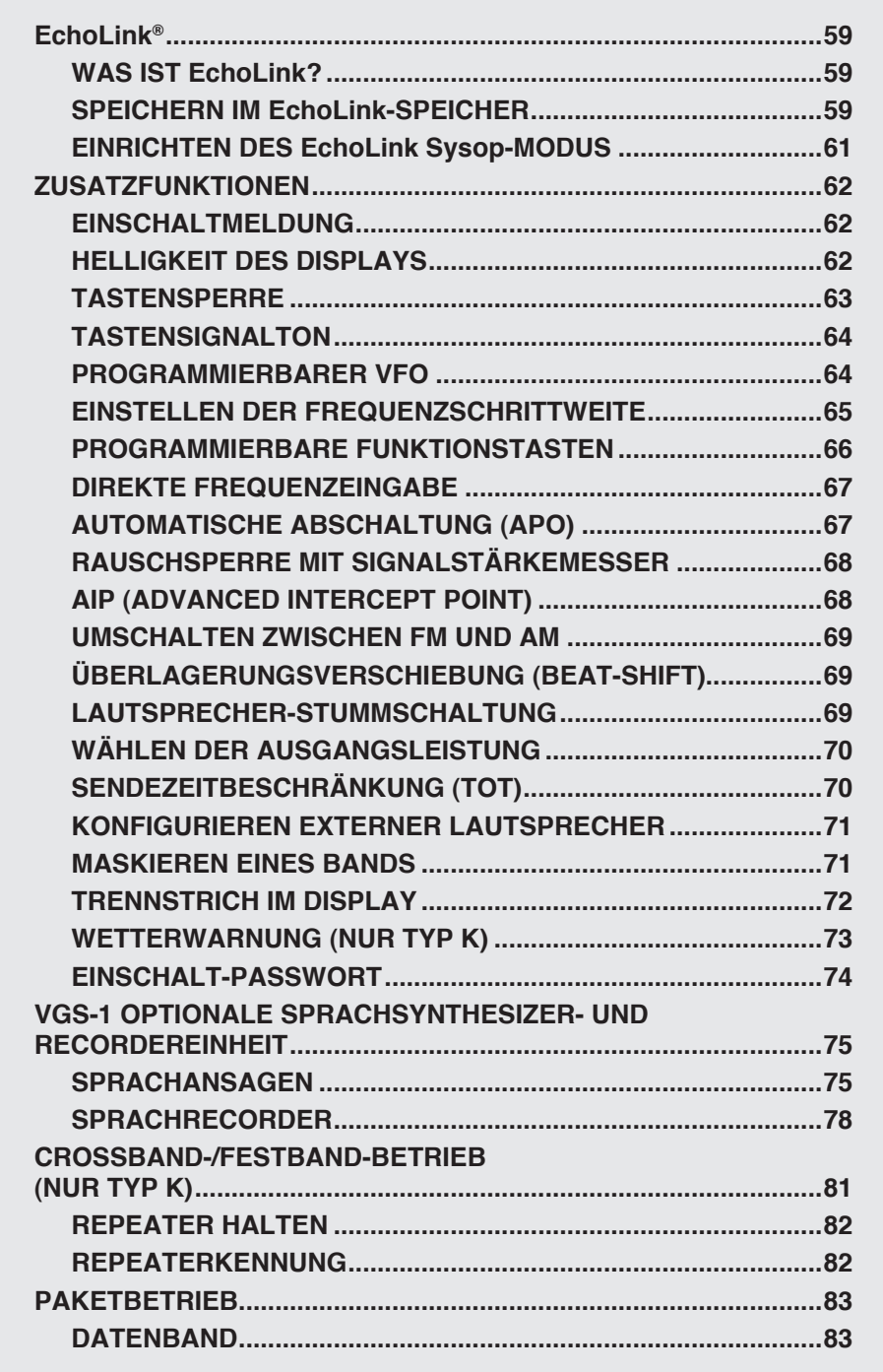

ó

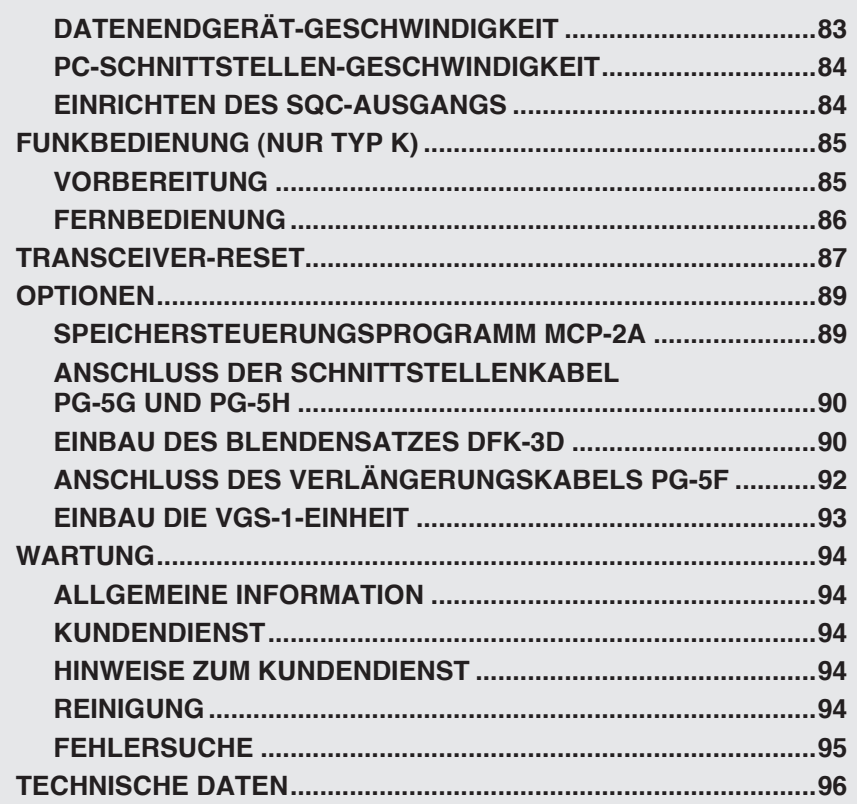

### **MITGELIEFERTES ZUBEHÖR**

**Hinweis:** Der Code-typ (K, E oder M4) ist auf einem Aufkleber auf der Verpackung angegeben.

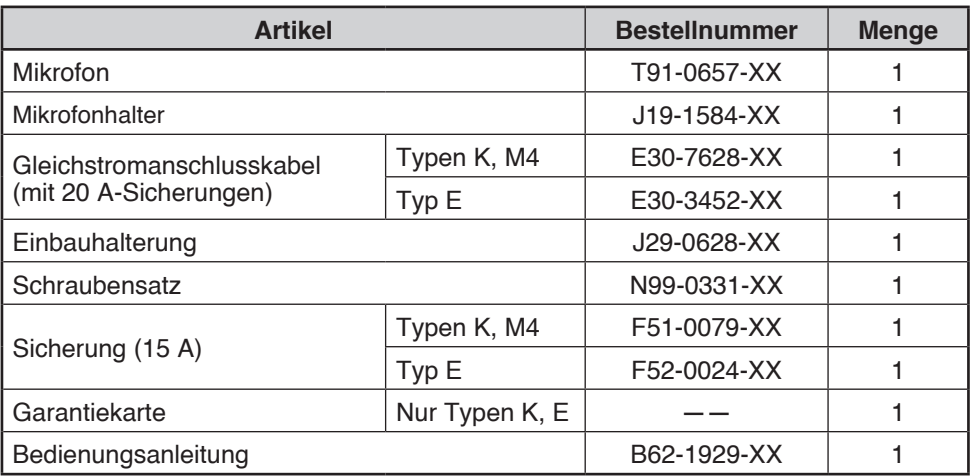

### **EINBAU IN KFZ**

Wählen Sie als Einbauort einen sicheren, gut erreichbaren Platz im Fahrzeug, an dem von dem Gerät weder für Sie noch für andere Insassen Gefahr ausgehen kann. Oft bietet sich der Raum unter dem Armaturenbrett vor dem Beifahrersitz an, wobei aber wichtig ist, dass bei einem abrupten Bremsmanöver Knie und Unterschenkel nicht anstoßen können. Der Einbauort soll außerdem gut belüftet und vor direktem Sonnenlicht geschützt sein.

**Hinweis:** Im Bereich um 438,8 MHz (A-Band) oder 443,8 MHz (B-Band) kann der GPS-Empfang gestört werden. Dem beugen Sie vor, indem Sie den Transceiver vom GPS-Empfänger entfernt einbauen.

- **1** Befestigen Sie die Einbauhalterung mit den beiliegenden Schneidschrauben und Unterlegscheiben (je 4 Stück) im Fahrzeug.
	- Die Halterung kann mit der Einbauöffnung nach unten (zur Montage unter dem Armaturenbrett) oder nach oben angesetzt werden.
	- Wichtig ist in jedem Fall, dass die 3 Schraubenschlitze an den Kanten der Halterung nach hinten zeigen.

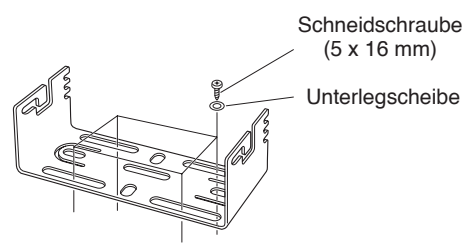

- **2** Befestigen Sie den Transceiver mit den beiliegenden Sechskantkopfschrauben und Unterlegscheiben (je 4 Stück, d. h. je 2 pro Seite) in der Halterung.
	- Wichtig ist, dass alle Befestigungen gut ansitzen und fest angezogen sind, damit sich Halterung und Transceiver nicht "losrütteln".

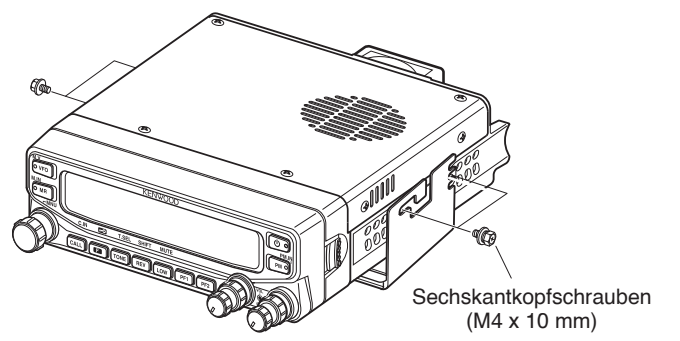

• Die 3 Schraubenschlitze an den seitlichen Hinterkanten der Halterung dienen Ihnen dazu, das Gerät in einen günstigen Winkel zu setzen.

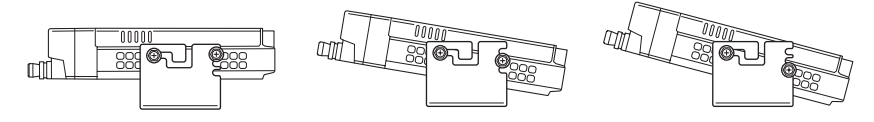

### **STROMKABELANSCHLUSS**

### $\blacksquare$  Einhau in Kfz

Der Anschluss muss an eine 12-Volt-Fahrzeugbatterie mit ausreichender Stromkapazität erfolgen. Wenn der Transceiver zu wenig Strom hat, kann während der Übertragung das Display dunkel werden oder die Sendeausgangsleistung rapide abfallen. Der Transceiver darf auf keinen Fall mit einer 24-Volt-Batterie verbunden werden.

**Hinweis:** Wenn der Transceiver längere Zeit bei schwacher Fahrzeugbatterie oder stehendem Motor betrieben wird, kann die Batterie entladen werden, so dass der Motor anschließend nicht mehr gestartet werden kann. Setzen Sie den Transceiver unter solchen Umständen entsprechend sparsam ein.

- **1** Führen Sie das mit dem Transceiver gelieferte Gleichstromanschlusskabel direkt und auf kürzestem Weg vom Transceiver zur Fahrzeugbatterie.
	- Wenn Sie einen Entstörfilter einsetzen, verwenden Sie einen geeigneten Isolierkörper, der den direkten Kontakt mit einer Metallfläche verhindert.
	- Die Verwendung einer Zigarettenanzünderbuche wird nicht empfohlen, weil manche dieser Dosen starke Spannungstiefs erzeugen.
	- Wenn das Anschlusskabel durch eine Öffnung im Fahrgestell oder der Karosserie (wie z. B. der Motorraumrückwand) geführt werden muss, schützen Sie das Kabel an der betreffenden Stelle mit einer Gummitülle. Zum Durchführen des Kabels können Sie den Sicherungshalter abnehmen.
	- Das Kabel muss über seine gesamte Länge so zugerichtet werden, dass es vor Hitze und Feuchtigkeit geschützt und von den (Hochspannungs-)Kabeln der Zündanlage und des Motors isoliert ist.
- **2** Umwickeln Sie den Sicherungshalter am verlegten Kabel zum Schutz vor Feuchtigkeit mit hitzebeständigem Band, und fangen Sie das Kabel über die gesamte Länge an geeigneten Stellen ab.
- **3** Einen gefährlichen Kurschluss verhindern Sie, indem Sie vor dem Anschluss des Transceivers alle anderen Kabel vom Minuspol (–) der Batterie trennen.
- **4** Sehen Sie nach, wie die Batterie gepolt ist, und verbinden Sie das Anschlusskabel mit den Batteriepolen: Rot mit dem Pluspol (+) und Schwarz mit dem Minuspol (–).
	- Kürzen Sie das Kabel nicht, sondern verwenden Sie die gesamte Kabellänge, auch wenn sie nicht gebraucht wird. Lassen Sie vor allem die Sicherungshalter am Kabel.
- **5** Schließen Sie evtl. zuvor vom Minuspol getrennte Kabel wieder an.
- **6** Schließen Sie das Gleichstromanschlusskabel an den Transceiver an:
	- Drücken Sie die Stecker fest zusammen, so dass die Verbindung hörbar einrastet.

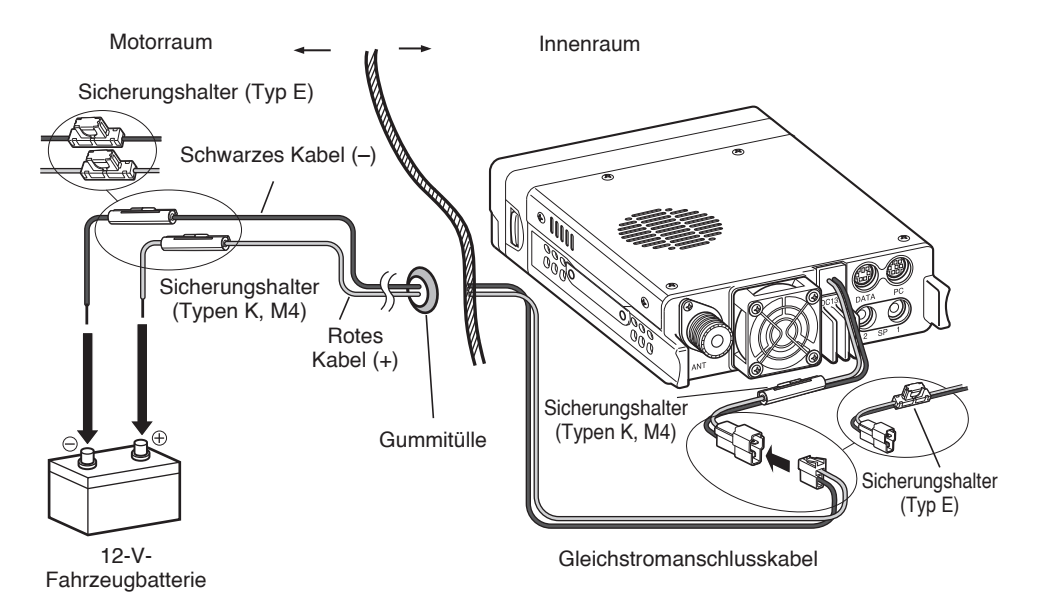

### n **Ortsfester Einbau**

Für den ortsfesten Einbau dieses Transceivers benötigen Sie eine separate (nicht im Lieferumfang enthaltene) 13,8-Volt-Gleichspannungsquelle. Empfohlen wird ein Netzgerät mit einer Stromkapazität von 13 A.

**Hinweis:** Schließen Sie das Gleichstromnetzgerät erst an eine Wechselstromsteckdose an, nachdem alle anderen Verbindungen hergestellt sind.

- **1** Kontrollieren Sie, dass Transceiver und Gleichstromnetzgerät ausgeschaltet sind.
- **2** Schließen Sie das Gleichstromanschlusskabel an die geregelte Gleichspannungsquelle an (und achten Sie auf die richtige Polarität: Rot = Plus, Schwarz = Minus).
	- Verwenden Sie für den Anschluss des Transceivers an die geregelte Spannungsquelle das mitgelieferte Gleichstromanschlusskabel. Schließen Sie den Transceiver nicht direkt an eine Netzsteckdose (Wechselstrom) an.
	- Ersetzen Sie das Kabel nicht durch Kabel mit dünnerem Querschnitt.

#### **3** Schließen Sie das Gleichstromanschlusskabel an den Transceiver an:

• Drücken Sie die Stecker fest zusammen, so dass die Verbindung hörbar einrastet.

**Hinweis:** Für die optimale Leistungsentfaltung des Transceivers wird das Netzteil PS-33 (20,5 A, 25 % ED) empfohlen.

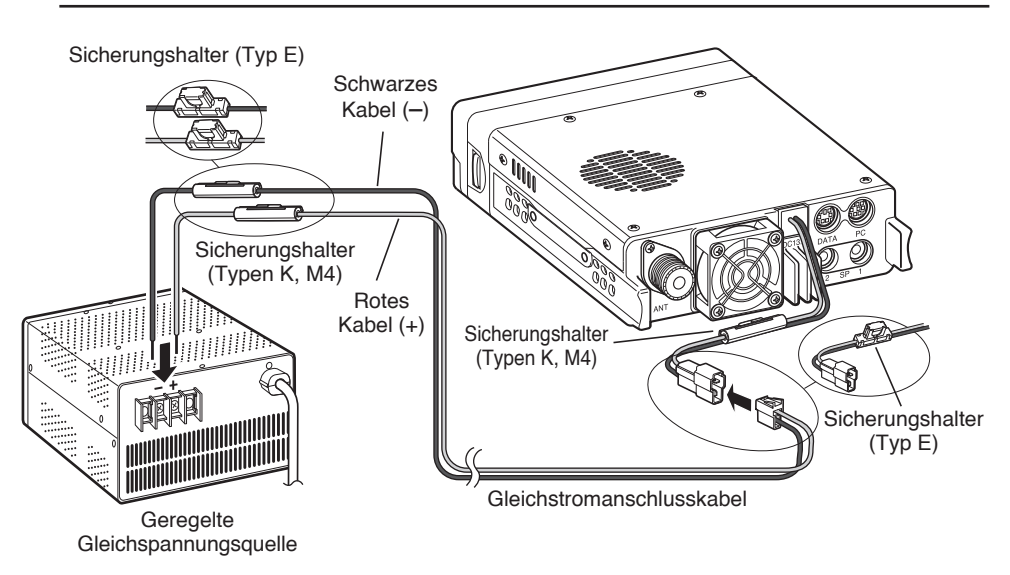

#### n **Sicherungswechsel**

Wenn eine Sicherung auslöst, stellen Sie die Ursache fest, beheben das Problem und ersetzen danach die Sicherung. Wenn die neue Sicherung wieder auslöst, trennen Sie das Stromkabel und wenden sich bitte an Ihren **Kenwood**-Händler oder einen **Kenwood**-Vertragskundendienst.

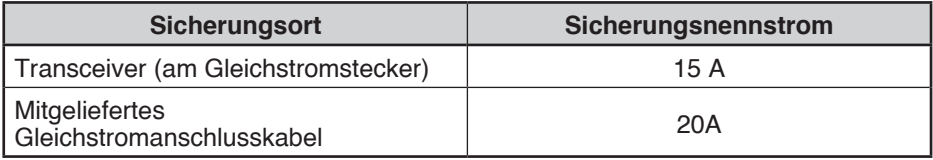

#### **VORSICHT**

Verwenden Sie nur passende Sicherungen mit der richtigen Nennstromstärke. Es besteht die Gefahr eines Geräteschadens.

**Sicherungshalter (Typ E) Sicherungshalter (Typen K, M4)**

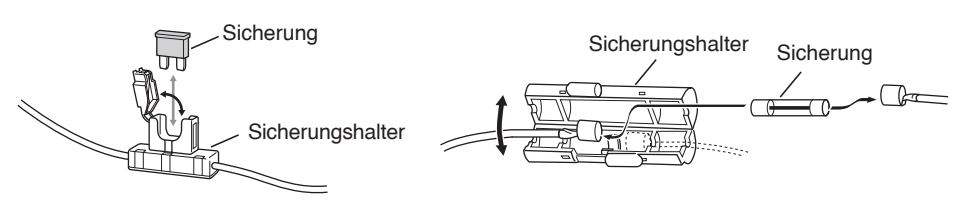

### **ANTENNENANSCHLUSS**

Für diesen Transceiver benötigen Sie eine leistungsfähige, gut abgestimmte Antenne. Von der Antenne und dem richtigen Einbau der Antenne hängt viel ab. Der Transceiver liefert ausgezeichnete Ergebnisse ab, wenn das Antennensystem und die Einbausituation stimmen.

Verwenden Sie als Zuleitung ein verlustarmes Koaxialkabel mit einem Eigenwiderstand von 50 Ω, entsprechend der Eingangsimpedanz des Transceivers. Zuleitungen zwischen Antenne und Transceiver mit weniger als 50 Ω Widerstand schwächen die Antennenanlage und sind anfällig für Störeinstreuungen von nahen Fernseh- und Radioempfängern und anderen elektronischen Geräten.

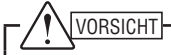

- Wenn beim Senden keine Antenne oder andere vergleichbare Last angeschlossen ist, kann der Transceiver Schaden nehmen. Schließen Sie vor dem Senden immer die Antenne an.
- u Ortsfeste Stationen sollen zum Schutz vor Feuer- und Berührungsgefahr und zum Schutz des Geräts mit einem Überspannungsableiter (Blitzableiter) ausgerüstet werden.

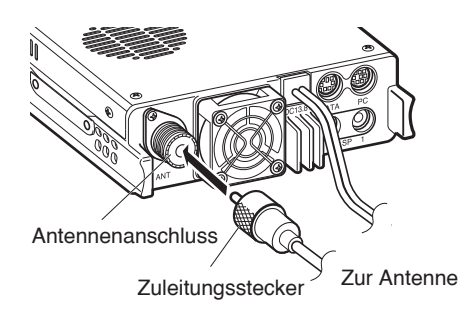

### **FRONTPLATTE UMSETZEN**

Bei diesem Transceiver können Sie die Frontplatte umdrehen und der Einbausituation (stehend oder hängend) anpassen.

**1** Ziehen Sie die Klinke rechts an der Frontplatte nach vorn.

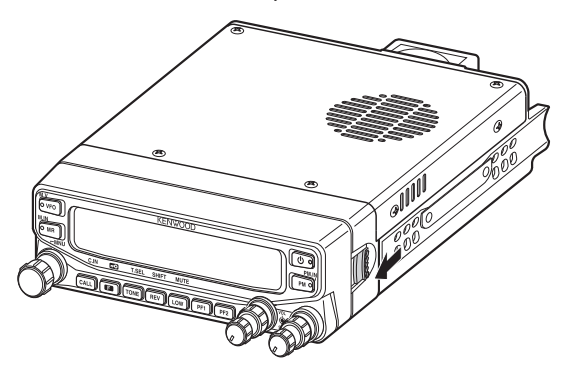

**2** Schieben Sie die Frontplatte nach links, und nehmen Sie die Blende ab.

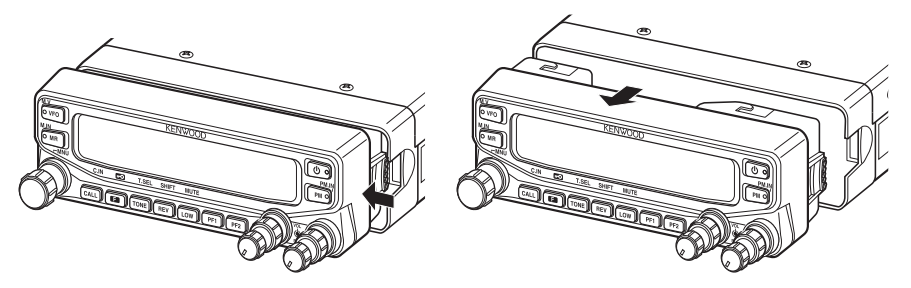

**3** Drehen Sie die Frontplatte um, und setzen Sie die Blende wieder an.

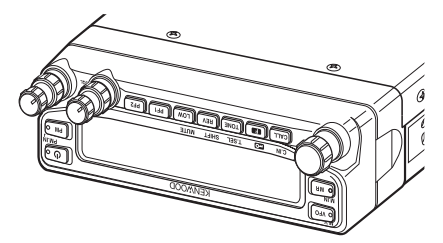

### **ZUBEHÖRANSCHLÜSSE**

#### $\blacksquare$  Externe Lautsprecher

Externe Lautsprecher sollen eine Impedanz von 8 Ω haben. Die Anschlussbuchsen für externe Lautsprecher nehmen 3,5 mm (1/8")-Monostecker (für zwei Leiter) auf. Wir empfehlen SP-50B-Lautspecher.

Auf der Rückseite des Transceivers befinden sich 2 Lautsprecherbuchsen: SP 1 und SP 2. Auf der Seite 71 ist beschrieben, wie Sie die Lautsprecher konfigurieren.

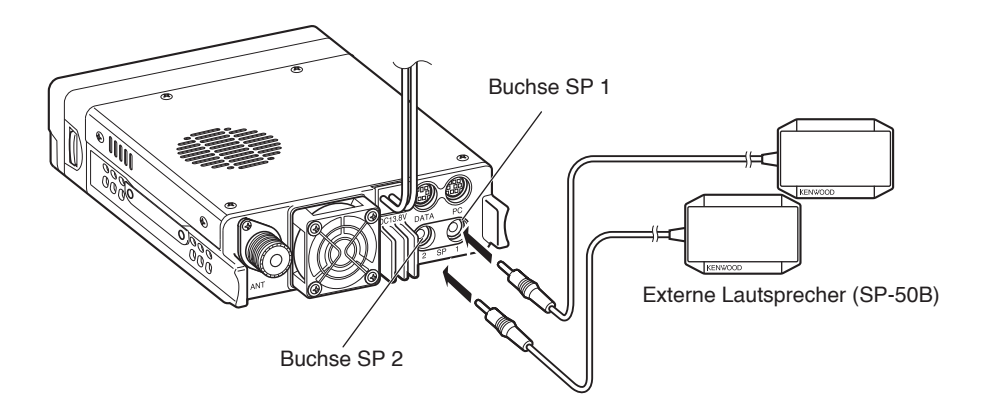

#### **n** Mikrofon

Für die Sprachkommunikation schließen Sie das mitgelieferte Mikrofon an die MIC-Buchse links am Transceiver an. Der Stecker soll hörbar einrasten.

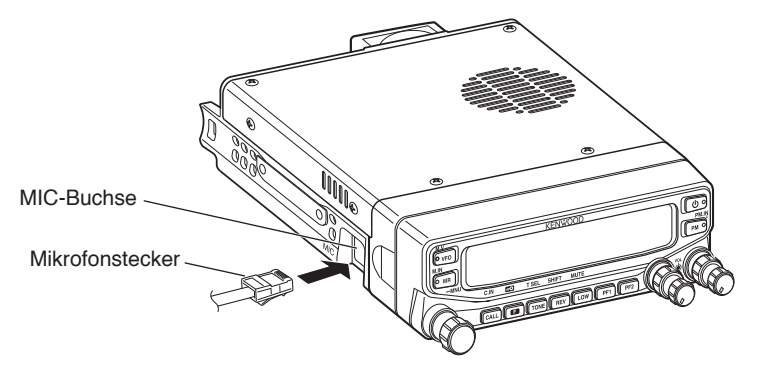

• Befestigen Sie den Mikrofonhalter mit den im Schraubensatz enthaltenen Schrauben an einer geeigneten Position.

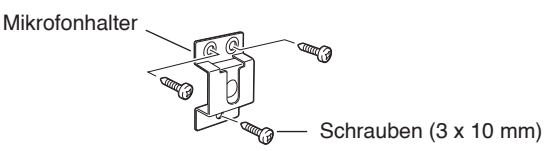

### **FRONTPLATTE**

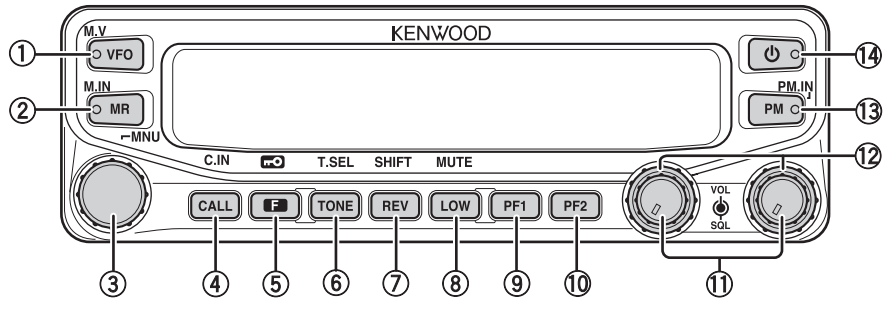

#### q **VFO**

Drücken Sie **[VFO]**, um in den VFO-Modus {Seite 18} zu wechseln, und drehen Sie dann den **Tuning**-Regler, um eine Betriebsfrequenz zu wählen. Drücken Sie **[VFO] (1 s)**, um den VFO-Suchlauf {Seite 43} zu starten. Drücken Sie **[F]**, **[VFO]**, um den aktuellen Speicherkanal oder Rufkanal in den VFO zu kopieren (Speicherübertrag) {Seite 36}.

#### w **MR**

Drücken Sie **[MR]**, um in den Speicherkanal-Modus {Seite 18} zu wechseln, und drehen Sie dann den **Tuning**-Regler, um einen Speicherkanal zu wählen. Drücken Sie **[MR] (1 s)**, um den Speichersuchlauf {Seite 44} zu starten. Wählen Sie einen Speicherkanal, und drücken Sie **[F]**, **[MR]**, um die aktuelle Betriebsfrequenz in diesem Kanal zu speichern {Seite 33}.

#### e **Tuning-Regler**

Drehen Sie den Regler, um eine Betriebsfrequenz oder einen Speicherkanal zu wählen, die Suchlaufrichtung umzukehren, eine Tonfrequenz einzustellen usw. Drücken Sie den **Tuning**-Regler, um (vom VFO- oder Rufmodus aus) den MHz-Modus aufzurufen bzw. um (vom Speicherkanal-Modus aus) das Display zwischen Kanalnamen- und Frequenzanzeige umzuschalten. Drücken Sie **[F]**, und drücken Sie dann den **Tuning**-Regler, um in den Menü-Modus {Seite 20} zu wechseln. Drücken Sie den **Tuning**-Regler **(1 s)**, um den MHz-Suchlauf {Seite 48} oder den Gruppensuchlauf {Seite 45} zu starten.

#### r **CALL**

Drücken Sie **[CALL]**, um den Rufkanal auszuwählen. Drücken Sie **[CALL] (1 s)**, um den Rufsuchlauf {Seite 48} zu starten. Drücken Sie **[F]**, **[CALL]**, um die aktuelle Betriebsfrequenz in dem Rufkanal zu speichern {Seite 33}.

#### t **F**

Drücken Sie **[F]**, um in den Funktionsmodus zu wechseln. Drücken Sie **[F] (1 s)**, um die Tastensperre des Transceivers {Seite 63} ein- und auszuschalten.

#### y **TONE**

Drücken Sie **[TONE]**, um die Ton-Funktion einzuschalten. Drücken Sie **[TONE]** wiederholt, um durch diese Funktionen zu schalten: Ton EIN >> CTCSS EIN >> DCS EIN >> AUS. Drücken Sie, während Ton, CTCSS oder DCS eingeschaltet ist, **[F]**, **[TONE]**, um in den Einrichtmodus für CTCSS oder DCS zu wechseln.

### **KENNENLERNEN DES GERÄTS** <sup>u</sup> **REV**

Drücken Sie **[REV]**, um die Umkehr-Funktion {Seite 30} ein- und auszuschalten. Drücken Sie **[REV] (1 s)**, um die Automatische Simplexprüfung {Seite 30} einzuschalten. Drücken Sie **[F]**, **[REV]**, um in den Auswahlmodus für die Offset-Richtung zu wechseln. Drücken Sie **[F]**, **[REV]** wiederholt, um durch diese Offset-Richtungen zu schalten:

Plusrichtung  $(+)$   $\rightarrow$  Minusrichtung  $(-)$   $\rightarrow$   $-7.6$  MHz (nur Typ E)  $\rightarrow$  AUS.

#### i **LOW**

Drücken Sie **[LOW]**, um durch diese Sendeausgangsleistungen zu schalten: Hohe Leistung (nur Typen K, E) -> Mittlere Leistung -> Niedrige Leistung {Seite 70}. Drücken Sie **[F]**, **[LOW]**, um die Stumm-Funktion {Seite 69} ein- und auszuschalten.

#### o **PF1**

Drücken Sie **[PF1]**, um die für diese Taste programmierte Funktion {Seite 66} aufzurufen. Die Standardfunktion ist "Frequenzbandwahl".

#### !0 **PF2**

Drücken Sie **[PF2]**, um die für diese Taste programmierte Funktion {Seite 66} aufzurufen. Die Standardfunktion ist "Betriebsbandwahl".

#### !1 **BAND SEL (VOL)-Regler**

Drehen Sie den **[BAND SEL]**-Regler, um die Lautsprecher-Lautstärke {Seite 14} einzustellen. Drücken Sie **[BAND SEL]** links, um das A-Band auszuwählen. Drücken Sie **[BAND SEL]** rechts, um das B-Band auszuwählen. Drücken Sie **[BAND SEL] (1 s)**, um zwischen Einzelband- und Dualband-Modus umzuschalten.

#### !2 **SQL-Regler**

Drehen Sie den **[SQL]**-Regler, um den Rauschsperrenpegel einzustellen, und zwar nach rechts, um die Rauschsperre (Squelch) zu öffnen, und nach links, um die Rauschsperre {Seite 68} zu schließen.

#### !3 **PM**

Drücken Sie **[PM]**, um in den Auswahlmodus für den PM-Kanal (programmierbaren Speicherkanal) {Seite 40} zu wechseln. Drücken Sie **[F]**, **[PM]**, um in den Registrierungsmodus {Seite 40} für den PM-Kanal zu wechseln.

#### $(14)$   $(1)$

Drücken Sie **[ ]**, um den Transceiver ein- und auszuschalten.

### **DISPLAY**

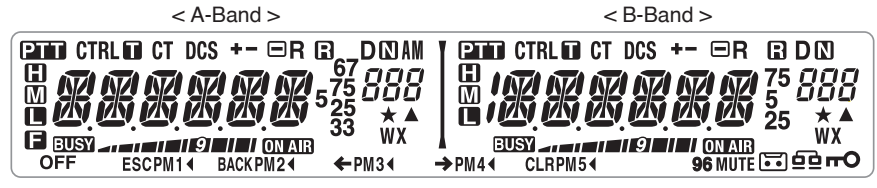

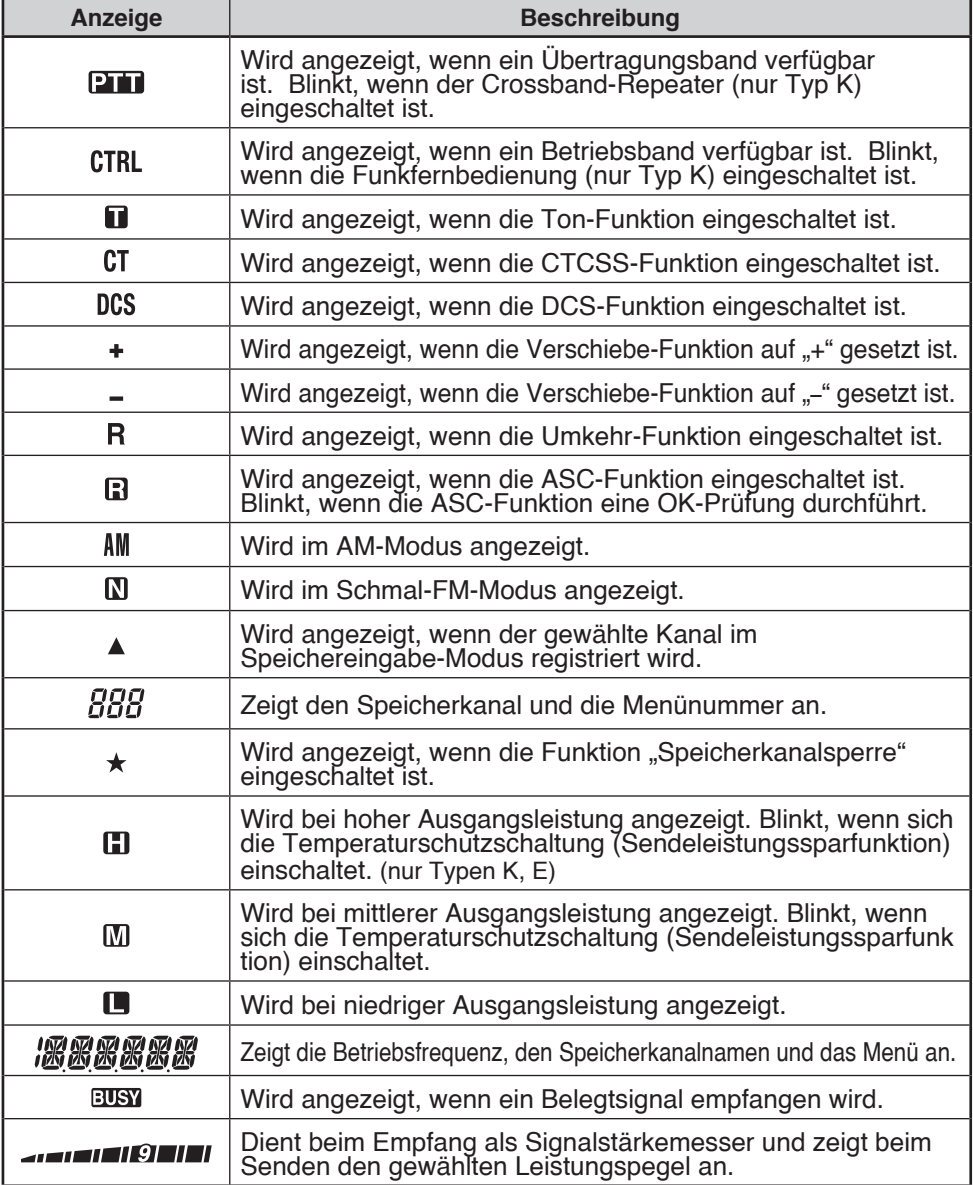

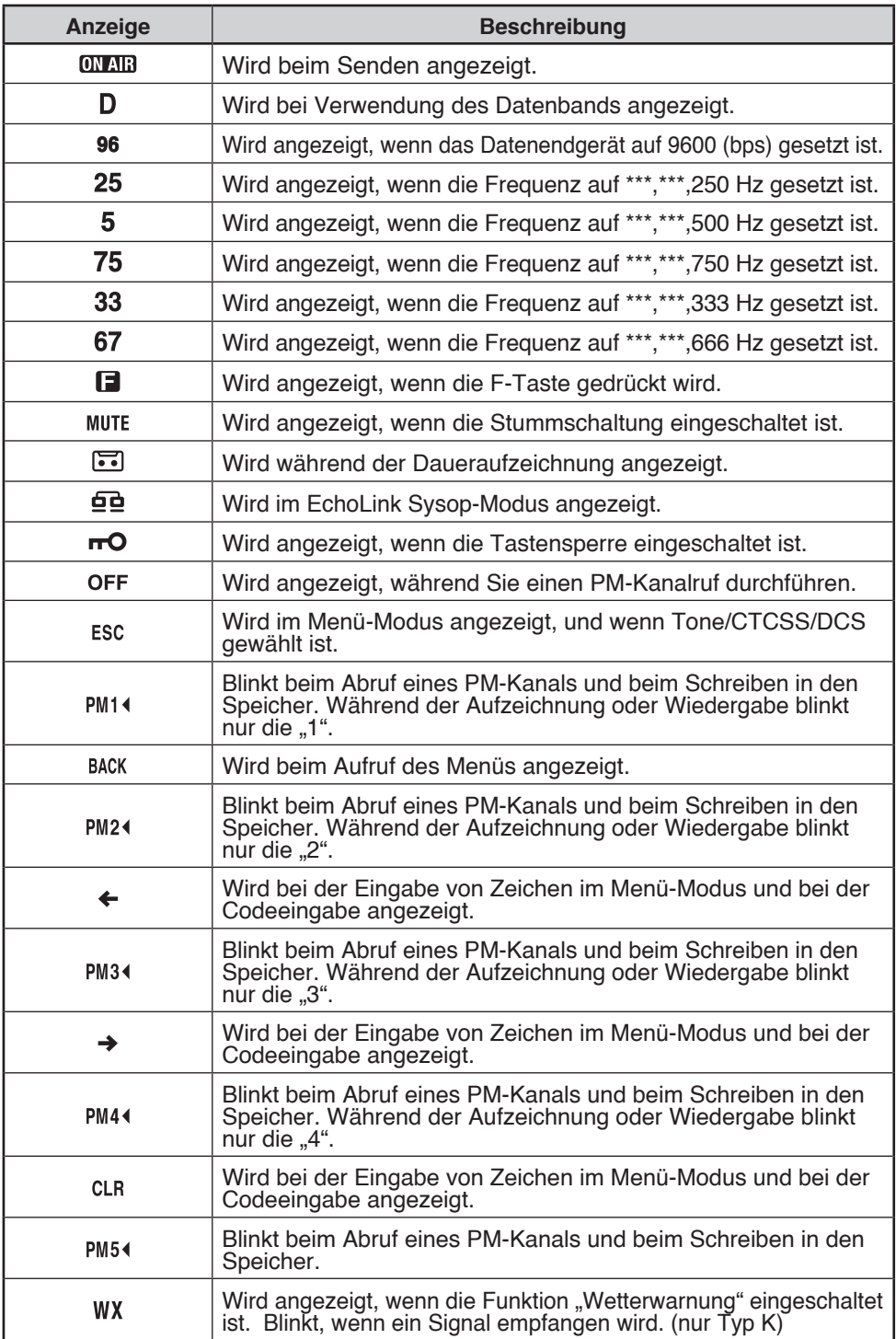

### **RÜCKWAND**

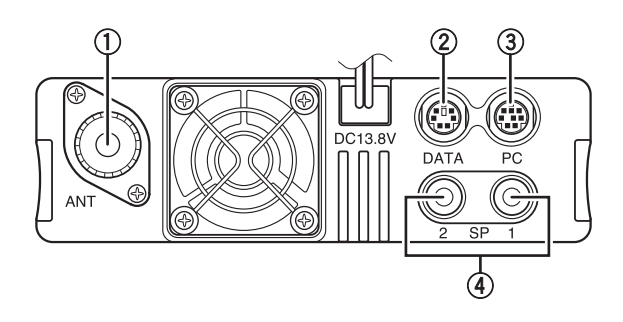

#### q **ANT**

Schließen Sie an diesen Anschluss eine externe M-Antenne (TM-V71A) oder N-Antenne (TM-V71E) {Seite 5} an. Für Übertragungstests schließen Sie anstelle der Antenne eine Blindlast an. Die Antennenanlage bzw. Last soll eine Impedanz von 50  $\Omega$ haben.

#### w **DATA**

Schließen Sie an diesen Anschluss mit einem 6-poligen Mini-DIN-Stecker ein TNC-Gerät an.

#### e **PC**

Schließen Sie an diesen Anschluss mit einem 8-poligen Mini-DIN-Stecker einen Personal Computer an.

#### r **SP (SP 1/ SP 2)**

Hier können wahlweise 1 oder 2 externe Lautsprecher angeschlossen werden. Die Buchsen nehmen 3,5 mm (1/8")-Durchmesser-2-Leiter-Stecker auf {Seite 7}. Auf der Seite 71 ist beschrieben, wie Sie die Lautsprecher konfigurieren.

### **UNTERPLATTE**

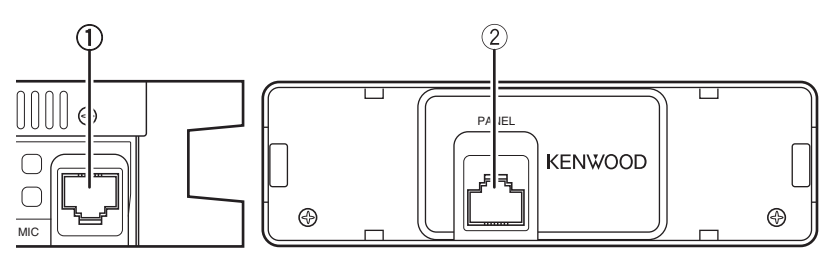

#### q **MIC**

Schließen Sie an diese Buchse das mitgelieferte Mikrofon an {Seite 7}.

#### **(2) PANEL**

Diese Buchse dient zum Anschluss einer optionalen Blende mit dem im Blendensatz enthaltenen Kabel.

### **MIKROFON (MC-59)**

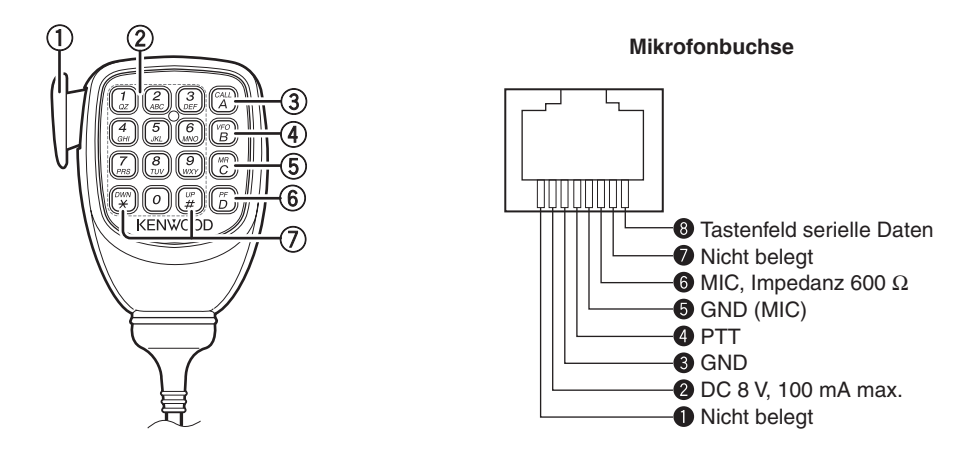

#### q **PTT-Taste**

Zum Senden halten Sie diese Taste gedrückt und sprechen in das Mikrofon.

#### 2 DTMF-Tastenfeld

Diese Tasten dienen Ihnen für DTMF-Gespräche, zur Eingabe von Frequenzen und zur Zeicheneingabe.

#### e **CALL/ A**

Gleiche Funktion wie die Taste **[CALL]** an der Frontplatte des Transceivers. Die Taste kann außerdem als PF4-Taste mit einer programmierbaren Funktion belegt werden {Seite 66}.

#### r **VFO/ B**

Gleiche Funktion wie die Taste **[VFO]** an der Frontplatte des Transceivers. Die Taste kann außerdem als PF3-Taste mit einer programmierbaren Funktion belegt werden {Seite 66}.

#### t **MR/ C**

Gleiche Funktion wie die Taste **[MR]** an der Frontplatte des Transceivers. Die Taste kann außerdem als PF2-Taste mit einer programmierbaren Funktion belegt werden {Seite 66}.

#### y **PF/ D**

Zum Umschalten zwischen den Bändern A und B. Die Taste kann außerdem als PF1- Taste mit einer programmierbaren Funktion belegt werden {Seite 66}.

#### u **UP/ DWN**

Gleiche Funktion wie der **Tuning**-Regler an der Frontplatte des Transceivers.

### **EIN- UND AUSSCHALTEN**

Drücken Sie die Taste **[ ]**, um den Transceiver einzuschalten.

- Es wird eine kurze Begrüßung angezeigt.
- Wenn das Einschalt-Passwort des Transceivers aktiviert ist {Seite 74}, müssen Sie als Nächstes Ihr Passwort eingeben.

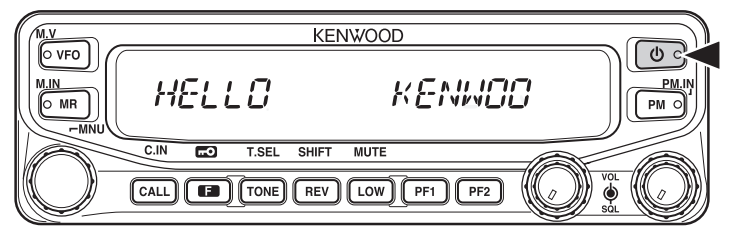

Drücken Sie die Taste **[ ]** erneut, um den Transceiver auszuschalten.

### **EINSTELLEN DER LAUTSTÄRKE**

Drehen Sie den **[BAND SEL] (VOL)**-Regler des gewählten Bands zum Lauterstellen nach rechts und zum Leiserstellen nach links.

**Hinweis:** Manche Funktionen dieses Transceivers, wie z. B. der Signalton und Sprachansagen, haben eigene Lautstärkeeinstellungen. Richten Sie diese Einstellungen auf die gewünschten Werte ein.

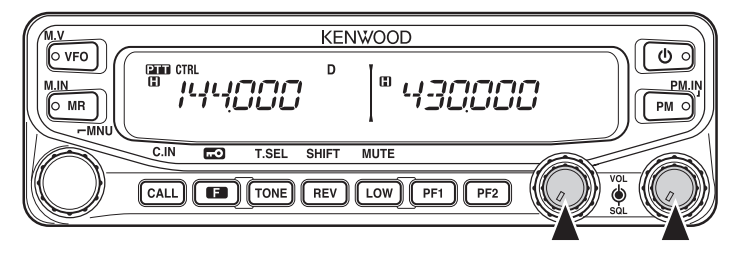

### **EINSTELLEN DER RAUSCHSPERRE**

Die Rauschsperre (Squelch) schaltet die Lautsprecher stumm, wenn kein Signal anliegt. Bei gut eingestellter Rauschsperre hören Sie nur dann etwas, wenn tatsächlich ein Signal empfangen wird. Je höher der Squelch-Pegel ist, desto stärker müssen die Signale sein, um gehört zu werden.

Drehen Sie den **[SQL]**-Regler des gewählten Bands während keine Signale anstehen, und stellen Sie den Pegel so ein, dass Hintergrund- oder Störgeräusche gerade eben ausgeblendet werden.

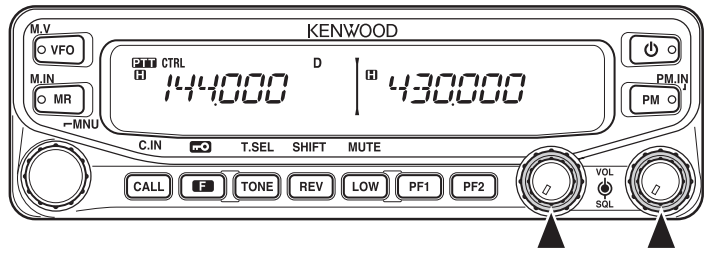

### **BANDWAHL**

Drücken Sie **[BAND SEL]** links, um das A-Band auszuwählen, und **[BAND SEL]** rechts, um das B-Band auszuwählen.

Über dem aktuellen Betriebsband steht das Symbol CTRL, über dem aktuellen Sendeband das Symbol **PH**.

Band A (linker **[BAND SEL]**-Regler):

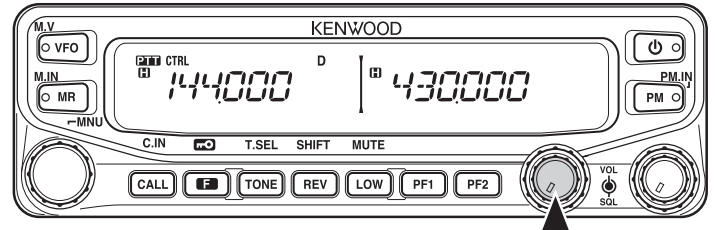

Band B (rechter **[BAND SEL]**-Regler):

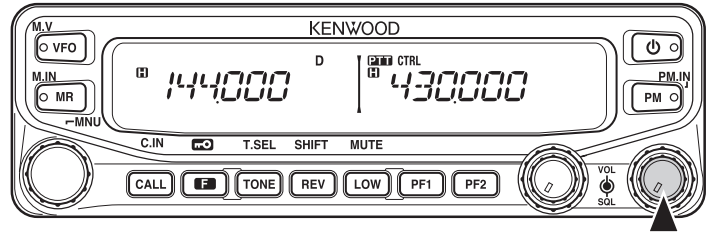

Mit **[PF2]** können Sie das Betriebsband zwischen A und B umschalten und dabei das Originalband als Sendeband beibehalten.

Band A ist das Sendeband und Band B das Betriebsband:

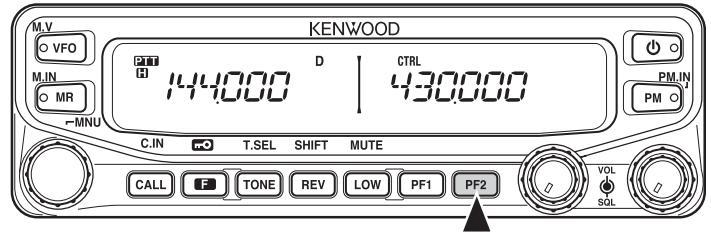

Band A ist sowohl das Sende- als auch das Betriebsband:

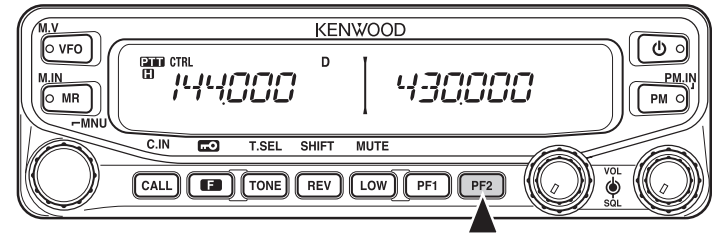

### **UMSCHALTEN ZWISCHEN DUALBAND UND EINZELBAND**

Zum Umschalten des Transceivers zwischen Dualband- und Einzelbandbetrieb drücken Sie **[BAND SEL] (1 s)** des gewählten Bands.

Dualband-Modus:

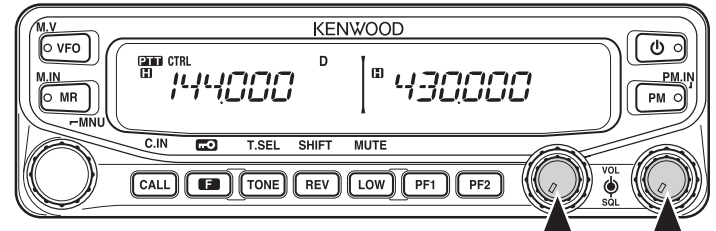

Einzelband-Modus (nur Band A):

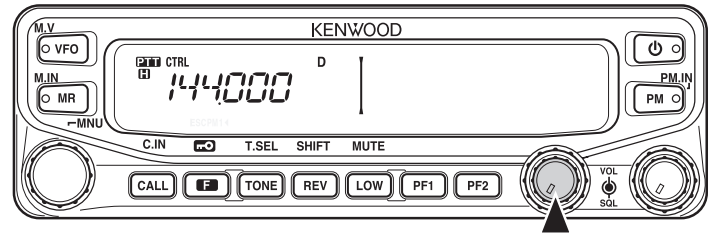

**Hinweis:** Sie können den Trennstrich in der Mitte auch ausschalten {Seite 72}.)

### **FREQUENZBANDWAHL**

So ändern Sie die Standard-Frequenzbänder für die Bänder A und B:

- **1** Drücken Sie den **[BAND SEL]**-Regler oder **[PF2]**, um das Band A oder B auszuwählen.
- **2** Drücken Sie **[F], [BAND SEL]** des gewählten Bands.
	- Jedes Mal, wenn Sie **[F], [BAND SEL]** drücken, wechseln Sie zum nächsten Frequenzband.
	- Außerdem ist **[PF1]** standardmäßig so belegt, dass Sie mit dieser Taste das nächste Frequenzband aufrufen.
	- Wenn ein Band maskiert ist {Seite 71}, kann nur das verfügbare Band genutzt werden.
	- Wenn auf demselben Band 2 Signale empfangen werden, nehmen Bildqualität, Empfindlichkeit, Übertragungsleistung usw. Ab.
	- Band A:  $118 \gg 144$  (Standard)  $\gg$  220  $\gg$  300  $\gg$  430/440 (MHz)
	- Band B:  $144 \gg 220 \gg 300 \gg 430/440$  (Standard)  $\gg 1200$  (MHz)

#### **Hinweise:**

- Bei der Typ M4 sind folgende Frequenzbänder nicht verfügbar: 118, 220, 300 und 1200 (MHz)
- Die Typen E und M4 verwenden das 430 MHz-Band, die Typ K verwendet das 440 MHz-Band.

#### Frequenzbereich:

- 118 MHz: 118 ~ 135,995 MHz
- 144 MHz: 136 ~ 199,995 MHz
- 220 MHz: 200 ~ 299,995 MHz
- 300 MHz: 300  $\sim$  399,995 MHz
- 430/440 MHz: 400 ~ 523,995 MHz
- $\cdot$  1200 MHz: 800  $\sim$  1299,990 MHz (außer Mobilband)

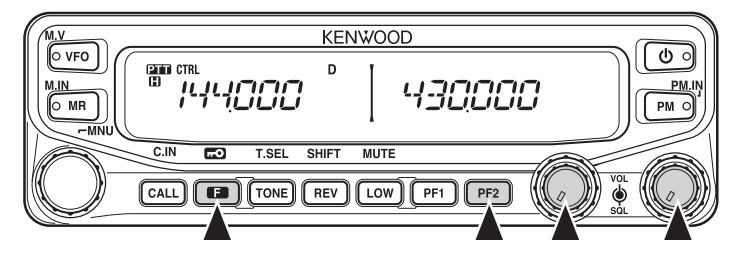

### **AUSWAHL DES BETRIEBSMODUS**

Es stehen 3 Betriebsarten zur Auswahl: VFO-Modus, Speicherkanal-Modus und Rufkanal-Modus

### ■ **VFO-Modus**

Im VFO-Modus kann die Betriebsfrequenz manuell umgestellt werden.

**1** Drücken Sie **[VFO]**, um in den VFO-Modus zu wechseln.

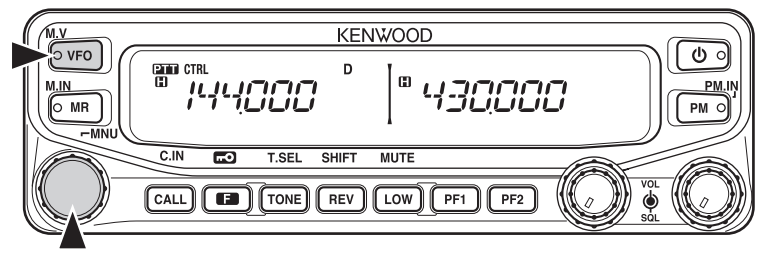

- **2** Drehen Sie den **Tuning**-Regler, und stellen Sie die gewünschte Betriebsfrequenz ein.
	- Die Frequenz kann auch mit den Mikrofon-Tasten **[UP]/[DWN]** eingestellt werden.
	- Die Standard-Schrittfrequenz des Tuning-Reglers richtet sich nach der Geräteausführung und dem Betriebsband:

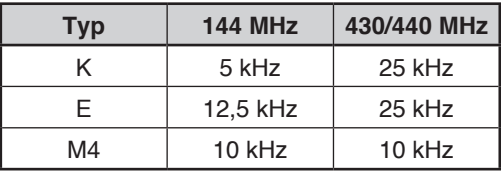

• Um die Einstellung mit einer höheren Schrittweite vorzunehmen, drücken Sie den **Tuning**-Regler, um in den MHz-Modus zu wechseln. Im MHz-Modus können Sie die Frequenz mit dem **Tuning**-Regler in 1 MHz-Schritten einstellen. Um den MHz-Modus zu verlassen, drücken Sie wieder den **Tuning**-Regler. Es gilt wieder die normale Schrittweite. Mit dem MCP-2A (Memory Control Program) können Sie die Schrittfrequenz im MHz-Modus auf 10 MHz setzen. Drücken Sie den **Tuning**-Regler, um zwischen 10 MHz, 1 MHz und Aus umzuschalten.

### ■ **Speicherkanal-Modus**

Im Speicherkanal-Modus wählen Sie häufig genutzte Frequenzen und Daten, die Sie zuvor im Transceiver-Speicher abgelegt haben, direkt an.

**1** Drücken Sie **[MR]**, um in den Speicherkanal-Modus zu wechseln.

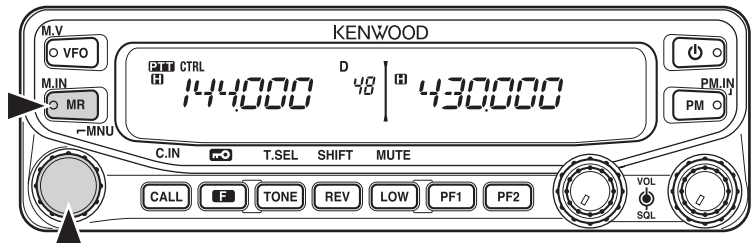

**2** Drehen Sie den **Tuning**-Regler, und stellen Sie den gewünschten Speicherkanal ein.

### ■ **Rufkanal-Modus**

Im Rufkanal-Modus wählen Sie direkt einen bestimmten Kanal an, um auf dieser Frequenz zu rufen. Der Rufkanal könnte z. B. als Notkanal innerhalb Ihrer Gruppe dienen.

- **1** Wählen Sie das gewünschte Band (A oder B) aus.
	- Der Rufkanal hat eine eigene Frequenz für beide Bänder A und B. Die Standardfrequenz für das Band A ist 144 MHz. Die Standardfrequenz für das Band B ist 430/440 MHz.
- **2** Drücken Sie **[CALL]**, um in den Rufkanal-Modus zu wechseln.
	- Im Display wird ...C" angezeigt.

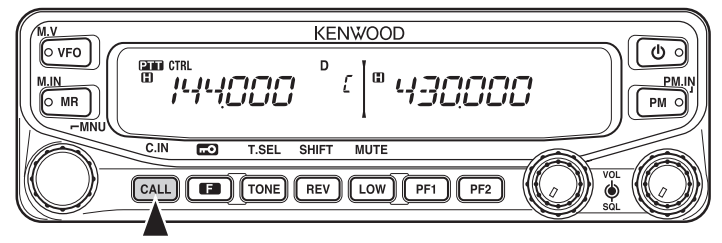

**3** Drücken Sie **[CALL]** ein zweites Mal, um zur vorherigen Betriebsfrequenz zurückzukehren.

### **SENDEN**

- **1** Wählen Sie das gewünschte Band und die gewünschte Frequenz bzw. den gewünschten Kanal aus.
- **2** Zum Senden halten Sie die Taste **[PTT]** gedrückt und sprechen in das Mikrofon.
	- Unter dem gewählten Sendeband werden das Symbol **WAR** und der HF-Leistungsmesser angezeigt. Der HF-Leistungsmesser zeigt die relative Übertragungsausgangsleistung.
	- Das Symbol  $\Box / \Box / \Box$  /  $\Box$  zeigen an, welche Ausgangsleistung Sie eingestellt haben {Seite 70}.
	- Halten Sie das Mikrofon etwa 5 cm vor den Mund, und sprechen Sie mit normaler Stimme. Wenn Sie das Mikrofon zu nah halten, oder zu laut sprechen, kommt das Signal bei der empfangenden Station verzerrt und schlecht verständlich an.

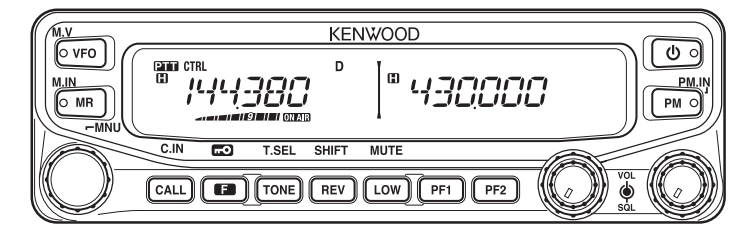

**3** Nachdem Sie zu Ende gesprochen haben, lassen Sie die Taste **[PTT]** los.

Viele Funktionen dieses Transceivers werden nicht mit zusätzlichen Tasten oder Schaltern gesteuert und konfiguriert, sondern über das Menü. Nachdem Sie sich einmal damit vertraut gemacht haben, werden Sie die Vorteile und die Vielseitigkeit des Menüsystems schätzen.

### **MENÜAUFRUF**

- **1** Drücken Sie **[F], Tuning**-Regler, um das Menü aufzurufen.
	- Im Display werden der Menüname und die Menünummer angezeigt.

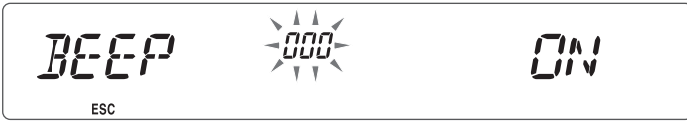

- **2** Drehen Sie den **Tuning**-Regler, und stellen Sie das gewünschte Menü ein.
- **3** Drücken Sie den **Tuning**-Regler, um in diesem Menü Einstellungen vorzunehmen.

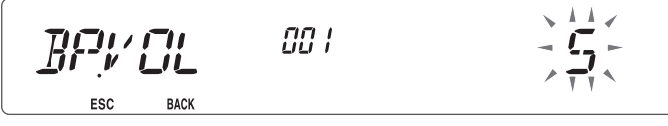

- **4** Drehen Sie den **Tuning**-Regler, und stellen Sie den gewünschten Wert für das ausgewählte Menü ein.
- **5** Drücken Sie den **Tuning**-Regler, um diesen Wert zu speichern.
- **6** Wiederholen Sie die Schritte 2 bis 5, um weitere Menüs einzurichten.
	- Sie können jederzeit **[F] (ESC)** drücken, um den Menü-Modus zu verlassen.
	- Sie können jederzeit **[TONE] (BACK)** drücken, um den Einstellmodus zu verlassen und zur Menüauswahl zurückzukehren.

**Siehe Seite**

#### **Menünummer Anzeige Beschreibung Einstellwerte Standardeinstellung** 000 | BEEP |Signalton |OFF / ON | ON | 64 001 | BP.VOL Signalton-Lautstärke | 1~7 | 5 | 64 002 | EXT SP Modus für die Ausgabe über externe Lautsprecher MODE 1/ MODE 1/ MODE 1 71 003<sup>1</sup> ANN Modus für Sprachansagen OFF/ AUTO/ UFF/AUTU/ AUTO 75  $0.04<sup>1</sup>$  ANN LNG Sprache für Sprache fur<br>Sprachansagen ENG/ JPN ENG 77 005 1 ANN.VOL Lautstärke für  $Siprachansagen$   $1~1~7$  5 77

### **MENÜKONFIGURATION**

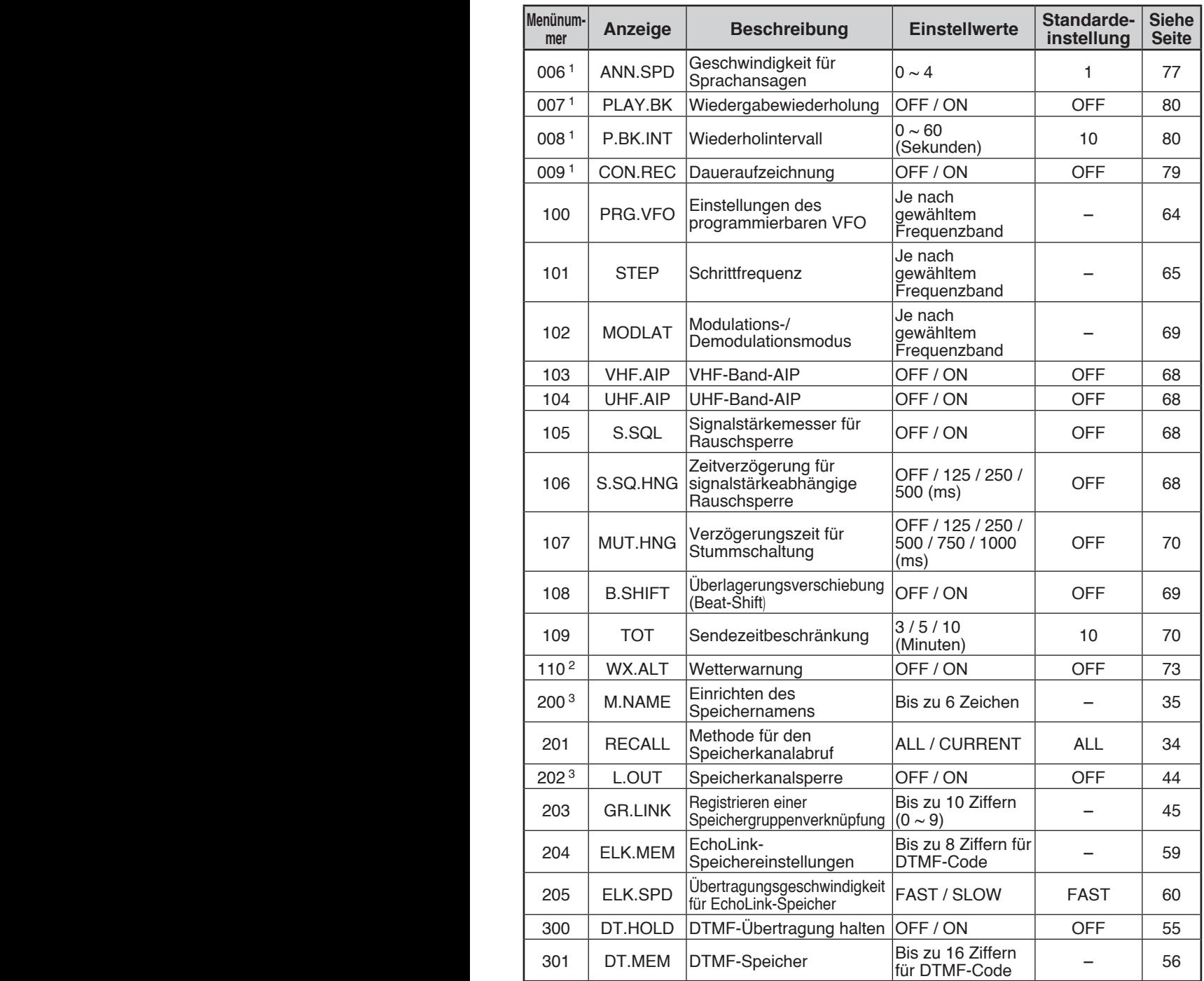

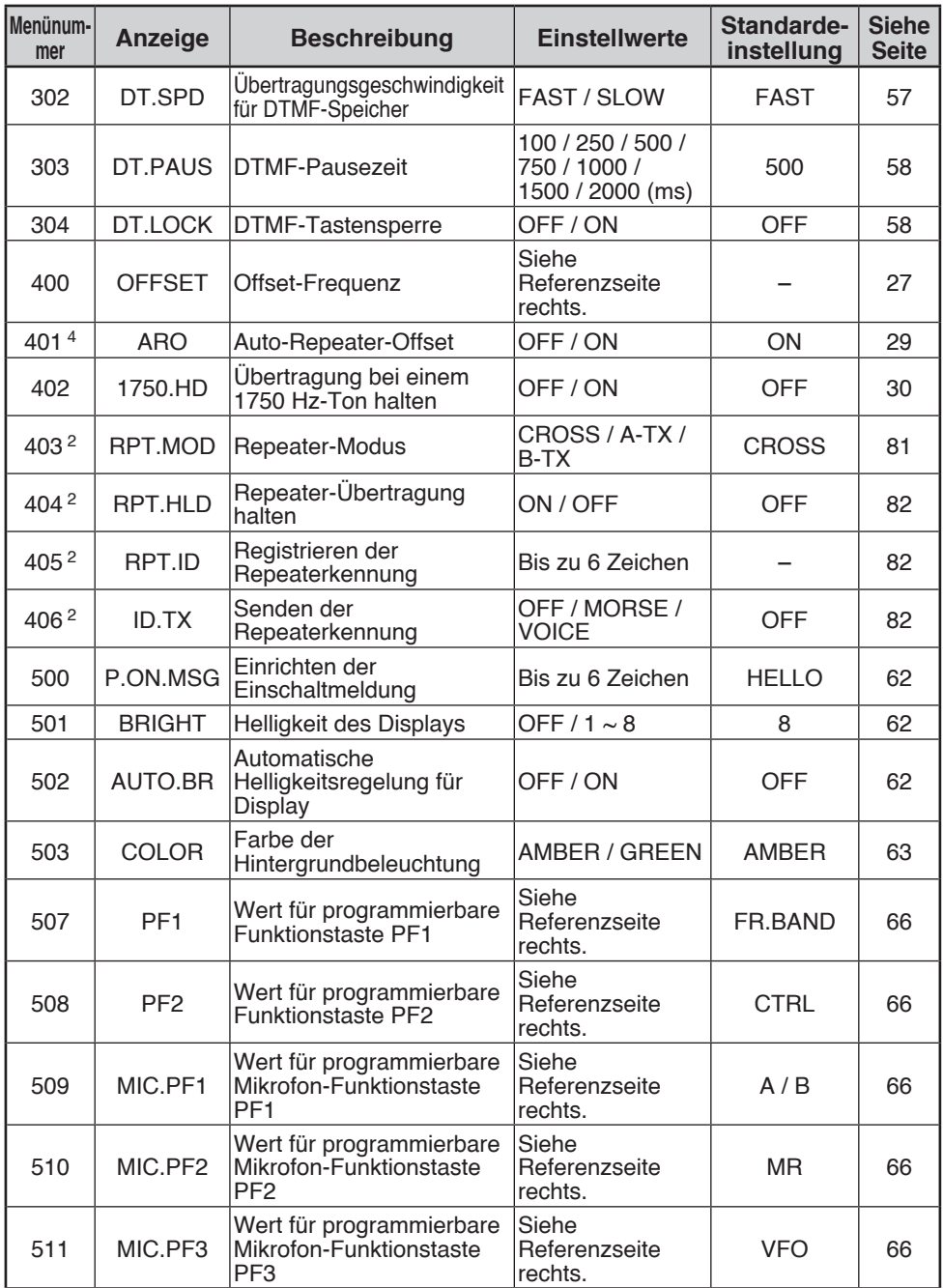

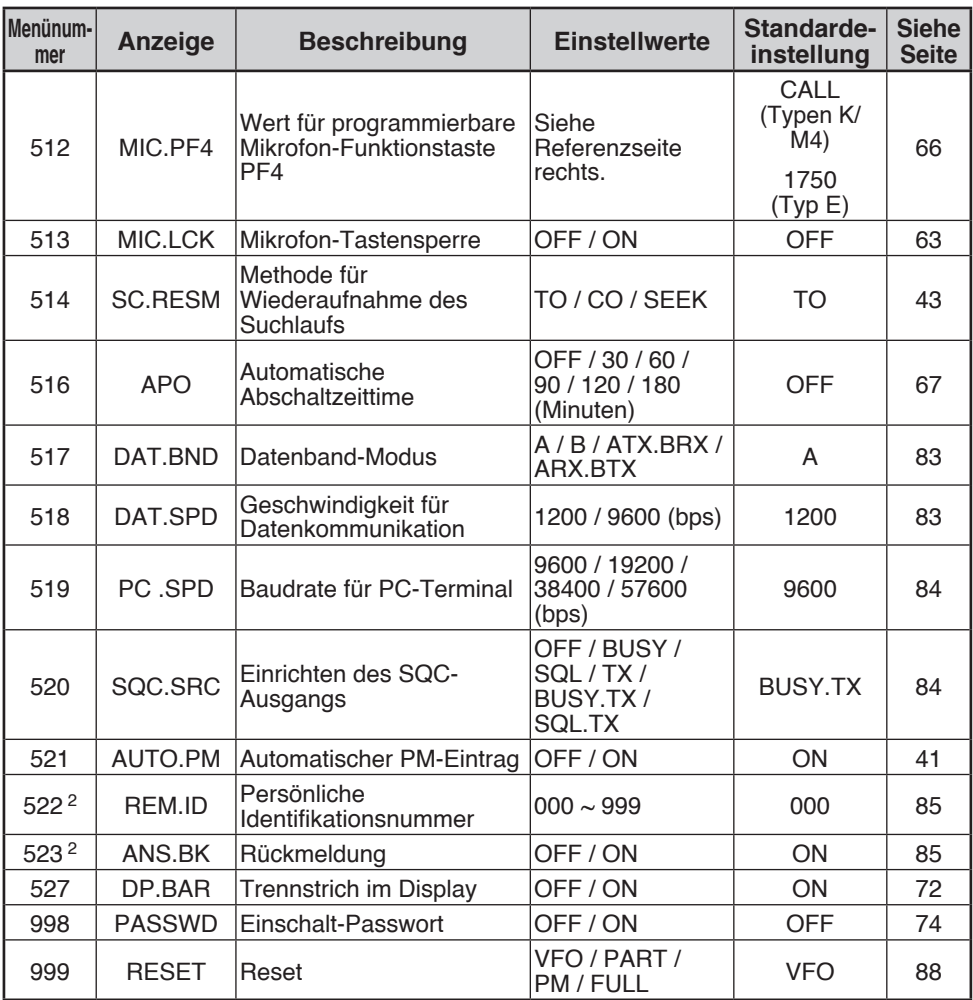

<sup>1</sup> Die Menünummern 03 ~ 09 stehen nur zur Verfügung, wenn die Option VGS-1 installiert ist.

<sup>2</sup> Die Menünummern 110, 403 ~ 406, 522 und 523 stehen nur bei der Typ K zur Verfügung.

<sup>3</sup> Die Menünummern 200 und 202 stehen nur zur Verfügung, wenn ein Speicherkanal im Transceiver gespeichert ist.

<sup>4</sup> Die Menünummer 401 steht nur bei den Typen K und E zur Verfügung.

### **ZEICHENEINGABE**

In bestimmten Menüs müssen Sie Zeichen eingeben – wie z. B. die Einschaltmeldung oder einen Speichernamen. Wenn eine Zeicheneingabe erwartet wird, erscheint ein Cursor im Display.

- **1** Drücken Sie den **Tuning**-Regler.
	- Der Cursor blinkt.

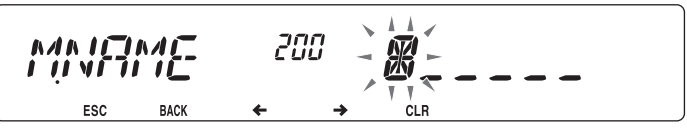

- **2** Drehen Sie den **Tuning**-Regler, und wählen Sie das gewünschte Zeichen aus.
	- Diese Zeichen können eingegeben werden:
		- Einschaltmeldung, Speichername und Repeaterkennung (nur Typ K):  $0 \sim 9$ , A $\sim Z$ ,  $\sim$ ,  $\omega$ und Leerzeichen
		- DTMF-Speichercode:  $0 \sim 9$ ,  $A \sim F$  und Leerzeichen
		- Echol ink-Speichercode:  $0 \approx 9$ ,  $A \approx 7$
		- Speichergruppenverknüpfung und Kennung der Funkfernbedienung (nur Typ K):  $0 \sim 9$
- **3** Drücken Sie den **Tuning**-Regler, um das ausgewählte Zeichen zu übernehmen.
	- Der Cursor springt zur nächsten Stelle.

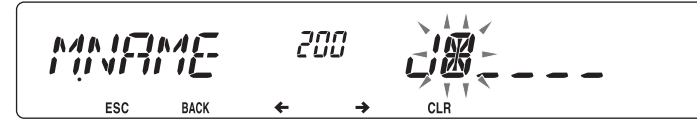

- Um den Cursor nach links und rechts zu bewegen, drücken Sie **[REV] ( )** bzw. **[LOW] ( )**.
- Um ein ausgewähltes Zeichen zu löschen, drücken Sie **[PF1] (CLR)**.
- **4** Wiederholen Sie die Schritte 2 und 3, um weitere Zeichen einzugeben.
	- Sie können jederzeit **[F] (ESC)** drücken, um den Menü-Modus zu verlassen.
	- Sie können jederzeit **[TONE] (BACK)** drücken, um den Einstellmodus zu verlassen und zur Menüauswahl zurückzukehren.

### ■ Zeicheneingabe mit dem Mikrofon-Tastenfeld

Sie können zur Zeicheneingabe auch die Mikrofon-Tasten benutzen. Die Tabelle unten zeigt, welche Zeichen welchen Mikrofon-Tasten entsprechen.

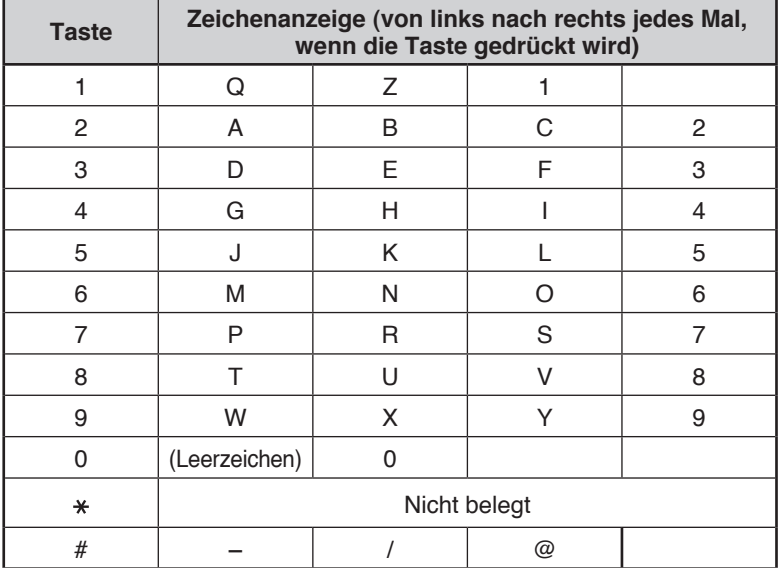

Den Mikrofon-Tasten **[A] ~ [D]** sind Sonderfunktionen zugewiesen:

- **[A]**: Gleiche Funktion wie **[PF1] (CLR)**
- **[B]**: Gleiche Funktion wie **[REV] ( )**
- **[C]**: Gleiche Funktion wie **[LOW] ( )**
- **[D]**: Gleiche Funktion wie **Tuning**-Regler

Repeater werden oft von Funkvereinen, mitunter in Kooperation mit Kommunikationsunternehmen vor Ort, installiert und unterhalten.

In der Regel können mit einem Repeater wesentlich weitere Übertragungsstrecken überbrückt werden als im Simplexverkehr. Repeater werden üblicherweise auf Bergspitzen oder anderen Erhebungen aufgestellt. Die effektive Strahlungsleistung ist normalerweise höher als die einer typischen Station. Die Kombination aus exponierter Lage und hoher Strahlungsleistung ermöglicht die Kommunikation über große Entfernungen.

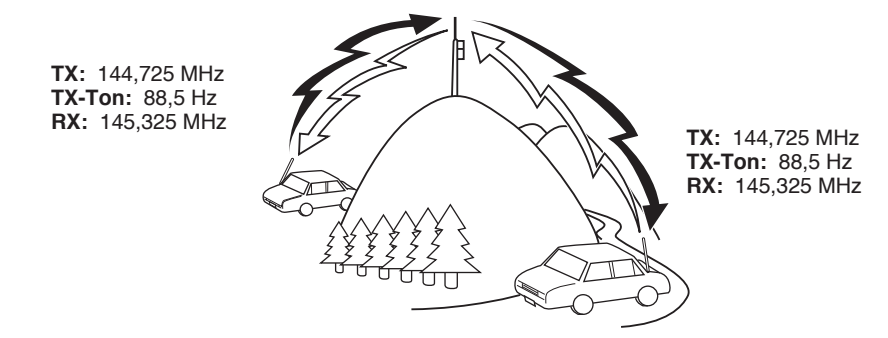

### **REPEATERZUGANG**

Die meisten Repeater verwenden eine Paarung aus Empfangs- und Sendefrequenz mit Standard- oder Nicht-Standard-Offset (so gen. "Odd-Split"). Auch müssen manche Repeater einen Ton vom Transceiver empfangen, um den Zugang freizuschalten. Ausführlich kann Sie hierüber der Betreiber des Repeaters informieren.

### n **Auswählen einer Offset-Richtung**

Mit der Offset-Richtung legen Sie fest, dass Ihre Sendefrequenz von der Empfangsfrequenz entweder nach oben (+) oder nach unten (–) versetzt ist.

- **1** Wählen Sie das gewünschte Band (A oder B) aus.
- **2** Drücken Sie **[F], [REV]**, um eine Offset-Richtung zu wählen.
	- Drücken Sie **[F], [REV]** wiederholt, um durch diese Offsets zu schalten: Simplexbetrieb >> + >> – >> Simplexbetrieb

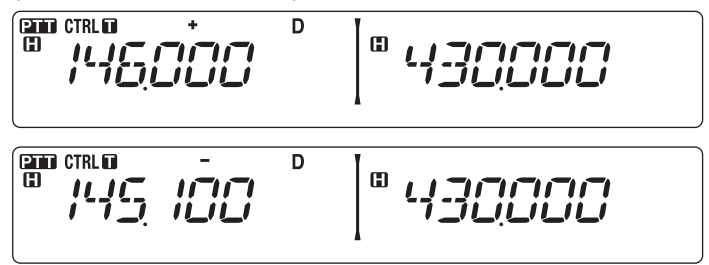

• Bei einem Transceiver der Typ E und Betrieb im 430 MHz-Band sind diese Offset-Optionen wählbar:

Simplexbetrieb  $>> + >> - >> = (-7.6 \text{ MHz}) >>$  Simplexbetrieb

Wenn die versetzte Sendefrequenz den zulässigen Bereich verlässt, ist keine Übertragung möglich. Sie haben diese Möglichkeiten, die Sendefrequenz in das Band zurückzubringen:

- Verlegen der Empfangsfrequenz weiter in Richtung Bandmitte
- Ändern der Offset-Richtung

**Hinweis:** Bei einem "odd-split" (unsymmetrisch aufgeteilten) Speicherkanal und beim Senden kann die Offset-Richtung nicht geändert werden.

#### n **Auswählen einer Offset-Frequenz**

Die Offset-Frequenz ist der Wert, um den die Sendefrequenz von der Empfangsfrequenz versetzt ist. Die Standard-Offset-Frequenz im 144 MHz-Band ist bei allen Typen 600 kHz. Im 430/440 MHz-Band ist der Standardwert 5 MHz.

- **1** Wählen Sie das gewünschte Band (A oder B) aus.
- **2** Wechseln Sie in den Menü-Modus, und rufen Sie das Menü 400 (OFFSET) auf {Seite 20}.

$$
\underbrace{\begin{array}{c}\n\begin{array}{c}\n\begin{array}{c}\n\begin{array}{c}\n\end{array}\n\end{array}}_{\text{ESC}}\n\end{array}}\n\begin{array}{c}\n\begin{array}{c}\n\begin{array}{c}\n\end{array}\n\end{array}\n\end{array}\n\end{array}\n\begin{array}{c}\n\begin{array}{c}\n\begin{array}{c}\n\end{array}\n\end{array}\n\end{array}\n\end{array}\n\begin{array}{c}\n\begin{array}{c}\n\begin{array}{c}\n\end{array}\n\end{array}\n\end{array}\n\begin{array}{c}\n\begin{array}{c}\n\end{array}\n\end{array}\n\end{array}\n\begin{array}{c}\n\begin{array}{c}\n\begin{array}{c}\n\end{array}\n\end{array}\n\end{array}\n\end{array}\n\begin{array}{c}\n\begin{array}{c}\n\begin{array}{c}\n\end{array}\n\end{array}\n\end{array}\n\end{array}\n\begin{array}{c}\n\begin{array}{c}\n\begin{array}{c}\n\end{array}\n\end{array}\n\end{array}\n\begin{array}{c}\n\begin{array}{c}\n\end{array}\n\end{array}\n\end{array}
$$

**3** Wählen Sie eine geeignete Offset-Frequenz aus.

• Der Wert ist von 00,00 MHz bis 29,95 MHz in Schritten von 50 kHz einstellbar.

**Hinweis:** Der hier eingestellte Wert wird auch als Automatischer Repeater-Offset {Seite 29} übernommen.

### n **Aktivieren der Ton-Funktion**

So schalten Sie die Ton-Funktion ein:

- **1** Wählen Sie das gewünschte Band (A oder B) aus.
- **2** Drücken Sie **[TONE]**, um die Ton-Funktion einzuschalten.
	- Drücken Sie **[TONE]** wiederholt, um durch diese Optionen zu schalten: Kein >> T (Ton) >> CT (CTCSS) >> DCS (DCS) >> Kein
	- Wenn Ton eingeschaltet ist, sehen Sie im Display das Symbol  $\blacksquare$ .

**Hinweis:** Zur Verbindung mit einem Repeater, der einen 1750 Hz-Ton benötigt, brauchen Sie die Ton-Funktion nicht zu aktivieren. Drücken Sie zum Senden des Tons einfach die dem 1750 Hz-Ton zugeordnete Taste {Seite 66}.
### n **Auswählen einer Tonfrequenz**

So wählen Sie eine Tonfrequenz für die Verbindung mit dem gewünschten Repeater aus:

- **1** Schalten Sie die Ton-Funktion ein.
- **2** Drücken Sie **[F], [TONE]**.
	- Im Display wird die aktuelle Tonfrequenz angezeigt. Die Standardfrequenz ist 88.5 Hz.

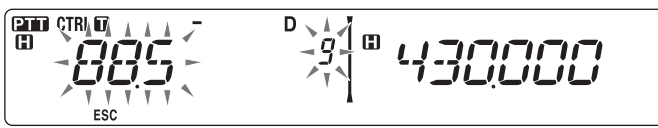

**3** Drehen Sie den **Tuning**-Regler, und stellen Sie die gewünschte Frequenz ein.

- Um den Auswahlmodus für die Tonfrequenz zu verlassen, drücken Sie **[F] (ESC)**.
- **4** Drücken Sie eine beliebige Taste außer dem **Tuning**-Regler und **[F] (ESC)**, um die gewählte Frequenz zu übernehmen.

**Hinweis:** Wenn Sie einen Speicherkanal mit Toneinstellung eingerichtet haben, brauchen Sie die Tonfrequenz nicht jedes Mal neu einzustellen, sondern rufen einfach den entsprechenden Kanal ab.

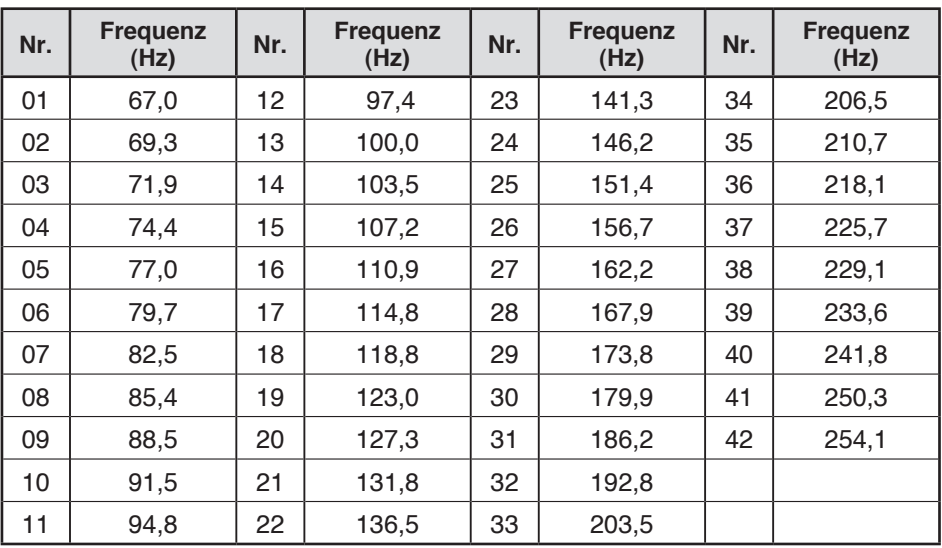

### ■ Automatischer Repeater-Offset (nur Typen K und E)

Diese Funktion wählt, ausgehend von der von Ihnen gewählten Frequenz, automatisch eine Offset-Richtung aus und aktiviert die Ton-Funktion. Eine aktuelle Bandübersicht für den Repeater-Offset erhalten Sie vom Amateurfunkverband Ihres Landes.

- **1** Wechseln Sie in den Menü-Modus, und rufen Sie das Menü 401 (ARO) auf {Seite 20}.
- **2** Setzen Sie ARO auf ... ON".

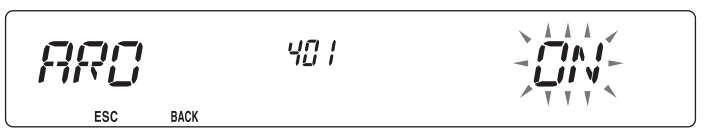

- **3** Drücken Sie **[BAND SEL A]**, um das A-Band auszuwählen.
- **4** Drücken Sie **[VFO]**, um in den VFO-Modus zu wechseln.
- **5** Drehen Sie den **Tuning**-Regler, und stellen Sie die gewünschte Frequenz ein.

$$
\begin{array}{c}\n\text{SIN CIRR} \\
\text{SIN CIRR} \\
\text{SIN CIRR}\n\end{array}\n\qquad\n\begin{array}{c}\n\text{SIN CIR} \\
\text{SIN CIRR}\n\end{array}
$$

- **6** Drücken Sie **[PTT]**, um einen Ruf zu starten.
	- Sie senden auf einer Offset-Frequenz, die sich aus dem eingestellten Offset-Wert {Seite 27} und der von der gewählten Frequenz abhängigen Offset-Richtung ergibt. Den Einstellungen sind folgende Offsets zugeordnet:

Typ K:

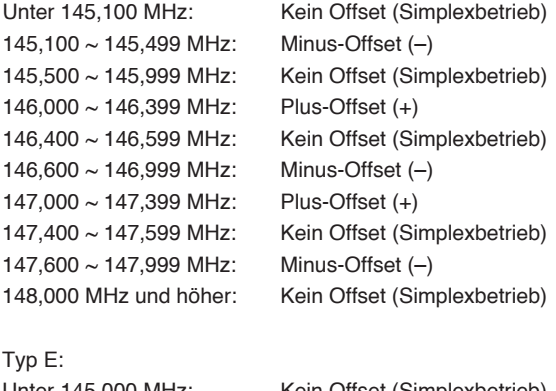

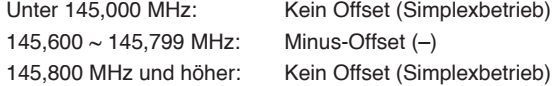

# **SENDEN EINES 1750 Hz-TONS**

Bei den meisten Repeatern in Europa muss der Transceiver einen 1750-Hz-Ton senden. Bei Ausführung E wird der 1750-Hz-Ton durch ein einfaches Drücken von **[CALL]** am Mikrofon gesendet. Es ist auch möglich, [1750] an der Frontplatte als **PF**-Taste zum Senden eines 1750-Hz-Tons zu programmieren.

**Hinweis:** Der Transceiver sendet fortlaufend einen 1750-Hz-Ton, bis die Taste **[CALL]** am Mikrofon oder die **PF**-Taste (1750) losgelassen wird.

Einige Repeater in Europa müssen nach einem 1750-Hz-Ton über einen bestimmten Zeitraum fortlaufende Signale empfangen. Dieser Transceiver kann auch 2 Sekunden lang nach dem Senden eines 1750-Hz-Tons im Sendemodus bleiben.

**1** Wechseln Sie in den Menü-Modus, und rufen Sie das Menü 402 (1750.HD) auf {Seite 20}.

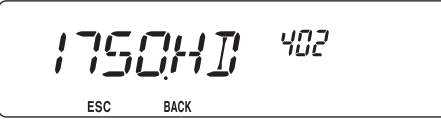

- 2 Setzen Sie den Ton auf "ON" oder "OFF".
	- Bei der Einstellung "ON" wird der 1750 Hz-Ton gesendet. Bei der Einstellung "OFF" wird der Ton nicht gesendet.

# **UMKEHR-FUNKTION (REVERSE)**

Wenn getrennte Sende- und Empfangsfrequenzen eingestellt sind, können diese mit der Umkehr-Funktion vertauscht werden. So können Sie manuell prüfen, wie stark die von anderen Stationen direkt empfangenen Signale sind. Wenn das Signal der Station stark ist, wechseln Sie auf eine Simplexfrequenz und entlasten den Repeater.

Drücken Sie **[REV]**, um die Umkehr-Funktion ein- und auszuschalten.

• Das Symbol R im Display bedeutet, dass die Umkehr-Funktion eingeschaltet ist.

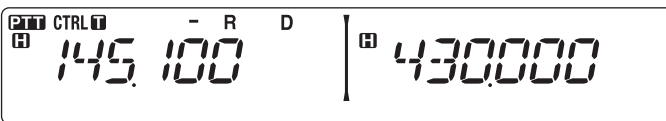

**Hinweise:**

- u Wenn die Sendefrequenz aufgrund der Umkehr-Funktion den zulässigen Sendefrequenzbereich verlässt, hören Sie, wenn Sie **[PTT]** drücken, einen Fehlerton und können nicht senden.
- u Wenn die Empfangsfrequenz aufgrund der Umkehr-Funktion den zulässigen Empfangsfrequenzbereich verlässt, hören Sie einen Fehlerton und können nicht empfangen.
- u Wenn die Umkehr-Funktion eingeschaltet ist, ist ARO (Automatischer Repeater-Offset) deaktiviert.
- Die Umkehr-Funktion kann nicht während des Sendens ein- oder ausgeschaltet werden.

# **AUTOMATISCHE SIMPLEXPRÜFUNG (ASC)**

ASC (Automatic Simplex Checker) prüft in regelmäßigen Abständen automatisch, wie stark die von anderen Stationen direkt empfangenen Signale sind. Wenn das Signal einer Station stark genug für die Kommunikation ohne Repeater ist, blinkt das Symbol D.

Drücken Sie **[REV] (1 s)**, um ASC einzuschalten.

D-30

Das Symbol **D** im Display bedeutet, dass ASC eingeschaltet ist.

enn eta n D т

- Wenn der direkte Kontakt ohne Repeater möglich ist, blinkt das Symbol **B**.
- Um ASC zu beenden, drücken Sie **[REV]**.

#### **Hinweise:**

- Sobald Sie **[PTT]** drücken, hört das Symbol **auf** zu blinken.
- ASC greift nicht im Simplexbetrieb.
- ASC greift nicht im Suchlauf.
- u Wenn ASC bei eingeschalteter Umkehr-Funktion aktiviert wird, wird die Umkehr-Funktion ausgeschaltet.
- u Beim Abruf eines Speicher- oder Rufkanals, für den die Umkehr-Funktion eingeschaltet ist, wird ASC ausgeschaltet.
- ASC führt dazu, dass der Signalempfang alle 3 Sekunden kurzzeitig unterbrochen wird.

# **TONFREQUENZKENNUNG**

Diese Funktion sucht alle Tonfrequenzen ab, um die Eingangstonfrequenz eines empfangenen Signals zu bestimmen. Mit dieser Funktion können Sie feststellen, welche Tonfrequenz der lokale Repeater fordert.

- **1** Drücken Sie **[TONE]**, um die Ton-Funktion einzuschalten.
	- $\cdot$  Im Display sehen Sie das Symbol  $\blacksquare$ .
- **2** Drücken Sie **[F], [TONE] (1 s)**, um nach der Tonfrequenzkennung zu suchen.
	- Im Display steht "SCAN", und das Symbol **n** blinkt.

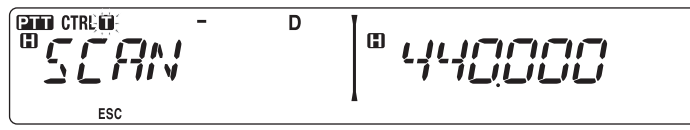

- Um die Suchrichtung umzukehren, drehen Sie den **Tuning**-Regler nach rechts (Vorwärtssuchlauf) oder nach links (Rückwärtssuchlauf).
- Um die Funktion zu beenden, drücken Sie **[F] (ESC)**.
- Wenn die Tonfrequenz bestimmt ist, wird die gefundene Frequenz im Display angezeigt und blinkt. Drücken Sie, während die gefundene Frequenz blinkt, eine beliebige Taste außer dem **Tuning**-Regler, um weiterzusuchen.

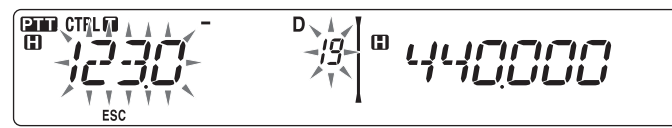

- **3** Drücken Sie den **Tuning**-Regler, um die gefundene Frequenz anstelle der aktuellen Tonfrequenz zu übernehmen.
	- Die Ton-Funktion bleibt eingeschaltet. Um die Ton-Funktion auszuschalten, drücken Sie **[TONE]**.
	- Drücken Sie **[F] (ESC)**, wenn Sie die gefundene Frequenz nicht programmieren wollen.

In Speicherkanälen können Sie Frequenzen und andere Daten speichern, die Sie häufig nutzen. Anstatt die Einstellungen Mal für Mal vorzunehmen, rufen Sie einfach einen programmierten Kanal ab. Für die Bänder A und B stehen insgesamt 1000 Speicherkanäle zur Verfügung.

### **SIMPLEX UND REPEATER ODER ODD-SPLIT-SPEICHERKANAL?**

Jeder Speicherkanal kann als Simplex- und Repeater-Kanal oder als Odd-Split-Kanal genutzt werden. Bei einem Simplex- und Repeater-Kanal speichern Sie nur eine Frequenz, bei einem Odd-Split-Kanal speichern Sie zwei verschiedene Frequenzen. Für welche Alternative Sie sich entscheiden, richtet sich danach, wie Sie den Kanal nutzen wollen.

Der Simplex- und Repeater-Kanal ermöglicht:

- Simplexfrequenzbetrieb
- Repeaterbetrieb mit Standard-Offset (wenn eine Offset-Richtung gespeichert ist)

Der Odd-Split-Kanal ermöglicht:

• Repeaterbetrieb mit Nicht-Standard-Offset

Diese Daten können in einem Speicherkanal gespeichert werden:

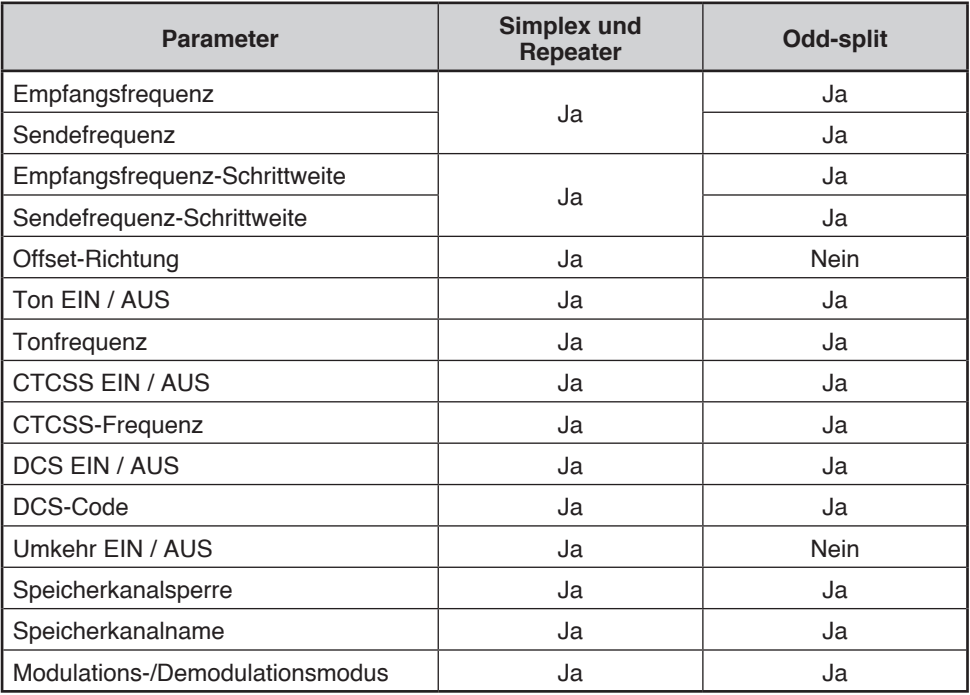

# **SPEICHERKANÄLE SPEICHERN VON SIMPLEX- UND STANDARD-REPEATERFREQUENZEN**

- **1** Drücken Sie **[VFO]**, um in den VFO-Modus zu wechseln.
- **2** Drehen Sie den **Tuning**-Regler, und stellen Sie die gewünschte Frequenz ein.
	- Die Frequenz kann auch mit den Mikrofon-Tasten **[UP]/[DWN]** eingestellt werden.
- **3** Richten Sie eventuelle weitere Daten ein, die Sie mit der Frequenz speichern wollen:
	- Offset-Richtung, Ton EIN / AUS, Tonfrequenz, CTCSS EIN / AUS, CTCSS-Frequenz, DCS EIN / AUS, DCS-Code usw.
- **4** Drücken Sie **[F]**.
	- Es wird eine Speicherkanalnummer angezeigt.

$$
\mathbb{E}^{\text{max}}\left\{\mathbf{1}_{\mathbf{1}}\mathbf{1}_{\mathbf{1}}\mathbf{1}_{\mathbf{1}}\mathbf{1}_{\mathbf{1}}\mathbf{1}_{\mathbf{1}}\mathbf{1}_{\mathbf{1}}\mathbf{1}_{\mathbf{1}}\right\}=\frac{\sum\limits_{i=1}^{D_{1}}\mathbf{1}_{\mathbf{1}}\mathbf{1}_{\mathbf{1}}\mathbf{1
$$

- **5** Drehen Sie den **Tuning**-Regler, und stellen Sie die gewünschte Kanalnummer ein.
	- Der Kanal kann auch mit den Mikrofon-Tasten **[UP]/[DWN]** eingestellt werden.
- **6** Drücken Sie **[MR]**, um die Daten in den gewählten Speicherkanal zu übernehmen.

**Hinweis:** Wenn in dem betreffenden Speicherkanal bereits Daten gespeichert sind, werden die vorhandenen Daten mit den neuen Daten überschrieben.

### ■ Rufkanalspeicher (Simplex)

Der Rufkanal kann mit einer beliebigen Frequenz und entsprechenden Daten belegt werden, die Sie häufig abrufen. Sie könnten den Rufkanal z. B. als Notrufkanal innerhalb Ihrer Gruppe nutzen.

Um eine Simplexfrequenz und die zugehörigen Daten nicht in einem Speicherkanal, sondern als Rufkanal zu speichern, drücken Sie nach dem Schritt 4 (oben) **[CALL]**.

**Hinweis:** Beim Speichern neuer Daten im Rufkanal werden die alten Daten gelöscht. (Der Rufkanal selbst kann nicht gelöscht werden, wohl aber können die Daten überschrieben werden.)

# **SPEICHERN VON ODD-SPLIT-REPEATERFREQUENZEN**

Manche Repeater verwenden ein Empfangs- und Sendefrequenzpaar mit Nicht-Standard-Offset (so gen. "Odd-Split"). Um diese Repeater zu nutzen, legen Sie in einem Speicherkanal zwei getrennte Frequenzen ab. Die im Menü gespeicherte Offset-Frequenz brauchen Sie dann nicht zu ändern.

- **1** Richten Sie wie in den Schritten 1 bis 6 oben unter "SPEICHERN VON SIMPLEX- UND STANDARD-REPEATERFREQUENZEN" beschrieben einen Simplexkanal ein.
- **2** Drücken Sie **[VFO]**, um in den VFO-Modus zu wechseln.
- **3** Drehen Sie den **Tuning**-Regler, und stellen Sie die gewünschte Sendefrequenz ein.
	- Die Frequenz kann auch mit den Mikrofon-Tasten **[UP]/[DWN]** eingestellt werden.
- **4** Richten Sie eventuelle weitere Daten ein, die Sie mit der Sendefrequenz speichern wollen:
	- Ton EIN / AUS, Tonfrequenz, CTCSS EIN / AUS, CTCSS-Frequenz, DCS EIN / AUS, DCS-Code usw.
- **5** Drücken Sie **[F]**.
	- Es wird eine Speicherkanalnummer angezeigt.
- **6** Drehen Sie den **Tuning**-Regler, und stellen Sie die gewünschte Kanalnummer ein.
	- Der Kanal kann auch mit den Mikrofon-Tasten **[UP]/[DWN]** eingestellt werden.

$$
\begin{array}{c}\n\text{CFR} \\
\text{CFR} \\
\text{D} \\
\text{F} \\
\text{F} \\
\text{G} \\
\text{G} \\
\text{G} \\
\text{G} \\
\text{G} \\
\text{G} \\
\text{G} \\
\text{G} \\
\text{G} \\
\text{G} \\
\text{G} \\
\text{G} \\
\text{G} \\
\text{G} \\
\text{G} \\
\text{G} \\
\text{G} \\
\text{G} \\
\text{G} \\
\text{G} \\
\text{G} \\
\text{G} \\
\text{G} \\
\text{G} \\
\text{G} \\
\text{G} \\
\text{G} \\
\text{G} \\
\text{G} \\
\text{G} \\
\text{G} \\
\text{G} \\
\text{G} \\
\text{G} \\
\text{G} \\
\text{G} \\
\text{G} \\
\text{G} \\
\text{G} \\
\text{G} \\
\text{G} \\
\text{G} \\
\text{G} \\
\text{G} \\
\text{G} \\
\text{G} \\
\text{G} \\
\text{G} \\
\text{G} \\
\text{G} \\
\text{G} \\
\text{G} \\
\text{G} \\
\text{G} \\
\text{G} \\
\text{G} \\
\text{G} \\
\text{G} \\
\text{G} \\
\text{G} \\
\text{G} \\
\text{G} \\
\text{G} \\
\text{G} \\
\text{G} \\
\text{G} \\
\text{G} \\
\text{G} \\
\text{G} \\
\text{G} \\
\text{G} \\
\text{G} \\
\text{G} \\
\text{G} \\
\text{G} \\
\text{G} \\
\text{G} \\
\text{G} \\
\text{G} \\
\text{G} \\
\text{G} \\
\text{G} \\
\text{G} \\
\text{G} \\
\text{G} \\
\text{G} \\
\text{G} \\
\text{G} \\
\text{G} \\
\text{G} \\
\text{G} \\
\text{G} \\
\text{G} \\
\text{G} \\
\text{G} \\
\text{G} \\
\text{G} \\
\text{G} \\
\text{G} \\
\text{G} \\
\text{G} \\
\text{G} \\
\text{G} \\
\text{G} \\
\text{G} \\
\text{G} \\
\text{G} \\
\text{G} \\
\text{G} \\
\text{G} \\
\text{G} \\
\text{G} \\
\text{G} \\
\text{G} \\
\text{G} \\
\text{G} \\
\text{G} \\
\text{G} \\
\text{G} \\
\text{G} \\
$$

**7** Drücken Sie **[PTT], [MR]**, um die Daten in den gewählten Speicherkanal zu übernehmen.

### ■ Rufkanalspeicher (Odd-Split)

Der Rufkanal kann mit einer beliebigen Frequenz und entsprechenden Daten belegt werden, die Sie häufig abrufen. Sie könnten den Rufkanal z. B. als Notrufkanal innerhalb Ihrer Gruppe nutzen.

Um eine Odd-Split-Frequenz und die zugehörigen Daten nicht in einem Speicherkanal, sondern als Rufkanal zu speichern, drücken Sie nach dem Schritt 6 (oben) **[PTT], [CALL]**.

**Hinweis:** Sende-Offset und Umkehr können in einem Odd-Split-Rufkanal nicht gespeichert werden.

# **ABRUFEN EINES SPEICHERKANALS**

- **1** Drücken Sie **[MR]**, um in den Speicherabruf-Modus zu wechseln.
- **2** Drehen Sie den **Tuning**-Regler, und stellen Sie den gewünschten Speicherkanal ein.
	- Der Kanal kann auch mit den Mikrofon-Tasten **[UP]/[DWN]** eingestellt werden, oder Sie können die Kanalnummer mit den Mikrofon-Tasten eingeben.

### n **Speicherabruf**

Im Menü des Transceivers können Sie festlegen, ob alle Speicherkanäle oder nur Speicherkanäle mit gespeicherten Frequenzen im aktuellen Band abgerufen werden sollen:

**1** Wechseln Sie in den Menü-Modus, und rufen Sie das Menü 201 (RECALL) auf {Seite 20}.

$$
PCEERLL = 20! = \frac{1}{\sqrt{1 + \frac{1}{2} + \frac{1}{2} + \frac{
$$

- **2** Setzen Sie die Abrufart auf CURENT (aktuelles Band) oder ALL (alle Bänder).
	- Bei CURENT können nur die Speicherkanäle abgerufen werden, die Frequenzen innerhalb des aktuellen Bands gespeichert haben {Seite 17}. Bei ALL können alle programmierten Speicherkanäle abgerufen werden.
	- Wenn der abgerufene Speicherkanal ein AM-Kanal ist, können Sie keinen Abruf auf dem B-Band durchführen.

# **LÖSCHEN EINES SPEICHERKANALS**

- **1** Drücken Sie **[MR]**, um in den Speicherabruf-Modus zu wechseln.
- **2** Drehen Sie den **Tuning**-Regler, und stellen Sie den gewünschten Speicherkanal ein.
	- Der Kanal kann auch mit den Mikrofon-Tasten **[UP]/[DWN]** eingestellt werden, oder Sie können die Kanalnummer mit den Mikrofon-Tasten eingeben.

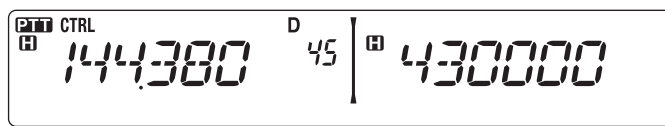

**3** Schalten Sie den Transceiver aus.

**4** Drücken Sie **[MR] + Einschalten**.

• Sie werden aufgefordert, Ihren Befehl zu bestätigen.

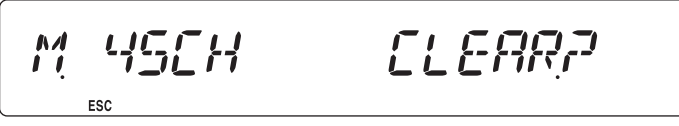

- **5** Drücken Sie den **Tuning**-Regler, um den Speicherkanal zu löschen.
	- Um den Kanal nicht zu löschen, drücken Sie **[F] (ESC)**.

# **BENENNEN EINES SPEICHERKANALS**

Speicherkanäle können mit bis zu 6 alphanumerischen Zeichen benannt werden. Beim Abruf eines benannten Speicherkanals wird anstelle der gespeicherten Frequenz der Name angezeigt. Namen können Rufzeichen, die Namen von Repeatern, Städten, Personen usw. sein.

- **1** Drücken Sie **[MR]**, um in den Speicherabruf-Modus zu wechseln.
- **2** Drehen Sie den **Tuning**-Regler, und stellen Sie den gewünschten Speicherkanal ein.
- **3** Wechseln Sie in den Menü-Modus, und rufen Sie das Menü 200 (M.NAME) auf {Seite 20}.

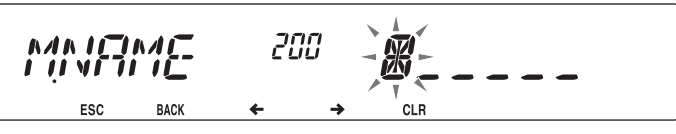

**4** Geben Sie den gewünschten Kanalnamen ein {Seite 24}.

**Hinweis:** Genauso wie oben beschrieben können Sie einen Speicherkanal auch umbenennen. Um einen Speicherkanalnamen zu löschen, können Sie auch den Speicherkanal löschen.

# **UMSCHALTEN ZWISCHEN ANZEIGE VON SPEICHERNAME UND FREQUENZ**

Wenn Sie Speichernamen angelegt haben, können Sie wählen, ob der gespeicherte Name oder die gespeicherte Frequenz angezeigt werden soll. Wenn Sie z. B. feststellen wollen, welche Frequenz in einem benannten Speicherkanal gespeichert ist:

- **1** Drücken Sie **[MR]**, um in den Speicherabruf-Modus zu wechseln.
- **2** Drücken Sie den **Tuning**-Regler, um zwischen Speichername und gespeicherter Frequenz umzuschalten.

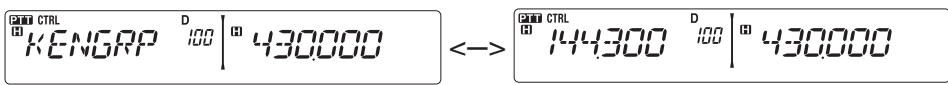

# **ÜBERTRAG VON SPEICHER IN VFO**

Das Übertragen des Inhalts eines Speicherkanals oder des Rufkanals in den VFO kann z. B. sinnvoll sein, wenn Sie nach anderen Stationen oder einer freien Frequenz in der Nähe der betreffenden Speicher- oder Rufkanalfrequenz suchen wollen.

- **1** Drücken Sie **[MR]** oder **[CALL]**, um in den Speicherabruf-Modus zu wechseln bzw. den Rufkanal auszuwählen.
- **2** Drehen Sie den Tuning-Regler, und stellen Sie den gewünschten Kanal ein. (Entfällt beim Rufkanal.)
- **3** Drücken Sie **[F], [VFO]**.
	- Der gesamte Inhalt des Speicherkanals bzw. Rufkanals wird in den VFO kopiert und nach dem Übertrag der VFO-Modus aufgerufen.
	- Zum Kopieren einer Sendefrequenz aus einem Odd-Split-Speicher- oder Rufkanal müssen Sie, bevor Sie **[F], [VFO]** drücken, zuerst die Umkehr-Funktion ausschalten.

$$
\begin{bmatrix} \frac{\text{CED CTR1}}{\text{CID CTR1}} & \frac{1}{2} & \frac{1}{2} & \frac{1}{
$$

## **KANALANZEIGE-FUNKTION**

Verwenden Sie diese Funktion, wenn nur Speicherkanäle genutzt werden sollen. Wenn diese Funktion eingeschaltet ist, zeigt der Transceiver anstelle der Frequenz immer die Speicherkanalnummer an.

- **1** Schalten Sie den Transceiver aus.
- **2** Drücken Sie **[LOW] + Einschalten**, um die Kanalanzeige ein- bzw. auszuschalten.

$$
\left[\begin{array}{cc|c} \overline{\mathbf{m}} & \overline{\mathbf{m}} & \overline{\mathbf{m}} & \overline{\mathbf{m}} \\ \hline \overline{\mathbf{m}} & \overline{\mathbf{m}} & \overline{\mathbf{m}} & \overline{\mathbf{m}} \end{array}\right] \right] \mathbf{m} \left[ \overline{\mathbf{m}} & \overline{\mathbf{m}} & \overline{\mathbf{m}} & \overline{\mathbf{m}} & \overline{\mathbf{m}} & \overline{\mathbf{m}} & \overline{\mathbf{m}} & \mathbf{m} \end{array}\right] \mathbf{m} \left[ \mathbf{m} & \mathbf{m} \right]
$$

**Hinweise:**

- u Wenn in keinem Speicherkanal Daten gespeichert sind, funktioniert die Kanalanzeige nicht.
- u Wenn ein Kanal einen gespeicherten Namen hat, wird anstelle der Kanalnummer der Name angezeigt.
- Bei aktiver Kanalanzeige kann der Transceiver nicht rückgesetzt werden.

Im Kanalanzeige-Modus haben die Transceiver-Tasten folgende Funktionen:

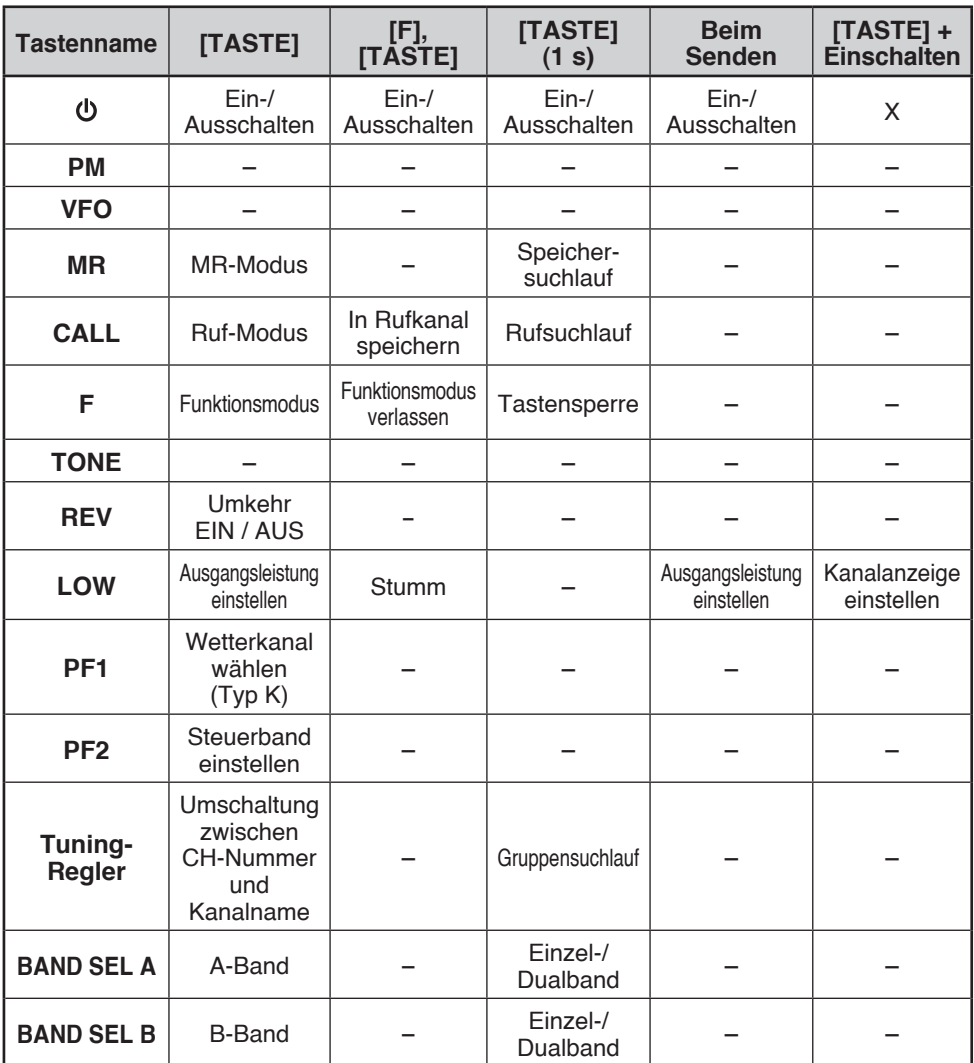

Der Programmierbare Speicher (PM, Programmable Memory) speichert praktisch sämtliche aktuellen Einstellungen des Transceivers. Dieser Transceiver besitzt 5 PM-Kanäle für 5 verschiedene Transceiver-Konfigurationen, die Sie je nach Bedarf oder Betriebsumgebung anlegen können und dann nur abzurufen brauchen.

Die folgenden programmierbaren Einstellungen können nicht gespeichert werden:

- Speichername
- Speicherkanalsperre
- Kanalanzeige-Modus
- Festband/Crossband-Repeater EIN/AUS<sup>1</sup>
- Repeater-Modus<sup>1</sup>
- Repeater halten<sup>1</sup>
- Repeater-ID senden  $1$
- Registrierte Repeaterkennung<sup>1</sup>
- Funkfernbedienung 1
- Rückmeldung 1
- ID für Fernbedienung<sup>1</sup>
- Tastensperre
- Passwort beim Einschalten<sup>2</sup>
- Speicherkanal-/Rufkanal-/Programmsuchlaufspeicher
- Wetterkanal<sup>1</sup>
- DTMF-Speicher
- EchoLink-Speicher
- PC-Schnittstellen-Geschwindigkeit
- $\cdot$  10 MHz-Modus<sup>2</sup>
- Mikrofon-Empfindlichkeit<sup>2</sup>
- SQC-Datenausgangslogik<sup>2</sup>
- <sup>1</sup> nur Typ K
- <sup>2</sup> Programmierung nur mit der MCP-2A-Software möglich.

### **PROGRAMMIERBARER SPEICHER (PM) ANWENDUNGSBEISPIELE**

Es folgen einige Beispiele, wie Sie den Programmierbaren Speicher einsetzen können. Auch wenn für Sie kein passender Anwendungsfall dabei ist, wird doch deutlich, wie flexibel diese Funktion einsetzbar ist.

**Situation:** Sie teilen sich den Transceiver mit anderen Familien- oder Vereinsmitgliedern, die für die verschiedenen Funktionen unterschiedliche Einstellungen bevorzugen, was wiederum bedeutet, das jedes Mal zahlreiche Einstellungen geändert werden.

**Lösung:** Da 5 PM-Kanäle zur Verfügung stehen, können 5 Personen den Transceiver für sich programmieren und ihre persönliche Umgebung speichern. Um mit den eigenen Einstellungen zu arbeiten, wird einfach der jeweilige PM-Kanal abgerufen. Da sich kaum jemand die Mühe macht, den Transceiver immer wieder umzuprogrammieren, nachdem er anderweitig in Gebrauch war, wird so verhindert, dass zahlreiche sinnvolle Funktionen des Transceivers im Endeffekt nicht genutzt werden.

**Situation:** Sie wollen auf dem Weg zur Arbeit nicht, dass der Transceiver Ihre Morgenruhe stört. Außerdem finden Sie es zwecklos, dass das Display beleuchtet ist, wenn die Sonne scheint. Abends bei der Heimfahrt hingegen finden Sie den Signalton sinnvoll und haben das Display lieber hell.

**Lösung:** Sie speichern dieselben Betriebsdaten wie Frequenz, Offset, Ton usw. mit unterschiedlichen Einstellungen für Display-Helligkeit und Signalton-Funktion in 2 PM-Kanälen, die Sie dann jeweils am Tag und in der Nacht aufrufen.

**Situation:** Es gelingt Ihnen nicht, den aktuellen Transceiver-Modus zu verlassen.

**Lösung:** Sie rufen einfach dem PM-Kanal 1 ab, der eine exakte Kopie der Standardumgebung des Transceivers enthält. Es gehen keine Speicherkanalinhalte verloren.

# **SPEICHERN VON DATEN IN PM-KANÄLEN**

- **1** Kontrollieren Sie, dass folgende Bedingungen gegeben sind:
	- Der Transceiver ist im Empfangsmodus.
	- Es wird kein Suchlauf durchgeführt.
	- Mikrofon-Steuerung ist ausgeschaltet.
- **2** Konfigurieren Sie den Transceiver mit Ihren bevorzugten Einstellungen.
- **3** Drücken Sie **[F], [PM]**.
	- Unten im Display werden die PM-Kanalnummern 1 bis 5 angezeigt und blinken.

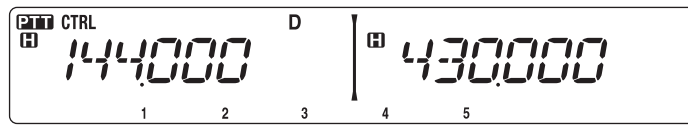

- **4** Geben Sie eine Kanalnummer (**[1]** bis **[5]**) entsprechend dem gewünschten PM-Kanal ein.
	- Die Einstellungen werden in dem PM-Kanal gespeichert.

# **AUFRUFEN VON PM-KANÄLEN**

- **1** Drücken Sie **[PM]**.
	- Unten im Display werden die PM-Kanalnummern 1 bis 5 und "OFF" angezeigt.

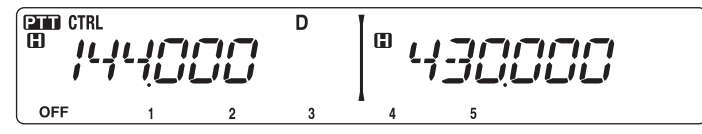

- **2** Geben Sie eine Kanalnummer (**[1]** bis **[5]**) entsprechend dem gewünschten PM-Kanal ein.
	- Die in dem PM-Kanal gespeicherten Einstellungen werden abgerufen.
	- Im Display wird die gewählte Kanalnummer angezeigt.
	- Mit **[OFF]** schalten Sie die PM-Kanäle aus.

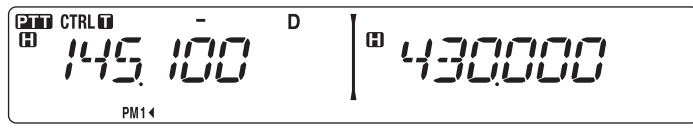

# **Automatische Speicherung des PM-Kanals**

Nachdem Sie einen PM-Kanal abgerufen haben überschreibt diese Funktion den aktuellen PM-Kanal automatisch mit der aktuellen Betriebsumgebung, wenn

- Sie einen anderen PM-Kanal abrufen.
- Sie **[PM]** drücken.
- Sie den Transceiver ausschalten.

So erreichen Sie, dass der PM-Kanal automatisch aktualisiert wird:

**1** Wechseln Sie in den Menü-Modus, und rufen Sie das Menü 521 (AUTO.PM) auf {Seite 20}.

$$
F1 \cup T
$$

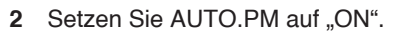

**Hinweis:** Wenn Sie keinen PM-Kanal (1–5) abrufen, wird Menü Nr. 521 nicht im Display angezeigt.

# **RÜCKSETZEN DER PM-KANÄLE**

So setzen Sie die PM-Kanäle auf ihre Standardeinstellungen zurück:

- **1** Schalten Sie den Transceiver aus.
- **2** Drücken Sie **[F] + Einschalten**.
- **3** Lassen Sie **[F]** los.
- 4 Drehen Sie den Tuning-Regler, und wählen Sie "PM".

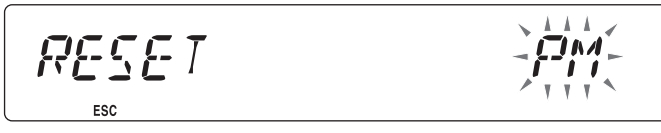

- **5** Drücken Sie den **Tuning**-Regler.
	- Sie werden aufgefordert, Ihren Befehl zu bestätigen.

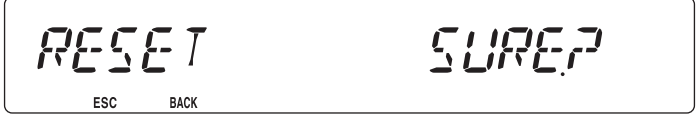

- **6** Drücken Sie den **Tuning**-Regler noch einmal, um die PM-Kanäle zurückzusetzen.
	- Drücken Sie **[TONE] (BACK)**, um zur vorherigen Anzeige zurückzukehren.
	- Um die PM-Kanäle nicht zurückzusetzen, drücken Sie **[F] (ESC)**.

Mit dem Suchlauf ("Scan") können Sie jederzeit bequem Ihre Lieblingsfrequenzen finden. Wenn Sie sich mit den Suchlauffunktionen einmal auskennen, sparen Sie sich viel Zeit und Mühe.

Der Transceiver führt diese Suchläufe aus:

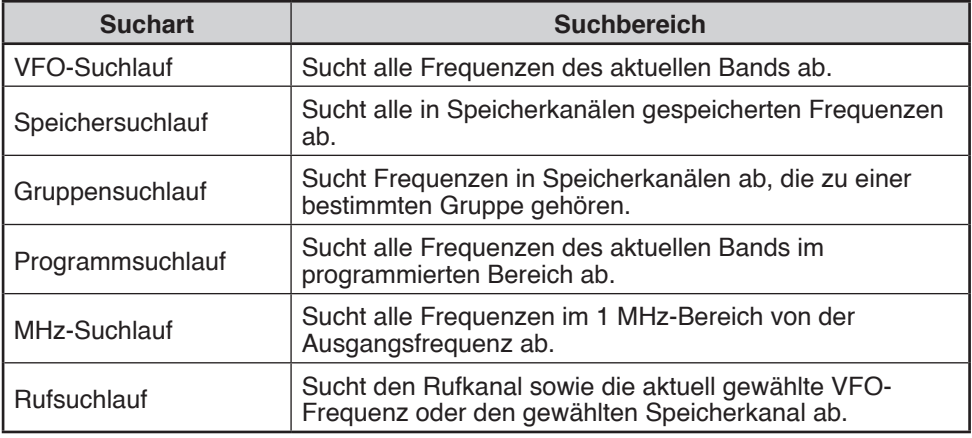

#### **Hinweise:**

- u Justieren Sie vor dem Suchlauf die Rauschsperre (SQL). Wenn der Rauschsperrenpegel zu niedrig gewählt ist, kann es sein, dass der Suchlauf sofort abbricht.
- Wenn CTCSS oder DCS eingeschaltet ist, hält der Suchlauf bei jedem empfangenen Signal an Sie hören aber nur mit, wenn das Signal genau den CTCSS-Ton bzw. DCS-Code enthält, den Sie ausgewählt haben.
- Bei der Rauschsperre mit Signalstärkemesser hält der Suchlauf an, wenn die Stärke des empfangenen Signals mindestens der Einstellung des Signalstärkemessers entspricht. 2 Sekunden nachdem der Signalpegel unter die Einstellung des Signalstärkemesser fällt, wird der Suchlauf fortgesetzt.
- u Wenn Sie **[PTT]** gedrückt halten, hält der Suchlauf kurzzeitig an, wenn ein Nicht-TX-Band bearbeitet wird.
- Beim Start eines Suchlaufs wird die Automatische Simplexprüfung ausgeschaltet.

# **SUCHLAUF METHODE FÜR DIE WIEDERAUFNAHME EINES SUCHLAUFS**

Der Transceiver hält an einer Frequenz oder einem Speicherkanal an, an dem ein Signal erfasst wird. Unter welchen Umständen der Suchlauf fortgesetzt wird, können Sie festlegen. Die möglichen Optionen sind unten aufgeführt. Die Standardeinstellung ist "Zeitgesteuert".

#### • **Zeitgesteuert**

Der Transceiver bleibt für ca. 5 Sekunden auf einer bedienten Frequenz oder einem Speicherkanal und sucht dann weiter, auch wenn das Signal noch vorhanden ist.

• **Trägergesteuert**

Der Transceiver bleibt auf einer bedienten Frequenz oder einem Speicherkanal, bis das Signal ausfällt. Zwischen Signalausfall und Wiederaufnahme des Suchlaufs wird eine Verzögerungszeit von 2 Sekunden eingehalten.

• **Nur Suche**

Der Transceiver bleibt auf einer bedienten Frequenz oder einem Speicherkanal, auch wenn das Signal ausfällt. Der Suchlauf wird nicht automatisch fortgesetzt.

**Hinweis:** Um den Suchlauf vorübergehend zu unterbrechen und schwächere Signale zu überwachen, drücken Sie die der Monitor-Funktion {Seite 66} zugeordnete PF-Taste am Mikrofon. Um den Suchlauf dann wieder aufzunehmen, drücken Sie wieder die PF-Taste.

**1** Wechseln Sie in den Menü-Modus, und rufen Sie das Menü 514 (SC.RESM) auf {Seite 20}.

$$
\frac{1}{2}\sum_{\text{ESC}}\sum_{\text{BACK}} M = \frac{5}{14} \sum_{\text{BACK}} \frac{1}{24}
$$

**2** Setzen Sie die Methode für die Wiederaufnahme des Suchlaufs auf TO (Zeitgesteuert), CO (Trägergesteuert) oder SEEK (nur Suche).

## **VFO-SUCHLAUF**

Beim VFO-Suchlauf werden alle abstimmbaren Frequenzen des Bands mit der aktuellen Frequenzschrittweite überwacht.

- **1** Wählen Sie das gewünschte Band.
- **2** Drücken Sie **[VFO] (1 s)**.
	- Der Suchlauf wird an der aktuellen Frequenz gestartet.
	- Während des Suchlaufs blinkt das 1 MHz-Dezimalzeichen.
	- Um die Suchrichtung umzukehren, drehen Sie den **Tuning**-Regler nach rechts (Vorwärtssuchlauf) oder nach links (Rückwärtssuchlauf). Sie können auch **[UP]/[DWN]** am Mikrofon drücken.

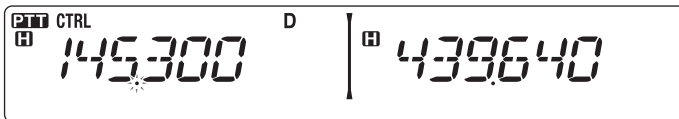

**3** Um den VFO-Suchlauf zu beenden, drücken Sie wieder **[VFO]**.

# **SPEICHERSUCHLAUF**

Verwenden Sie den Speichersuchlauf, um alle mit Frequenzinformationen programmierten Speicherkanäle zu überwachen.

- **1** Wählen Sie das gewünschte Band.
- **2** Drücken Sie **[MR] (1 s)**.
	- Der Suchlauf wird an der aktuellen Frequenz gestartet.
	- Während des Suchlaufs blinkt das 1 MHz-Dezimalzeichen.
	- Um die Suchrichtung umzukehren, drehen Sie den **Tuning**-Regler nach rechts (Vorwärtssuchlauf) oder nach links (Rückwärtssuchlauf). Sie können auch **[UP]/[DWN]** am Mikrofon drücken.

**3** Um den Speichersuchlauf zu beenden, drücken Sie wieder **[MR]**.

#### **Hinweise:**

- u Mindestens 2 Speicherkanäle müssen Daten enthalten und dürfen nicht für den Suchlauf gesperrt ("ausgeschlossen") sein.
- Die Speicherkanäle L0/U0 bis L9/U9 werden nicht abgefragt.
- Der Speichersuchlauf kann auch im Kanalanzeige-Modus gestartet werden. Während der Suchlauf an einem Kanal stehen bleibt, blinkt die Kanalnummer.

### n **Ausschließen eines Speicherkanals**

So schließen Sie Speicherkanäle aus, die beim Suchlauf nicht erfasst werden sollen:

- **1** Drücken Sie **[MR]**, und drehen Sie dann den **Tuning**-Regler, um den gewünschten Kanal einzustellen.
- **2** Wechseln Sie in den Menü-Modus, und rufen Sie das Menü 202 (L.OUT) auf {Seite 20}.

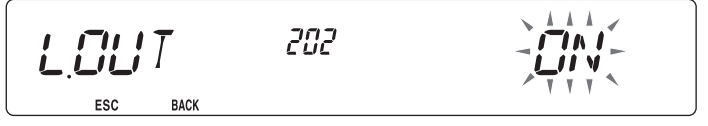

- **3** Setzen Sie die Sperre auf "ON", um den Kanal aus dem Suchlauf auszuschließen.
	- Um die Sperre aufzuheben, setzen Sie die Einstellung auf "OFF".
	- **•** Ein ausgeschlossener Kanal ist im Display mit dem Symbol  $\star$  gekennzeichnet.

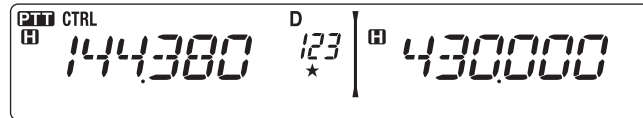

**Hinweis:** Die Speicherkanäle L0/U0 bis L9/U9 können nicht ausgeschlossen werden.

# **GRUPPENSUCHLAUF**

Für den Gruppensuchlauf sind die 1000 Speicherkanäle in 10 Gruppen à 100 Kanälen unterteilt. Beim Gruppensuchlauf werden nur die 100 Kanäle der abgesuchten Gruppe überwacht. Diese Kanalgruppen sind eingerichtet:

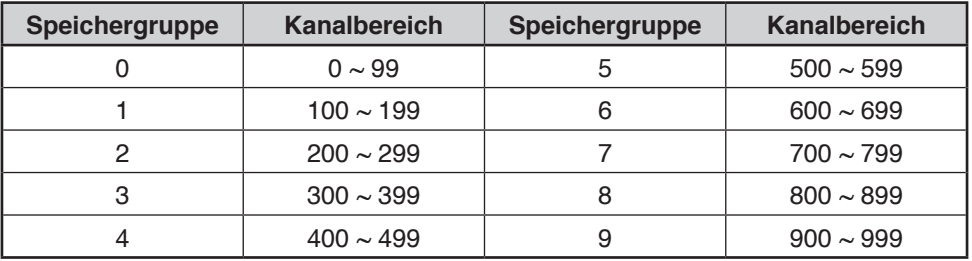

- **1** Drücken Sie **[MR]**, und drehen Sie dann den **Tuning**-Regler, um einen Kanal in der gewünschten Gruppe einzustellen.
- **2** Drücken Sie den **Tuning**-Regler **(1 s)**.
	- Der Suchlauf wird an dem aktuellen Kanal gestartet.
	- Während des Suchlaufs blinkt das 1 MHz-Dezimalzeichen.
	- Um die Suchrichtung umzukehren, drehen Sie den **Tuning**-Regler nach rechts (Vorwärtssuchlauf) oder nach links (Rückwärtssuchlauf). Sie können auch **[UP]/[DWN]** am Mikrofon drücken.
- **3** Um den Gruppensuchlauf zu beenden, drücken Sie wieder den **Tuning**-Regler.

#### **Hinweise:**

- u Mindestens 2 Speicherkanäle der gewählten Gruppe müssen Daten enthalten und dürfen nicht für den Suchlauf gesperrt ("ausgeschlossen") sein.
- Der Speichersuchlauf kann auch im Kanalanzeige-Modus gestartet werden. Während der Suchlauf an einem Kanal stehen bleibt, blinkt die Kanalnummer.

### n **Speichergruppenverknüpfung**

Durch das Verknüpfen von Speichergruppen haben Sie die Möglichkeit, beim Suchlauf 2 oder mehr Speicherkanalgruppen zu einer Gruppe zusammenzufassen. Sie können bis zu 6 Einzelgruppen verknüpfen, wobei dieselbe Gruppe auch mehrmals in die Verknüpfung aufgenommen werden kann, so dass sie öfter gescannt wird.

- **1** Wechseln Sie in den Menü-Modus, und rufen Sie das Menü 203 (GR.LINK) auf {Seite 20}.
- **2** Drücken Sie den **Tuning**-Regler.
	- Der Cursor blinkt.

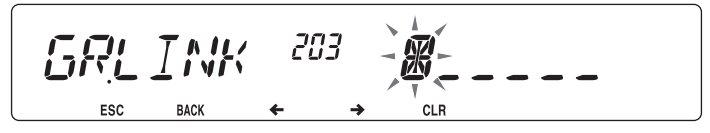

- **3** Drehen Sie den **Tuning**-Regler, und wählen Sie eine zu verknüpfende Gruppe aus.
- **4** Drücken Sie den **Tuning**-Regler, um diese Gruppe zu übernehmen. Der Cursor bewegt sich nach rechts.
	- Drücken Sie **[REV] ( )**, um den Cursor zurück zu bewegen, oder **[LOW] ( )**, um den Cursor weiter zu bewegen.
- **5** Wiederholen Sie die Schritte 3 und 4, um Gruppen zu verknüpfen.

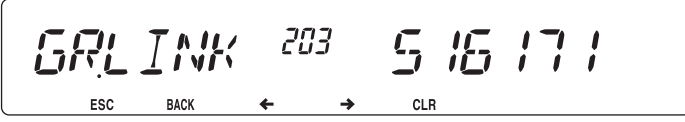

- **6** Nachdem Sie die gewünschten Gruppen angegeben haben, drücken Sie **[LOW] ( )** (der Cursor bewegt sich nach rechts) und drücken dann den **Tuning**-Regler, um den Eintrag zu speichern und den Menü-Modus zu verlassen.
	- Wenn Sie die maximale Anzahl von 6 Gruppen verknüpft haben, brauchen Sie nur den **Tuning**-Regler zu drücken, um den Eintrag zu speichern und den Menü-Modus zu verlassen.

# **PROGRAMMSUCHLAUF**

Der Programmsuchlauf ist identisch mit dem VFO-Suchlauf, nur dass Sie für die Abfrage einen Frequenzbereich auswählen.

### **n Festlegen von Frequenzbereichen für den Suchlauf**

In den Speicherkanälen L0/U0 bis L9/U9 können bis zu 10 Suchlaufbereiche festgelegt werden.

- **1** Drücken Sie **[VFO]**.
- **2** Wählen Sie das gewünschte Band.
- **3** Drehen Sie den **Tuning**-Regler, und stellen Sie die niedrigste Frequenz für den Frequenzbereich ein.

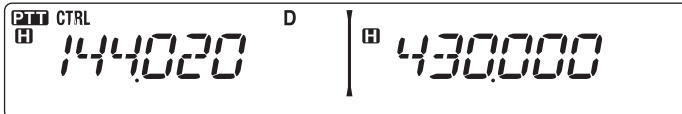

- **4** Drücken Sie **[F]**.
	- Es wird eine Speicherkanalnummer angezeigt und blinkt.
- **5** Drehen Sie den **Tuning**-Regler, und wählen Sie einen Kanal von L0 bis L9 aus.

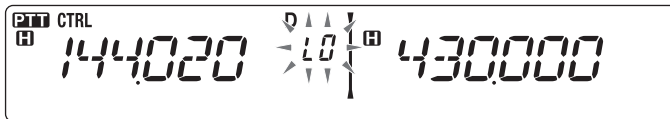

- **6** Drücken Sie **[MR]**, um die Kanalnummer zu übernehmen.
	- Die untere Grenzfrequenz wird in dem Kanal gespeichert.
- **7** Drehen Sie den **Tuning**-Regler, und stellen Sie die höchste Frequenz für den Frequenzbereich ein.
- **8** Drücken Sie **[F]**.
- **9** Drehen Sie den **Tuning**-Regler, und stellen Sie die entsprechende Kanalnummer von U0 bis U9 ein.
	- Wenn Sie im Schritt 5 also den Kanal L3 gewählt haben, wählen Sie hier den Kanal U3.
- **10** Drücken Sie **[MR]**, um die Kanalnummer zu übernehmen.
	- Die obere Grenzfrequenz wird in dem Kanal gespeichert.
	- Um zu sehen, welche Grenzfrequenzen gespeichert sind, drücken Sie **[MR]** und wählen dann den L- bzw. U-Kanal aus.

**Hinweise:**

- u Die untere Grenzfrequenz muss niedriger als die obere Grenzfrequenz sein.
- Die Schrittweite muss für untere und obere Grenzfrequenz gleich sein.
- Untere und obere Grenzfrequenz müssen im selben Band liegen.

#### ■ Starten eines Programmsuchlaufs

- **1** Wählen Sie das gewünschte Band.
- **2** Drücken Sie **[VFO]**.
- **3** Drehen Sie den **Tuning**-Regler, und stellen Sie eine Frequenz im gewünschten Scanbereich ein.
- **4** Drücken Sie **[VFO] (1 s)**.
	- Der Suchlauf wird an der aktuellen Frequenz gestartet.
	- Während des Suchlaufs blinkt das 1 MHz-Dezimalzeichen.
	- Um die Suchrichtung umzukehren, drehen Sie den **Tuning**-Regler nach rechts (Vorwärtssuchlauf) oder nach links (Rückwärtssuchlauf). Sie können auch **[UP]/[DWN]** am Mikrofon drücken.
- **5** Um den Programmsuchlauf zu beenden, drücken Sie wieder **[VFO]**.

#### **Hinweise:**

- u Wenn untere und obere Grenzfrequenz unterschiedliche Schrittweiten haben, wird anstelle des Programmsuchlaufs ein VFO-Suchlauf gestartet.
- u Wenn die aktuelle VFO-Frequenz in mehr als einem Scanbereich für den Programmsuchlauf liegt, wird der in dem Kanal mit der niedrigeren Nummer gespeicherte Bereich verwendet.

# **MHz-SUCHLAUF**

Beim MHz-Suchlauf wird ein 1 MHz-Ausschnitt des Bands mit der aktuellen Frequenzschrittweite überwacht. Die aktuelle 1 MHz-Stelle bestimmt den Scanbereich für den Suchlauf. Wenn also die aktuelle Frequenz 145,400 MHz ist, dann reicht der Scanbereich von 145,000 MHz bis 145,995 MHz (wobei die genaue obere Grenzfrequenz von der Frequenzschrittweite abhängt).

- **1** Wählen Sie das gewünschte Band.
- **2** Drücken Sie **[VFO]**.
- **3** Drehen Sie den **Tuning**-Regler, und stellen Sie eine Frequenz im gewünschten 1 MHz-Bereich ein.
- **4** Halten Sie den **Tuning**-Regler 1 Sekunde gedrückt, um den Suchlauf zu starten.
	- Der Suchlauf wird an der aktuellen Frequenz gestartet.
	- Während des Suchlaufs blinkt das 1 MHz-Dezimalzeichen.
	- Um die Suchrichtung umzukehren, drehen Sie den **Tuning**-Regler nach rechts (Vorwärtssuchlauf) oder nach links (Rückwärtssuchlauf). Sie können auch **[UP]/[DWN]** am Mikrofon drücken.
- **5** Um den MHz-Suchlauf zu beenden, drücken Sie wieder den **Tuning**-Regler.

### **RUFSUCHLAUF**

Beim Rufsuchlauf werden sowohl der Rufkanal als auch entweder die aktuell gewählte VFO-Frequenz oder der aktuell gewählte Speicherkanal überwacht.

- **1** Wählen Sie die gewünschte VFO-Frequenz bzw. den gewünschten Speicherkanal aus.
- **2** Drücken Sie **[CALL] (1 s)**, um einen Rufsuchlauf zu starten.
	- Während des Suchlaufs blinkt das 1 MHz-Dezimalzeichen.
	- Beim Scannen eines Speicherkanals wird der Rufkanal auf demselben Band wie der gewählte Speicherkanals abgesucht.
- **3** Um den Rufsuchlauf zu beenden, drücken Sie wieder **[CALL]**.

**Hinweis:** Der gewählte Speicherkanal wird auch dann abgesucht, wenn er laut Einstellung für den Suchlauf gesperrt ist.

# **CTCSS (CONTINUOUS TONE CODED SQUELCH SYSTEM)**

Mitunter wollen Sie Rufe nur von bestimmten Personen hören. CTCSS ist eine selektive Rauschsperre, die es Ihnen ermöglicht, unerwünschte Rufe von anderen Personen, die dieselbe Frequenz nutzen, zu ignorieren (nicht zu hören). Dazu wählen Sie denselben CTCSS-Ton wie die anderen Personen in Ihrer Gruppe. Der CTCSS-Ton ist nicht hörbar und kann aus 42 Tonfrequenzen gewählt werden.

**Hinweis:** CTCSS bedeutet nicht, dass Ihr Gespräch nicht mitgehört werden kann, sondern lediglich, dass Sie keine unerwünschten Gespräche mithören.

### **AKTIVIEREN VON CTCSS**

- **1** Wählen Sie das gewünschte Band.
- **2** Drücken Sie **[TONE]** 2 Mal, um die CTCSS-Funktion zu aktivieren.
	- Wenn CTCSS eingeschaltet ist, sehen Sie im Display das Symbol  $CT$ .
	- Drücken Sie **[TONE]** wiederholt, um durch diese Optionen zu schalten: Ton (T) –> CTCSS (CT) –> DCS (DCS) –> Aus (keine Anzeige).

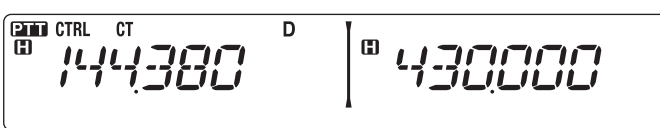

#### **3** Drücken Sie **[F], [TONE]**.

• Im Display wird die aktuelle CTCSS-Frequenz angezeigt und blinkt.

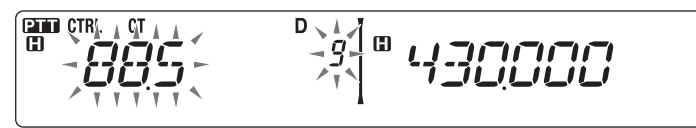

- **4** Drehen Sie den **Tuning**-Regler, und stellen Sie die gewünschte CTCSS-Frequenz ein.
	- Die Tabelle unten nennt die verfügbaren Frequenzen.
	- Um den Auswahlmodus für die CTCSS-Frequenz zu verlassen, drücken Sie **[F] (ESC)**.
- **5** Drücken Sie eine beliebige Taste außer dem **Tuning**-Regler und **[F] (ESC)**, um die Einstellung abzuschließen.
- **6 Wenn Sie gerufen werden:** Der Transceiver öffnet die Rauschsperre nur, wenn der gewählte CTCSS-Ton empfangen wird. **Wenn Sie rufen:** Halten Sie **[PTT]** gedrückt, und sprechen Sie ins Mikrofon.
	- Um CTCSS auszuschalten, drücken Sie **[TONE]**, bis "CT" nicht mehr angezeigt wird.

Sie können eine CTCSS-Frequenz auch mit dem Mikrofon auswählen:

- **1** Wählen Sie das gewünschte Band.
- **2** Drücken Sie **[TONE]** 2 Mal, um die CTCSS-Funktion zu aktivieren.
	- Wenn CTCSS eingeschaltet ist, sehen Sie im Display das Symbol  $CT$ .
	- Drücken Sie **[TONE]** wiederholt, um durch diese Optionen zu schalten: Ton (T) –> CTCSS (CT) –> DCS (DCS) –> Aus (keine Anzeige).
- **3** Drücken Sie **[F], [TONE]**.
	- Im Display wird die aktuelle CTCSS-Frequenz angezeigt und blinkt.
- **4** Drücken Sie die als **[ENTER]** (Eingabetaste) programmierte Taste.

$$
\begin{bmatrix} \frac{\text{CD} \cdot \text{CTR}}{\text{CD} \cdot \text{CT}} & \text{D} \\ \text{CD} \end{bmatrix} \begin{bmatrix} \text{CD} \cdot \text{CD} \\ \text{CD} \cdot \text{CD} \end{bmatrix}
$$

- **5** Geben Sie mit den Mikrofon-Tasten eine Frequenz-Referenznummer (01 ~ 42) ein.
	- Die Tabelle nennt die Referenznummern der Frequenzen.

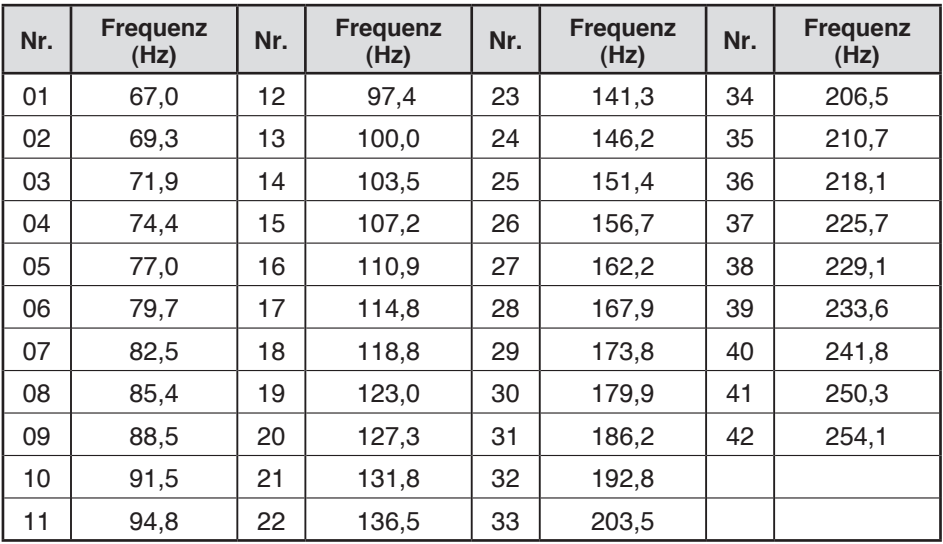

# **CTCSS-FREQUENZKENNUNG**

Diese Funktion sucht alle CTCSS-Frequenzen ab, um die CTCSS-Eingangsfrequenz eines empfangenen Signals zu bestimmen. Sie können die Funktion z. B. einsetzen, wenn Sie nicht mehr wissen, welche CTCSS-Frequenz die anderen Mitglieder Ihrer Gruppe nutzen.

- **1** Drücken Sie **[TONE]** 2 Mal, um die CTCSS-Funktion zu aktivieren.
	- Wenn CTCSS eingeschaltet ist, sehen Sie im Display das Symbol  $CT$ .
	- Drücken Sie **[TONE]** wiederholt, um durch diese Optionen zu schalten: Ton (T) –> CTCSS (CT) –> DCS (DCS) –> Aus (keine Anzeige).

### **2** Drücken Sie **[F], [TONE] (1 s)**.

- $\cdot$  Im Display steht "SCAN", und das Symbol  $CT$  blinkt.
- Der Suchlauf wird gestartet, sobald ein Signal empfangen wird.

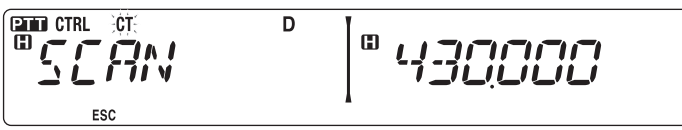

- Um die Suchrichtung umzukehren, drehen Sie den **Tuning**-Regler nach rechts (Vorwärtssuchlauf) oder nach links (Rückwärtssuchlauf). Sie können auch **[UP]/[DWN]** am Mikrofon drücken.
- Um den Suchlauf zu beenden, drücken Sie **[F] (ESC)**.
- Wenn die CTCSS-Frequenz bestimmt ist, wird die gefundene Frequenz im Display angezeigt und blinkt.

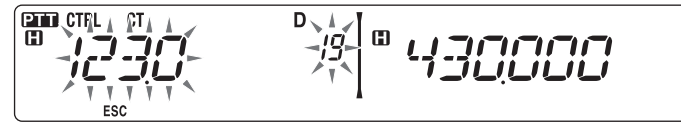

- **3** Drücken Sie den **Tuning**-Regler, um die gefundene Frequenz anstelle der aktuellen CTCSS-Frequenz zu übernehmen.
	- Die CTCSS-Funktion bleibt eingeschaltet. Um CTCSS auszuschalten, drücken Sie **[TONE]**, bis "CT" nicht mehr angezeigt wird.
	- Drücken Sie **[F] (ESC)**, wenn Sie die gefundene Frequenz nicht programmieren wollen.
	- Drehen Sie, während die gefundene Frequenz blinkt, den **Tuning**-Regler, um weiterzusuchen.

Auch DCS dient Ihnen dazu, unerwünschte Rufe zu ignorieren (nicht zu hören). Das Funktionsprinzip ist gleich wie bei CTCSS. Der einzige Unterschied besteht in der Verschlüsselung und Entschlüsselung und in der Anzahl wählbarer Codes ("Schlüssel"). Für DCS stehen 104 verschiedene Codes zur Verfügung:

# **AKTIVIEREN VON DCS**

- **1** Wählen Sie das gewünschte Band.
- **2** Drücken Sie **[TONE]** 3 Mal, um die DCS-Funktion zu aktivieren.
	- Wenn DCS eingeschaltet ist, sehen Sie im Display das Symbol DCS.
	- Drücken Sie **[TONE]** wiederholt, um durch diese Optionen zu schalten: Ton (T) –> CTCSS (CT) –> DCS (DCS) –> Aus (keine Anzeige).

$$
\begin{array}{c}\n\text{SIN C} \\
\text{SIN C} \\
\text{SIN C}\n\end{array}\n\qquad\n\begin{array}{c}\n\text{SIN C} \\
\text{SIN C}\n\end{array}\n\qquad\n\begin{array}{c}\n\text{SIN C} \\
\text{SIN C}\n\end{array}
$$

- **3** Drücken Sie **[F], [TONE]**.
	- Im Display wird der aktuelle DCS-Code angezeigt und blinkt.

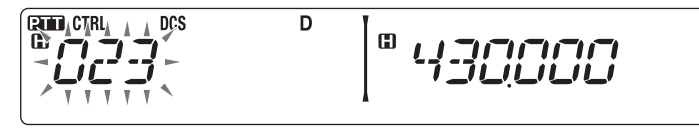

- **4** Drehen Sie den **Tuning**-Regler, und stellen Sie den gewünschten DCS-Code ein.
	- Die Tabelle unten nennt die verfügbaren Codes.
	- Um den Auswahlmodus für den DCS-Code zu verlassen, drücken Sie **[F] (ESC)**.
- **5** Drücken Sie eine beliebige Taste außer dem **Tuning**-Regler und **[F] (ESC)**, um die Einstellung abzuschließen.
- **6 Wenn Sie gerufen werden:** Der Transceiver öffnet die Rauschsperre nur, wenn der gewählte DCS-Code empfangen wird. **Wenn Sie rufen:** Halten Sie **[PTT]** gedrückt, und sprechen Sie ins Mikrofon.
	- Um DCS auszuschalten, drücken Sie **[TONE]**, bis "DCS" nicht mehr angezeigt wird.

**DCS (DIGITAL CODED SQUELCH SYSTEM)** Sie können einen DCS-Code auch mit dem Mikrofon auswählen:

- **1** Wählen Sie das gewünschte Band.
- **2** Drücken Sie **[TONE]** 3 Mal, um die DCS-Funktion zu aktivieren.
	- Wenn DCS eingeschaltet ist, sehen Sie im Display das Symbol DCS.
	- Drücken Sie **[TONE]** wiederholt, um durch diese Optionen zu schalten: Ton (T) –> CTCSS (CT) –> DCS (DCS) –> Aus (keine Anzeige).
- **3** Drücken Sie **[F], [TONE]**.
	- Im Display wird der aktuelle DCS-Code angezeigt und blinkt.
- **4** Drücken Sie die als **[ENTER]** (Eingabetaste) programmierte Taste.

**EXIT CTRL** DCS D 面  $\mathbf G$ 

- **5** Geben Sie den gewünschten DCS-Code mit den Mikrofon-Tasten ein.
	- Die Tabelle unten enthält die DCS-Codes.

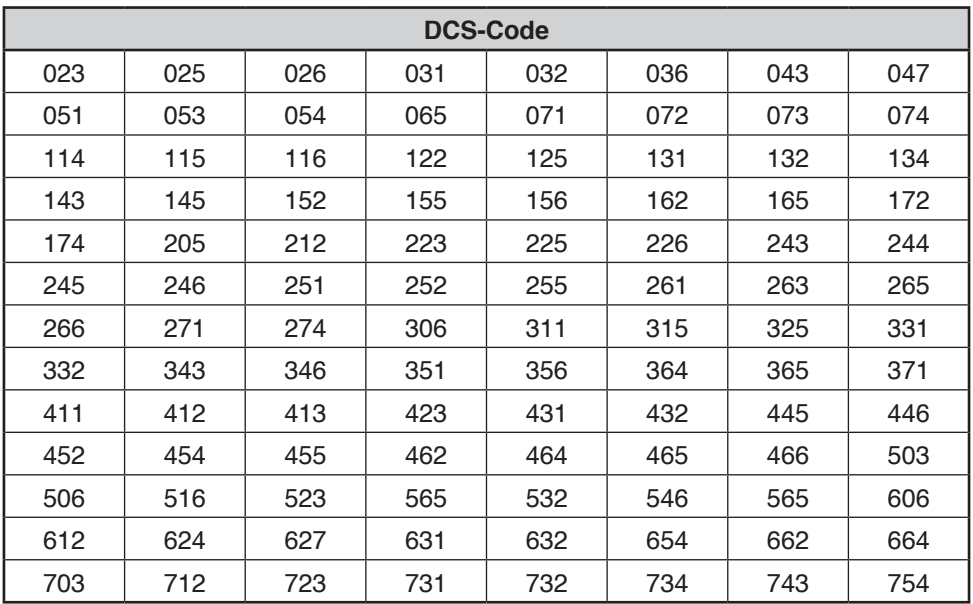

# **DCS-Codekennung**

Diese Funktion sucht alle DCS-Codes ab, um den DCS-Eingangscode eines empfangenen Signals zu bestimmen. Sie können die Funktion z. B. einsetzen, wenn Sie nicht mehr wissen, welchen DCS-Code die anderen Mitglieder Ihrer Gruppe verwenden.

- **1** Drücken Sie **[TONE]** 3 Mal, um die DCS-Funktion zu aktivieren.
	- Wenn DCS eingeschaltet ist, sehen Sie im Display das Symbol DCS.
	- Drücken Sie **[TONE]** wiederholt, um durch diese Optionen zu schalten: Ton (T) –> CTCSS (CT) –> DCS (DCS) –> Aus (keine Anzeige).

### **2** Drücken Sie **[F], [TONE] (1 s)**.

- Im Display steht "SCAN", und das Symbol DCS blinkt.
- Der Suchlauf wird gestartet, sobald ein Signal empfangen wird.

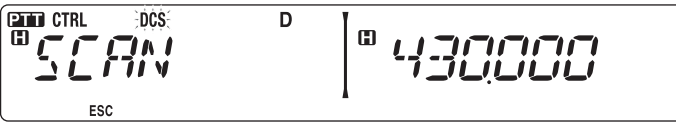

- Um die Suchrichtung umzukehren, drehen Sie den **Tuning**-Regler nach rechts (Vorwärtssuchlauf) oder nach links (Rückwärtssuchlauf). Sie können auch **[UP]/[DWN]** am Mikrofon drücken.
- Um den Suchlauf zu beenden, drücken Sie **[F] (ESC)**.
- Wenn der DCS-Code bestimmt ist, wird der gefundene Code im Display angezeigt und blinkt.

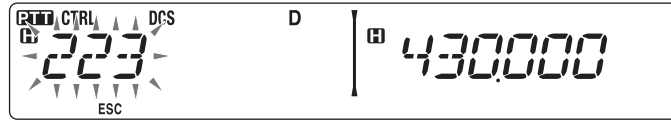

- **3** Drücken Sie den **Tuning**-Regler, um den gefundenen Codes anstelle des aktuellen DCS-Codes zu übernehmen.
	- Die DCS-Funktion bleibt eingeschaltet. Um DCS auszuschalten, drücken Sie **[TONE]**, bis "DCS" nicht mehr angezeigt wird.
	- Drücken Sie **[F] (ESC)**, wenn Sie den gefundenen Code nicht programmieren wollen.
	- Drehen Sie, während der gefundene Code blinkt, den **Tuning**-Regler, um weiterzusuchen.

Für dieses Mehrfrequenzwahlverfahren werden die Tasten des Mikrofon-Tastenfelds benutzt. Als DTMF-Tasten dienen 12 Tasten wie bei der Telefontastatur plus 4 weitere Tasten (A, B, C, D). Dieser Transceiver besitzt 10 spezielle Speicherkanäle, in denen Sie bis zu 16-stellige DTMF-Code zusammen.

Manche Repeater in den USA und Kanada bieten das so genannte "Autopatch" an. Mit diesem Dienst können Sie per DTMF-Ton über den Repeater ins Festnetz telefonieren. Ausführlich kann Sie hierüber der Betreiber des Repeaters informieren.

### **MANUELLE WAHL**

Beim manuellen Wählen können Sie DTMF-Töne in nur zwei Schritten senden:

- **1** Halten Sie **[PTT]** am Mikrofon gedrückt.
- **2** Drücken Sie nacheinander die Tasten des Tastaturfelds, um DTMF-Töne zu senden.
	- Die entsprechenden DTMF-Töne werden übertragen.
	- Wenn die Funktion "DTMF halten" aktiviert ist, brauchen Sie zum Betätigen der Tasten **[PTT]** nicht gedrückt zu halten. Nachdem Sie (indem Sie **[PTT]** und die erste Taste drücken) den ersten Ton gesendet haben, bleibt der Transceiver für 2 Sekunden automatisch auf Sendung.

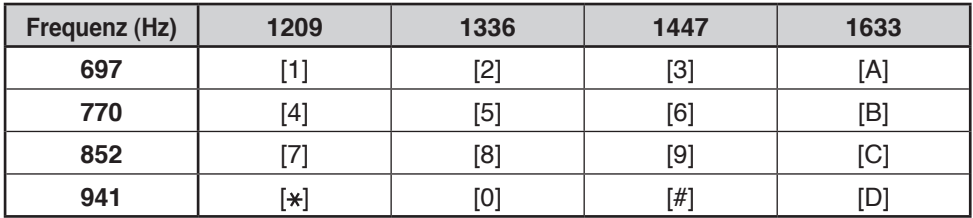

### n **DTMF Halten**

Aktivieren Sie diese Funktion, damit der Transceiver auf Sendung bleibt während Sie die Rufnummer eingeben.

**1** Wechseln Sie in den Menü-Modus, und rufen Sie das Menü 300 (DT.HOLD) auf {Seite 20}.

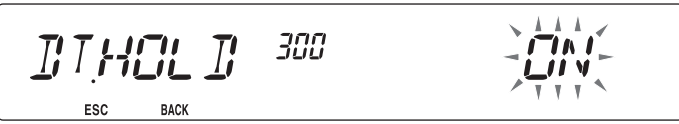

- **2** Setzen Sie "DTMF Hold" auf "ON", damit der Transceiver weiter sendet während Sie das Tastenfeld bedienen.
	- Setzen Sie die Option auf "OFF", wenn die Übertragung nicht für 2 Sekunden gehalten werden soll.

# **AUTOMATISCHE WAHL**

Zum Speichern von DTMF-Code stehen 10 eigene DTMF-Speicherkanäle zur Verfügung. Pro Kanal können bis zu 16 Ziffern gespeichert werden.

### n **Speichern einer DTMF-Code**

**1** Wechseln Sie in den Menü-Modus, und rufen Sie das Menü 301 (DT.MEM) auf {Seite 20}.

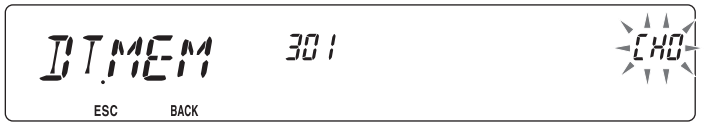

- **2** Drehen Sie den **Tuning**-Regler, und stellen Sie eine Kanalnummer ein.
- **3** Drücken Sie den **Tuning**-Regler, um die gewählte Kanalnummer zu übernehmen. • Als Nächstes können Sie einen Namen eingeben:

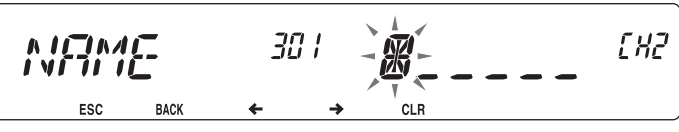

- **4** Geben Sie einen Namen für den Kanal ein {Seite 24}, und drücken Sie den **Tuning**-Regler, um den Namen zu speichern.
	- Als Nächstes können Sie eine Code eingeben:

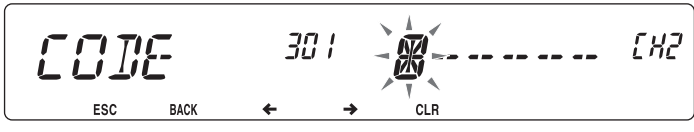

**5** Geben Sie eine DTMF-Code für den Kanal ein {Seite 24}, und drücken Sie den **Tuning**-Regler, um die Code zu speichern.

### ■ Senden gespeicherter DTMF-Code

- **1** Halten Sie **[PTT]** am Mikrofon gedrückt.
- **2** Drücken Sie im Sendemodus den **Tuning**-Regler.
	- Im Display werden der Name und die Nummer des zuletzt gerufenen DTMF-Speicherkanals angezeigt. Wenn für den Kanal kein Name gespeichert ist, wird der DTMF-Code angezeigt.

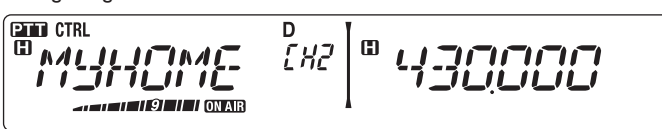

- **3** Drehen Sie, immer noch im Sendemodus, den **Tuning**-Regler, um den gewünschten DTMF-Speicherkanal auszuwählen, und drücken Sie den **Tuning**-Regler dann, um den Kanal zu übernehmen.
	- Alternativ können Sie die dem gewünschten Kanal (**[0] ~ [9]**) zugeordnete DTMF-Taste drücken, um den Kanal auszuwählen und die Übertragung aufzunehmen.
	- Die gespeicherte DTMF-Code läuft über das Display und wird gefunkt.
	- Die Der Code wird auch dann übertragen, wenn Sie **[PTT]** loslassen, bevor die komplette Code im Display angezeigt wurde.
	- Wenn der gewählte Kanal keine DTMF-Code enthält, wird wieder die Frequenz angezeigt.

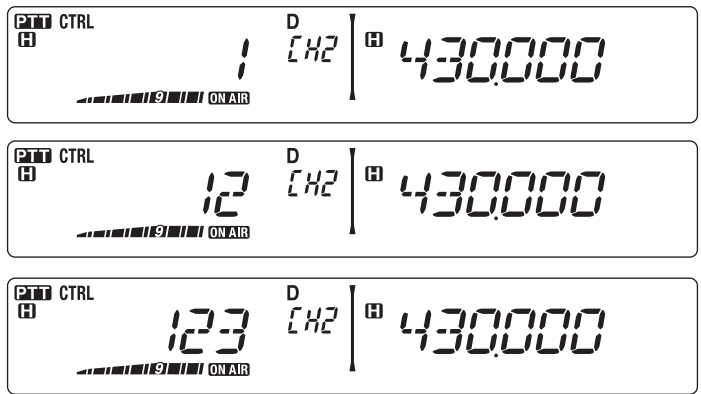

# n **Auswählen der Übertragungsgeschwindigkeit**

Manche Repeater antworten nicht richtig, wenn die DTMF-Code zu schnell übertragen wird. In dem Fall setzen Sie die Übertragungsgeschwindigkeit für die DTMF-Code von SCHNELL (Standard) auf LANGSAM herunter.

**1** Wechseln Sie in den Menü-Modus, und rufen Sie das Menü 302 (DT.SPD) auf {Seite 20}.

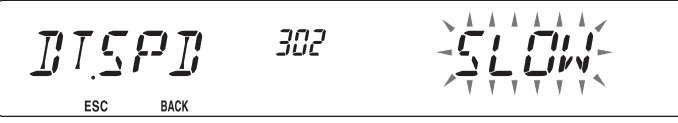

**2** Setzen Sie die Geschwindigkeit auf "FAST" (schnell) oder "SLOW" (langsam).

### n **Auswählen einer Pausedauer**

Anstelle der Standardzeit von 500 ms können Sie in den DTMF-Speicherkanälen auch eine andere Pausedauer speichern:

**1** Wechseln Sie in den Menü-Modus, und rufen Sie das Menü 303 (DT.PAUS) auf {Seite 20}.

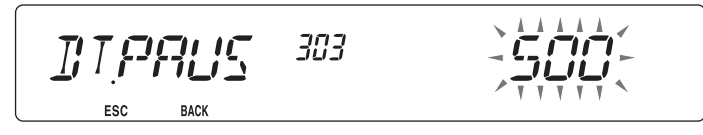

**2** Wählen Sie einen Wert (in ms) aus der Liste aus: 100/ 250/ 500/ 750/ 1000/ 1500/ 2000.

### **DTMF-TASTENSPERRE**

Mit dieser Funktion sperren Sie die DTMF-Sendetasten, damit beim versehentlichen Betätigen keine Übertragung ausgelöst wird. Zum Einschalten der DTMF-Tastensperre setzen Sie die Funktion auf "ON".

**1** Wechseln Sie in den Menü-Modus, und rufen Sie das Menü 304 (DT.LOCK) auf {Seite 20}.

$$
\boxed{I\hspace{-.2cm}I\hspace{-.2cm}I
$$

**2** Setzen Sie die Tastensperre auf "ON" oder "OFF".

### **WAS IST FehoLink?**

EchoLink ermöglicht Ihnen den Funkverkehr mit anderen Amateurfunkstationen über das Internet mit der VoIP-Technologie (Voice over IP). Die EchoLink-Software ermöglicht den Aufbau weltweiter Verbindungen zwischen mehreren Funkstationen oder zwischen Computern und Funkstationen und bietet so eine beträchtliche Erweiterung Ihrer Kommunikationsmöglichkeiten.

Um EchoLink einsetzen zu können, müssen Sie sich mit Ihrem Rufzeichen auf der EchoLink-Website registrieren und die EchoLink-Software herunterladen (kostenlos). Informationen zur benötigten PC-Hardware und zu den sonstigen Anforderungen finden Sie auf der Website.

Offizielle EchoLink Website: http://www.echolink.org

**Hinweis:** EchoLink ist eine eingetragene Marke von Synergenics, LLC.

## **SPEICHERN IM EchoLink-SPEICHER**

Zum Speichern von DTMF-Code stehen 10 eigene EchoLink DTMF-Speicherkanäle zur Verfügung. Pro Kanal können bis zu 8 Ziffern gespeichert werden.

**1** Wechseln Sie in den Menü-Modus, und rufen Sie das Menü 204 (ELK.MEM) auf {Seite 20}.

$$
E L K I L M T M
$$

- **2** Drehen Sie den **Tuning**-Regler, und stellen Sie eine EchoLink-Kanalnummer von EL0  $\sim$  FL9 ein.
- **3** Drücken Sie den **Tuning**-Regler, um die gewählte Kanalnummer zu übernehmen.
	- Als Nächstes können Sie einen Namen eingeben.

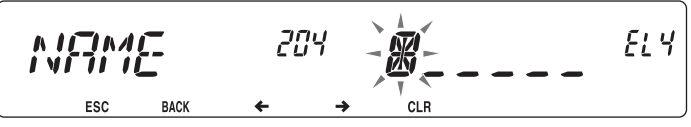

- **4** Geben Sie einen Namen für den Kanal ein {Seite 24}, und drücken Sie den **Tuning**-Regler, um den Namen zu speichernn.
	- Das Rufzeichen und der Konferenzname (für Konferenzräume mit Round-QSO-Fähigkeit) der anderen Station, die über EchoLink verbunden ist, oder der Steuerbefehlsname usw. werden in den EchoLink-Speichernamen eingegeben.
	- Als Nächstes können Sie einen Code eingeben.

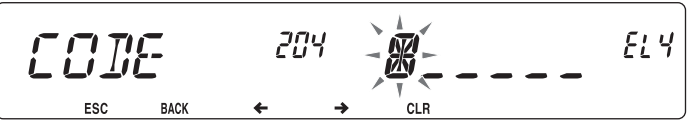

**5** Geben Sie einen DTMF-Code für den Kanal ein {Seite 24}, und drücken Sie den **Tuning**-Regler, um den Code zu speichern.

• Die Knotennummer der anderen Station und Konferenz, die über EchoLink verbunden sind,oder der DTMF-Code des Steuerbefehls usw. werden in den EchoLink-Code eingegeben.

### ■ Senden aus dem EchoLink-Speicher

- **1** Halten Sie **[PTT]** am Mikrofon gedrückt.
- **2** Drücken Sie im Sendemodus den **Tuning**-Regler.
	- Im Display werden der Name und die Nummer des zuletzt gerufenen EchoLink DTMF Speicherkanals angezeigt.

$$
\begin{array}{|c|c|c|c|c|}\n\hline\n\text{CD} & \text{CTR} & \text{D} & \text{CFT} \\
\hline\n\text{CD} & \text{CD} & \text{CD} & \text{CD} & \text{CD} \\
\hline\n\text{CD} & \text{CD} & \text{CD} & \text{CD} & \text{CD} \\
\hline\n\text{CD} & \text{CD} & \text{CD} & \text{CD} & \text{CD} & \text{CD} \\
\hline\n\text{CD} & \text{CD} & \text{CD} & \text{CD} & \text{CD} & \text{CD} & \text{CD} \\
\hline\n\text{CD} & \text{CD} & \text{CD} & \text{CD} & \text{CD} & \text{CD} & \text{CD} & \text{CD} \\
\hline\n\text{CD} & \text{CD} & \text{CD} & \text{CD} & \text{CD} & \text{CD} & \text{CD} & \text{CD} & \text{CD} & \text{CD} & \text{CD} \\
\hline\n\text{CD} & \text{CD} & \text{CD} & \text{CD} & \text{CD} & \text{CD} & \text{CD} & \text{CD} & \text{CD} & \text{CD} & \text{CD} & \text{CD} \\
\hline\n\text{CD} & \text{CD} & \text{CD} & \text{CD} & \text{CD} & \text{CD} & \text{CD} & \text{CD} & \text{CD} & \text{CD} & \text{CD} & \text{CD} & \text{CD} & \text{CD} & \text{CD} \\
\hline\n\text{CD} & \text{CD} & \text{CD
$$

- **3** Drehen Sie, immer noch im Sendemodus, den **Tuning**-Regler, um den gewünschten EchoLink-Speicherkanal auszuwählen, und drücken Sie den **Tuning**-Regler dann, um den Kanal zu übernehmen.
	- Der gespeicherte Code läuft über das Display und wird gefunkt.

**Hinweise:**

- u In Schritt 2 drücken Sie die Mikrofontaste **[C]**, bevor Sie den Tuning-Regler drücken, um den konvertierten DTMF-Code der EchoLink-Funktion, Connect by Call" zu übertragen. (Beispiel: JA1YKX) "C" "51 21 10 93 52 92 #" (# wird automatisch am Ende des DTMF-Codes hinzugefügt.)
- u In Schritt 2 drücken Sie die Mikrofontasten **[0] [7]**, bevor Sie den Tuning-Regler drücken, um den konvertierten DTMF-Code der EchoLink-Funktion, Query by Call" zu übertragen. (Beispiel: JA1YKX)
	- "0" "7" "51 21 10 93 52 92 #" (# wird automatisch am Ende des DTMFCodes hinzugefügt.)
	- u Wenn nur der EchoLink-Speichername registriert wurde, überträgt die EchoLink-Funktion "Connect Call" den konvertierten DTMF-Code.(Beispiel: JA1YKX)

"C 51 21 10 93 52 92 #" (C wird automatisch am Anfang des DTMF-Codes und # am Ende des DTMF-<br>Codes hinzugefügt.)

u **Rufzeichen/DTMF-Code-Konvertierungstabelle** 

Wenn ein nicht-alphanumerisches Zeichen verwendet wird (z. B. "-" oder.,"'), wird die DTMF-Konvertierung bei dem Zeichen vor dem Sonderzeichen angehalten.

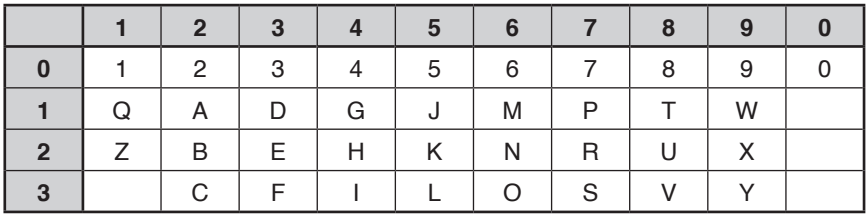

### n **Auswählen der Übertragungsgeschwindigkeit**

Manche Repeater antworten nicht richtig, wenn der Code zu schnell übertragen wird. In dem Fall setzen Sie die Übertragungsgeschwindigkeit für EchoLink von SCHNELL (Standard) auf LANGSAM herunter.

**1** Wechseln Sie in den Menü-Modus, und rufen Sie das Menü 205 (ELK.SPD) auf {Seite 20}.

$$
E L K \leq P L \quad \text{and} \quad \sum_{\text{BAC}} L \leq \sum_{\text{BAC}} L \leq \
$$

**2** Setzen Sie die Geschwindigkeit auf "FAST" (schnell) oder "SLOW" (langsam).

## **EINRICHTEN DES EchoLink Sysop-MODUS**

Schließen Sie den TM-V71 an einen PC an, um das System als Knotenstation für eine EchoLink-Übertragung zu verwenden. Bei Verbindung mit einem PC und bei Verwendung des EchoLink Sysop-Modus übernehmen die Computeranschlüsse RTS und CTS für Datenfl usssteuerung die Funktion der Datenanschlüsse SQC (Ausgang des Steuersignals für die Rauschsperre an den Computer) und PKS (Eingang des Übertragungssteuersignals vom Computer) und ersetzen diese.

Das in Menü 517 gewählte Datenband wird zum aktuellen Band, unabhängig vom Übertragungsband und vom Betriebsband.

Verwenden Sie den Schnittstellenkabelsatz PG-5H zum Anschluss an einen PC.

- **1** Schalten Sie den Transceiver aus.
- **2** Drücken Sie **[PF2] + Einschalten**, um EchoLink Sysop-Modus einzuschalten.
	- Das Symbol  $\overline{p}$  im Display bedeutet, dass EchoLink Sysop-Modus eingeschaltet ist.
	- Wenn das Audiosignal zur PC-Seite ausgegeben wird, blinkt das Symbol  $\Xi$ .

$$
\begin{bmatrix} \frac{\text{CD} \ \text{CTR}}{\text{D}} & \text{CTR} \\ \text{D} & \text{CTR} \end{bmatrix} \begin{bmatrix} \text{D} & \text{D} \\ \text{D} & \text{CFT} \end{bmatrix} \begin{bmatrix} \text{D} & \text{CFT} \ \text{D} & \text{DFT} \end{bmatrix}
$$

• Um EchoLink auszuschalten, drücken Sie wieder **[PF2] + Einschalten**.

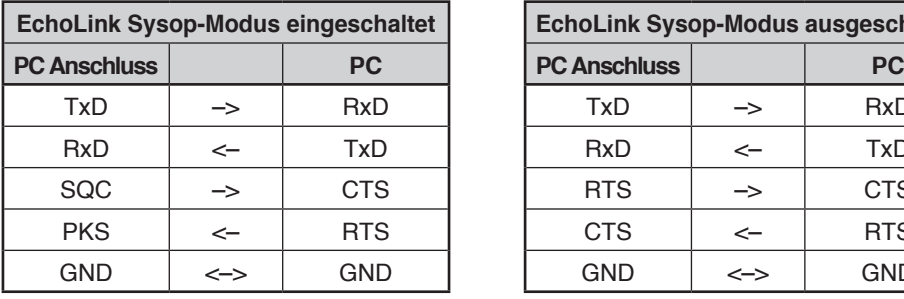

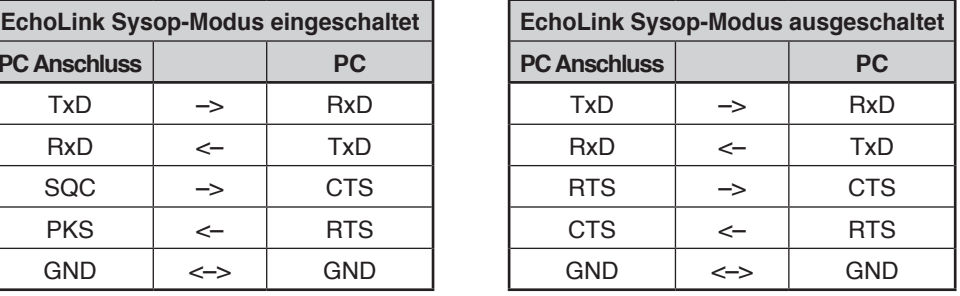

#### **Hinweise:**

- u Wir empfehlen, bei der Verwendung des EchoLink Sysop-Modus im Menü 520 für den SQC-Ausgang die Einstellung SQL zu wählen.
- Bei Verwendung von CTCSS oder DCS stellen Sie die EchoLink-Funktion "RX Monitor" auf "Busy only" (kann nur mit dem MCP-2A eingestellt werden), um den Verwendungsstatus der Betriebsfrequenz zu überprüfen. Durch diese Einstellung werden bei aktiviertem EchoLink Sysop-Modus alle empfangenen Signale auf der Datenbandseite an den Lautsprecher ausgegeben, unabhängig davon, ob eine schlechte Abstimmung von CTCSS und DCS vorliegt. (Nur wenn CTCSS oder DCS abgestimmt ist, wird das Sprachsignal vom Datenanschluss ausgegeben.)
- u Wenn der EchoLink Sysop-Modus aktiviert ist, so ist keine Kommunikation mit dem MCP-2A möglich. Achten Sie bei Verwendung des MCP-2A darauf, den EchoLink Sysop-Modus auszuschalten.

# **EINSCHALTMELDUNG**

Beim Einschalten des Transceivers werden Sie standardmäßig mit "HELLO" begrüßt. Die Anzeige bleibt 2 Sekunden im Display. So können Sie anstelle der Standardformel eigenen Text anzeigen lassen:

**1** Wechseln Sie in den Menü-Modus, und rufen Sie das Menü 500 (P.ON.MSG) auf {Seite 20}.

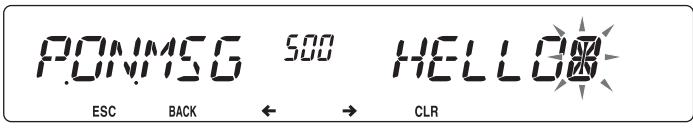

- **2** Geben Sie die gewünschte Meldung ein {Seite 24}.
	- Drücken Sie bei Bedarf **[PF1] (CLR)**, um die gesamte Meldung zu löschen.

# **HELLIGKEIT DES DISPLAYS**

So passen Sie die Beleuchtung des Displays manuell den aktuellen Lichtverhältnissen an:

**1** Wechseln Sie in den Menü-Modus, und rufen Sie das Menü 501 (BRIGHT) auf {Seite 20}.

$$
\text{BRT}_{\text{esc}}\text{GRT} \quad \text{501}
$$

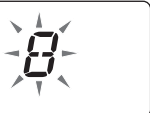

2 Wählen Sie eine Helligkeitsstufe von 1 bis 8 oder "AUS".

### n **Automatische Helligkeitsregelung des Displays**

Wenn "Automatische Helligkeitsregelung" aktiviert ist, wird das Display jedes Mal hell, wenn eine Taste gedrückt wird.

**1** Wechseln Sie in den Menü-Modus, und rufen Sie das Menü 502 (AUTO.BR) auf {Seite 20}.

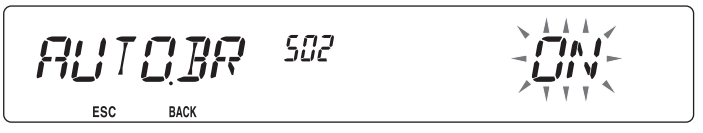

**2** Setzen Sie die Funktion auf "ON" oder "OFF".

### $\blacksquare$  Farbe der Hintergrundbeleuchtung

So passen Sie die Beleuchtung des Displays manuell den aktuellen Lichtverhältnissen an:

**1** Wechseln Sie in den Menü-Modus, und rufen Sie das Menü 503 (COLOR) auf {Seite 20}.

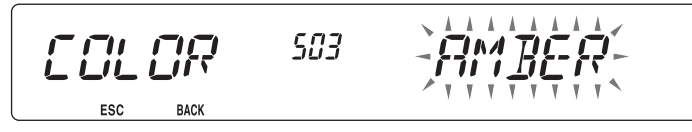

**2** Setzen Sie die Hintergrundfarbe auf "AMBER" (gelb) oder "GREEN" (grün).

### **TASTENSPERRE**

Mit der Tastensperre stellen Sie sicher, dass Sie keine Einstellungen des Transceivers verändern, wenn Sie eine Taste versehentlich berühren. Bei aktivierter Tastensperre sind folgende Funktionen trotzdem ansprechbar:

- **[ ]**
- **[PTT]**

Zum Ein- und Ausschalten der Tastensperre drücken Sie **[F] (1 s)**.

• Das Symbol  $\pi$ O im Display bedeutet, dass die Tastensperre aktiviert ist.

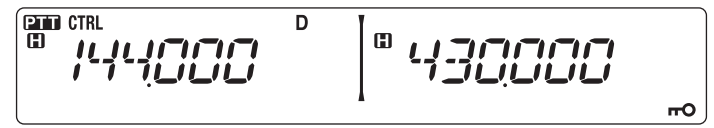

### $\blacksquare$  **Mikrofon-Tastensperre**

Mit der Mikrofon-Tastensperre sperren Sie die PF-Tasten (programmierbaren Funktionstasten) des Mikrofons.

**1** Wechseln Sie in den Menü-Modus, und rufen Sie das Menü 513 (MIC.LCK) auf {Seite 20}.

**2** Setzen Sie die Mikrofon-Tastensperre auf "ON" oder "OFF".
# **TASTENSIGNALTON**

Schalten Sie die Signalton-Funktion des Transceivers nach Bedarf ein oder aus:

**1** Wechseln Sie in den Menü-Modus, und rufen Sie das Menü 000 (BEEP) auf {Seite 20}.

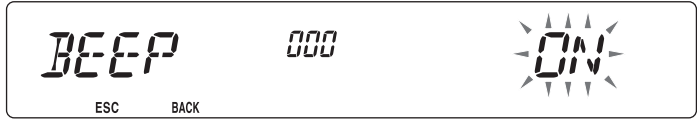

- **2** Setzen Sie den Signalton auf "ON" oder "OFF".
	- Auch wenn die Signalton-Funktion ausgeschaltet (auf "OFF" gesetzt) ist, gibt der Transceiver in folgenden Fällen einen Signalton aus:
		- 1) Wenn "Automatische Abschaltung" aktiviert ist, piept der Transceiver 1 Minute vor der Abschaltung.
		- 2) Der Transceiver piept, wenn die als Sendezeitbeschränkung eingerichtete Zeit erreicht ist.

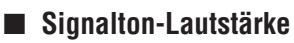

Jede Tastenbetätigung wird von einem Signalton quittiert. Wenn Sie die Signalton-Funktion angelassen haben, können Sie den Ton so lauter oder leiser stellen:

**1** Wechseln Sie in den Menü-Modus, und rufen Sie das Menü 001 (BEEP.VOL) auf {Seite 20}.

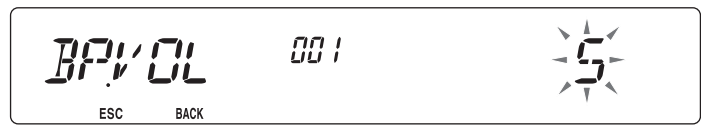

- **2** Setzen Sie die Signalton-Lautstärke auf einen Wert von 1 bis 7.
	- Der Standardwert ist 5.

# **PROGRAMMIERBARER VFO**

Wenn Sie regelmäßig Frequenzen in einem bestimmten Bereich hören, können Sie einen festen Bereich für anwählbare Frequenzen festlegen. Wenn Sie den Bereich beispielsweise mit 144 MHz als untere Grenzfrequenz und 145 MHz als obere Grenzfrequenz definieren, sind Frequenzen zwischen 145,000 MHz und 146,995 MHz einstellbar.

- **1** Drücken Sie **[BAND SEL]** links oder rechts, um das Band A oder B als Betriebsband auszuwählen, und drücken Sie dann **[VFO]**.
- **2** Wechseln Sie in den Menü-Modus, und rufen Sie das Menü 100 (PRG.VFO) auf {Seite 20}.

(Beispiel: Typ E)

AA.  $\frac{1}{2}$   $\frac{1}{2}$   $\frac{1}{2}$ *PRGVED* 144 145 **ESC** 

#### **3** Drücken Sie den **Tuning**-Regler.

• Die untere Grenzfrequenz blinkt.

$$
PRLVFT
$$

- **4** Drehen Sie den **Tuning**-Regler, um die gewünschte untere Grenzfrequenz einzustellen, und drücken Sie den **Tuning**-Regler, um diesen Wert zu speichern.
	- Die obere Grenzfrequenz blinkt.

$$
\mathcal{PPC}_{\text{Soc}} \mathcal{VFC}_{\text{max}} = \mathcal{PPC}_{\text{max}} \mathcal{VFC}_{\text{max}} \mathcal{VFC}_{\text{max}} \mathcal{VFC}_{\text{max}} \mathcal{VFC}_{\text{max}} \mathcal{VFC}_{\text{max}} \mathcal{VFC}_{\text{max}} \mathcal{VFC}_{\text{max}} \mathcal{VFC}_{\text{max}}
$$

• Beim Einstellen der Grenzfrequenz für das 1200 MHz-Band wird in der 7-Segment-Anzeige rechts neben der Hauptanzeige die 1 MHz-Stelle angezeigt.

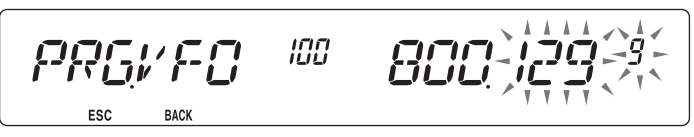

- **5** Drehen Sie den **Tuning**-Regler, um die gewünschte obere Grenzfrequenz einzustellen, und drücken Sie den **Tuning**-Regler, um diesen Wert zu speichern.
- **6** Drücken Sie **[CALL] (ESC)**, um den Menü-Modus zu verlassen.

**Hinweis:** Die 100 kHz-Stelle und die nachfolgenden Stellen können nicht programmiert werden. Beim oberen Grenzwert hängt der genaue Wert der 100 kHz-Stelle und der nachfolgenden Stellen von der verwendeten Frequenzschrittweite ab.

# **EINSTELLEN DER FREQUENZSCHRITTWEITE**

Die richtige Frequenzschrittweite ist wichtige für die genaue Frequenzwahl. Die Standard-Schrittweite ist im 144 MHz-Band 5 kHz (Typ K) oder 12,5 kHz (Typen E, M4). Im 430/440 MHz-Band ist der Standardwert 25 kHz. Bei der Typ K ist der Standardwert im 118-, 220 und 300 MHz-Band 12,5 kHz und im 1200 MHz-Band 25 kHz.

- **1** Drücken Sie **[BAND SEL]** links oder rechts, um das Band A oder B auszuwählen, und drücken Sie dann **[VFO]**.
- **2** Wechseln Sie in den Menü-Modus, und rufen Sie das Menü 101 (STEP) auf {Seite 20}.

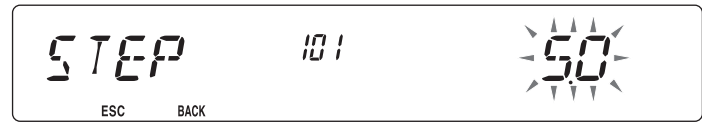

- **3** Setzen Sie die Schrittweite auf 5,0\*, 6,25\* oder 8,33 kHz (nur 118 MHz-Band) oder auf 10,0, 12,5, 15,0\*, 20,0, 25,0, 30,0, 50,0 oder 100,0 kHz.
- \* Diese Schrittweiten sind beim 1200 MHz-Band nicht verfügbar.

**Hinweis:** Durch das Umstellen der Schrittweite kann sich die angezeigte Frequenz ändern. Beispiel: Wenn bei einer Schrittweite von 5 kHz als Frequenz 144,995 MHz angezeigt wird, kann dieser Wert nach der Umstellung auf eine Schrittweite von 12,5 kHz auf 144,9875 MHz korrigiert werden.

# **PROGRAMMIERBARE FUNKTIONSTASTEN**

### **■ Transceiver-Frontplatte**

An der Frontplatte des Transceivers befinden sich zwei 2 PF-Tasten (programmierbare Funktionstasten): PF1 und PF2. So weisen Sie diesen 2 Tasten die von Ihnen gewünschten Funktionen zu:

**1** Wechseln Sie in den Menü-Modus, und rufen Sie das Menü 507 (PF1) bzw. 508 (PF2) auf {Seite 20}.

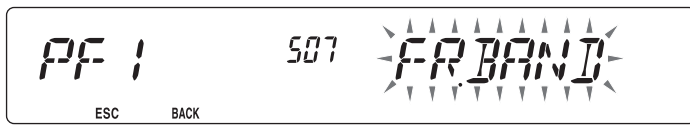

**2** Wählen Sie die Funktion aus, mit der Sie die Taste belegen wollen. Programmierbare Funktionen sind: WX CH (Wetterkanal)/ FR.BAND (Frequenzbänder)/ CTRL (Steuerung)/ MONI (Monitor)/ VGS (Sprachrecorder)/ VOICE (Sprachansagen)/ GRP.UP (Speichergruppe nach oben)/ MENU (Menü-Modus)/ MUTE (Lautsprecher stumm)/ SHIFT (Verschiebung)/ DUAL (Dual-Modus)/ M>V (Speicher in VFO kopieren)/ 1750 (1750 Hz-Ton).

### **n** Mikrofon-Tasten

Es gibt 4 programmierbare Mikrofon-Funktionstasten: [PF] (PF1), [MR] (PF2), [VF0] (PF3) und [CALL] (PF4). So weisen Sie diesen 4 Tasten die von Ihnen gewünschten Funktionen zu:

**1** Wechseln Sie in den Menü-Modus, und rufen Sie das Menü 509 (MIC.PF1) bzw. 510 (MIC.PF2) bzw. 511 (MIC. PF3) bzw. 512 (MIC. PF4) auf {Seite 20}.

**2** Wählen Sie die Funktion aus, mit der Sie die Taste belegen wollen. Programmierbare Funktionen sind: WX CH (Wetterkanal)/ FR.BAND (Frequenzbänder)/ CTRL (Steuerung)/ MONI (Monitor)/ VGS (Sprachrecorder)/ VOICE (Sprachansagen)/ GRP.UP (Speichergruppe nach oben)/ MENU (Menü-Modus)/ MUTE (Lautsprecher stumm)/ SHIFT (Verschiebung)/ DUAL (Dual-Modus)/ M>V (Speicher in VFO kopieren)/ VFO/ MR/ CALL/ MHz/ TONE/ REV (Umkehr)/ LOW/ LOCK/ A/B (Bandwahl A/ Bandwahl B)/ ENTER/ 1750 (1750 Hz-Ton).

# **DIREKTE FREQUENZEINGABE**

Wenn die gewünschte Betriebsfrequenz weit von der aktuellen Frequenz entfernt ist, geben Sie die Zielfrequenz am schnellsten mit dem Mikrofon-Tastenfeld ein. Dazu muss eine der PF-Tasten am Mikrofon als ENTER (Eingabe-)Taste programmiert sein {Seite 66}.

- **1** Drücken Sie **[BAND SEL]** links oder rechts, um das Band A oder B auszuwählen, und dann **[VFO]** oder **[CALL]**.
- **2** Drücken Sie die als **[ENTER]** (Eingabetaste) programmierte Taste.
	- Jetzt können Sie die Frequenz direkt eingeben:

$$
\begin{bmatrix}\n\boxed{\text{CD} \text{ CTR}} \\
\boxed{\text{CD} \text{ CTR}} \\
\boxed{\text{CD} \text{ CTR}} \\
\boxed{\text{CD} \text{ CTR}} \\
\boxed{\text{CD} \text{ CFT}} \\
\boxed{\text{CD} \text{ CFT}} \\
\boxed{\text{CD} \text{ CFT}} \\
\boxed{\text{CD} \text{ CFT}} \\
\boxed{\text{CD} \text{ CFT}} \\
\boxed{\text{CD} \text{ CFT}} \\
\boxed{\text{CD} \text{ CFT}} \\
\boxed{\text{CD} \text{ CFT}} \\
\boxed{\text{CD} \text{ CFT}} \\
\boxed{\text{CD} \text{ CFT}} \\
\boxed{\text{CD} \text{ CFT}} \\
\boxed{\text{CD} \text{ CFT}} \\
\boxed{\text{CD} \text{ CFT}} \\
\boxed{\text{CD} \text{ CFT}} \\
\boxed{\text{CD} \text{ CFT}} \\
\boxed{\text{CD} \text{ CFT}} \\
\boxed{\text{CD} \text{ CFT}} \\
\boxed{\text{CD} \text{ CFT}} \\
\boxed{\text{CD} \text{ CFT}} \\
\boxed{\text{CD} \text{ CFT}} \\
\boxed{\text{CD} \text{ CFT}} \\
\boxed{\text{CD} \text{ CFT}} \\
\boxed{\text{CD} \text{ CFT}} \\
\boxed{\text{CD} \text{ CFT}} \\
\boxed{\text{CD} \text{ CFT}} \\
\boxed{\text{CD} \text{ CFT}} \\
\boxed{\text{CD} \text{ CFT}} \\
\boxed{\text{CD} \text{ CFT}} \\
\boxed{\text{CD} \text{ CFT}} \\
\boxed{\text{CD} \text{ CFT}} \\
\boxed{\text{CD} \text{ CFT}} \\
\boxed{\text{CD} \text{ CFT}} \\
\boxed{\text{CD} \text{ CFT}} \\
\boxed{\text{CD} \text{ CFT}} \\
\boxed{\text{CD} \text{ CFT}} \\
\boxed{\text{CD} \text{ CFT}} \\
\boxed{\text{CD} \text{ CFT}} \\
\boxed{\text{CD} \text{ CFT}} \\
\boxed{\text{CD} \text{ CFT}} \\
\boxed{\text{CD} \text{ CFT}} \\
\boxed{\text{CD} \text{ CFT}} \\
\boxed{\text{CD} \text{ CFT}} \\
\boxed{\text{CD} \text{ CFT}} \\
\boxed{\text{CD} \text{ CFT}} \\
\boxed{\text{CD} \text{ CFT}} \\
\boxed{\text{CD} \text{ CFT}} \\
\boxed{\text{CD} \text{ CFT}} \\
\boxed{\text{CD} \text{ CFT}} \\
\boxed{\text{CD} \text{ CFT}} \\
\boxed{\text{CD} \text{ C
$$

- **3** Geben Sie die gewünschte Frequenz mit den Mikrofon-Tasten (**[0] ~ [9]**) ein.
- **4** Um die eingegebene Frequenz zu übernehmen, drücken Sie **[ENTER]** oder **[VFO]**.
	- Wenn Sie **[ENTER]** drücken, bevor Sie alle Stellen beschrieben haben, werden die restlichen Ziffern auf 0 gesetzt.
	- Wenn Sie **[VFO]** drücken, bevor Sie alle Stellen beschrieben haben, behalten die restlichen Ziffern ihren ursprünglichen Wert.
	- Wenn Sie alle Stellen einer Frequenz beschreiben, wird die Frequenz automatisch übernommen. **[ENTER]** und **[VFO]** entfallen dann.
	- Wenn nur die MHz-Stelle zu ändern ist, drücken Sie den Tuning-Regler und geben den neuen Wert ein.

# **AUTOMATISCHE ABSCHALTUNG (APO)**

Die Funktion "Automatische Abschaltung" (APO, Automatic Power-off) überwacht im Hintergrund, ob Vorgänge ausgeführt werden oder nicht (Tasten gedrückt werden, der **Tuning**-Regler gedreht wird usw.) und schaltet den Transceiver aus, wenn er nicht mehr genutzt wird.

**1** Wechseln Sie in den Menü-Modus, und rufen Sie das Menü 516 (APO) auf {Seite 20}.

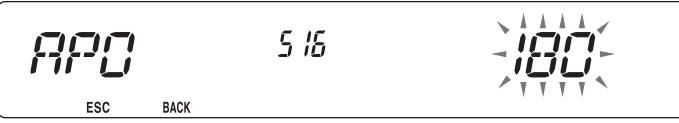

- **2** Setzen Sie die APO-Abschaltzeit auf 30, 60, 90, 120, 180 Minuten oder "OFF".
	- Nach dieser Zeit (standardmäßig 180 Minuten) schaltet die Funktion den Transceiver automatisch aus. 1 Minute vor der Abschaltung blinkt im Display "APO", und der Transceiver gibt einen Warnton aus.

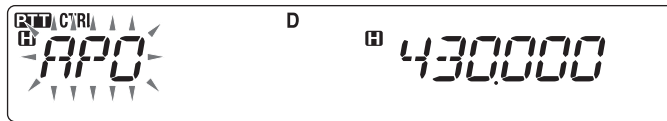

**Hinweis:** Wenn bei aktivierter APO-Funktion Einstellungen geändert werden, wird der Zeitzähler zurückgesetzt, d. h. fängt anschließend wieder bei 0 an.

# **RAUSCHSPERRE MIT SIGNALSTÄRKEMESSER**

Bei dieser Funktion ("S-Meter Squelch") wird die Rauschsperre nur dann geöffnet, wenn ein Signal gleicher oder größerer Stärke als der für den Signalstärkmesser eingestellte Wert empfangen wird. So brauchen Sie die Rauschsperre nicht laufend nachzuregeln, wenn schwächere Stationen, die Sie nicht interessieren, empfangen werden.

**1** Wechseln Sie in den Menü-Modus, und rufen Sie das Menü 105 (S.SQL) auf {Seite 20}.

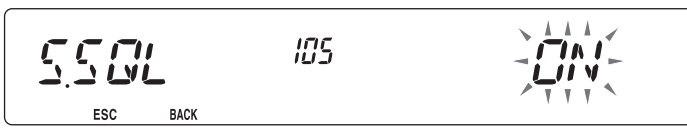

- 2 Setzen Sie den Signalstärkmesser für die Rauschsperre auf "ON" oder "OFF".
- **3** Zum Einstellen des Schwellenwerts für die signalstärkeabhängige Rauschsperre drehen Sie je nach gewähltem Band den linken SQL-Regler (Band A) oder den rechten SQL-Regler (Band B).
	- Die Rauschsperre öffnet nur ab dem gewählten Pegel (z. B. 9).

$$
\begin{bmatrix} \frac{\text{CFT C T R L}}{\text{CFT C T L}} & \begin{bmatrix} 0 & 1 & 0 & 0 \end{bmatrix} \begin{bmatrix} 0 & 0 & 0 & 0 \end{bmatrix}
$$

## n **Zeitverzögerung für signalstärkeabhängige Rauschsperre**

Wenn Sie die Rauschsperre mit Signalstärkemesser einsetzen, kann die Rauschsperre auf Wunsch verzögert schließen, wenn ein Signal abfällt:

**1** Wechseln Sie in den Menü-Modus, und rufen Sie das Menü 106 (S.SQ.HNG) auf {Seite 20}.

$$
\frac{1}{\sum_{\substack{1 \leq i \leq n \\ \text{ESC}}} \frac{1}{\sum_{\substack{1 \leq i \leq n \\ \text{BACK}}} \frac{1}{\sum_{i=1}^{n} \sum_{j=1}^{n} \frac{1}{\sum_{i=1}^{n} \sum_{j=1}^{n} \frac{
$$

**2** Setzen Sie die Verzögerungszeit auf 125, 250 oder 500 ms oder "OFF".

# **AIP (ADVANCED INTERCEPT POINT)**

In Ballungsräumen ist das VHF/UHF-Band oft überfüllt. Die AIP-Funktion unterbindet Störeinflüsse und reduziert die durch Intermodulation hervorgerufene Klangverzerrung. Diese Funktion greift nur beim VHF/UHF-Band.

**1** Wechseln Sie in den Menü-Modus, und rufen Sie das Menü 103 (VHF.AIP) bzw. 104 (UHF.AIP) auf {Seite 20}.

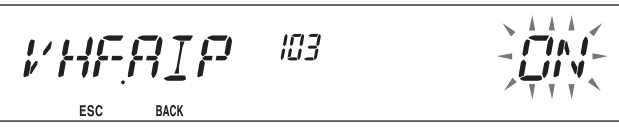

**2** Setzen Sie AIP auf "ON" oder "OFF".

# **UMSCHALTEN ZWISCHEN FM UND AM**

Dieser Transceiver kann auf dem Band A auch in AM empfangen (nicht senden). Der Standardmodus im 118 MHz-Band ist AM, im 144-, 220-, 300- und 430/440 MHz-Band FM.

**1** Wechseln Sie in den Menü-Modus, und rufen Sie das Menü 102 (MODLAT) auf {Seite 20}.

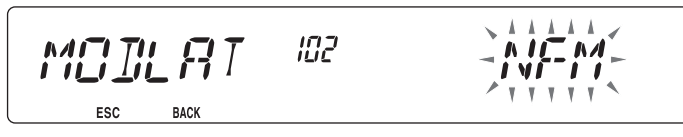

**2** Setzen Sie den Modus auf AM, FM oder NFM.

**Hinweis:** Auf dem Band B können Sie den Empfang nicht zwischen FM und AM umstellen.

# **ÜBERLAGERUNGSVERSCHIEBUNG (BEAT-SHIFT)**

Da der Transceiver zur Steuerung verschiedener Funktionen einen Mikroprozessor verwendet, können die Oberschwingungen oder das Abbild des CPU-Taktgebers an manchen Stellen der Empfangsfrequenzen erscheinen. In dem Fall sollten Sie die Überlagerungsverschiebung einschalten (auf "ON" setzen).

**1** Wechseln Sie in den Menü-Modus, und rufen Sie das Menü 108 (B.SHIFT) auf {Seite 20}.

> J 7 A

$$
\mathbf{H} \subseteq \mathbf{H} \subseteq \mathbf{F} \subseteq \mathbf{T} \qquad \text{IB}
$$

**2** Setzen Sie Beat-Shift auf "ON" oder "OFF".

# **LAUTSPRECHER-STUMMSCHALTUNG**

Um beim Senden oder Empfangen auf dem TX-Band die auf dem anderen Band empfangenen Signale nicht zu hören, schalten Sie mit dieser Funktion den Lautsprecher des anderen Bands stumm.

Drücken Sie während des Empfangs **[F]**, **[LOW]**, um die Stummschaltung ein- und auszuschalten.

• Wenn die Funktion eingeschaltet ist, sehen Sie im Display das Symbol MUTE.

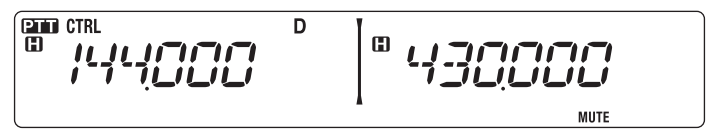

### n **Zeitverzögerung für Stummschaltung**

Sie können festlegen, dass der Lautsprecher erst einige Zeit nach dem Eingang eines Signals stumm geschaltet wird:

**1** Wechseln Sie in den Menü-Modus, und rufen Sie das Menü 107 (MUT.HNG) auf {Seite 20}.

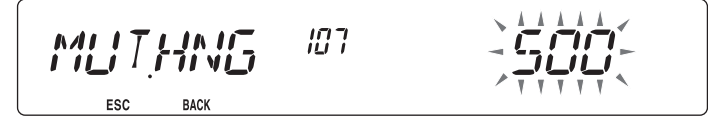

**2** Setzen Sie die Verzögerungszeit auf 125, 250, 500, 750 oder 1000 ms.

# **WÄHLEN DER AUSGANGSLEISTUNG**

Solange die Kommunikation zuverlässig und stabil ist, sollten Sie eine niedrige Übertragungsleistung wählen, weil dann die Gefahr, dass man sich auf demselben Band gegenseitig stört, geringer ist. Im Batteriebetrieb wird außerdem Batteriestrom gespart.

Drücken Sie **[LOW]** um hohe (H) (nur Typen K, E), mittlere (M), oder niedrige (L) Leistung einzustellen.

• Die Leistung kann für die Bänder A und B getrennt eingestellt werden.

$$
\begin{bmatrix}\n\text{CFT} & \text{CFT} \\
\text{CFT} & \text{CFT} \\
\text{CFT} & \text{CFT} \\
\text{CFT} & \text{CFT} \\
\text{CFT} & \text{CFT} \\
\text{CFT} & \text{CFT} \\
\text{CFT} & \text{CFT} \\
\text{CFT} & \text{CFT} \\
\text{CFT} & \text{CFT} \\
\text{CFT} & \text{CFT} \\
\text{CFT} & \text{CFT} \\
\text{CFT} & \text{CFT} \\
\text{CFT} & \text{CFT} \\
\text{CFT} & \text{CFT} \\
\text{CFT} & \text{CFT} \\
\text{CFT} & \text{CFT} \\
\text{CFT} & \text{CFT} \\
\text{CFT} & \text{CFT} \\
\text{CFT} & \text{CFT} \\
\text{CFT} & \text{CFT} \\
\text{CFT} & \text{CFT} \\
\text{CFT} & \text{CFT} \\
\text{CFT} & \text{CFT} \\
\text{CFT} & \text{CFT} \\
\text{CFT} & \text{CFT} \\
\text{CFT} & \text{CFT} \\
\text{CFT} & \text{CFT} \\
\text{CFT} & \text{CFT} \\
\text{CFT} & \text{CFT} \\
\text{CFT} & \text{CFT} \\
\text{CFT} & \text{CFT} \\
\text{CFT} & \text{CFT} \\
\text{CFT} & \text{CFT} \\
\text{CFT} & \text{CFT} \\
\text{CFT} & \text{CFT} \\
\text{CFT} & \text{CFT} \\
\text{CFT} & \text{CFT} \\
\text{CFT} & \text{CFT} \\
\text{CFT} & \text{CFT} \\
\text{CFT} & \text{CFT} \\
\text{CFT} & \text{CFT} \\
\text{CFT} & \text{CFT} \\
\text{CFT} & \text{CFT} \\
\text{CFT} & \text{CFT} \\
\text{CFT} & \text{CFT} \\
\text{CFT} & \text{CFT} \\
\text{CFT} & \text{CFT} \\
\text{CFT} & \text{CFT} \\
\text{CFT} & \text{CFT} \\
\text{CFT} & \text{CFT} \\
\text{CFT} & \text{CFT} \\
\text{CFT} & \text{CFT} \\
\text{CFT} & \text{CFT} \\
\text{CFT} & \text{C
$$

**Hinweis:** Wenn der Transceiver wegen zu hoher Umgebungstemperatur oder im Dauerbetrieb überhitzt und die Schutzschaltung greift, kann die Übertragungsausgangsleistung sinken.

# **SENDEZEITBESCHRÄNKUNG (TOT)**

Mitunter ist es notwendig oder erwünscht, eine einzelne Sitzung auf eine bestimmte Zeit zu begrenzen. Die Funktion hilft z. B. Repeater-Zeitüberschreitungen zu verhindern, oder die Batterie zu schonen.

Wenn die Sendezeit (nach standardmäßig 10 Minuten) überschritten wird, gibt der Transceiver einen Signalton aus und kehrt automatisch in den Empfangsmodus zurück. Um weiter senden zu können, lassen Sie **[PTT]** am Mikrofon los und drücken die Taste wieder.

**1** Wechseln Sie in den Menü-Modus, und rufen Sie das Menü 109 (TOT) auf {Seite 20}.

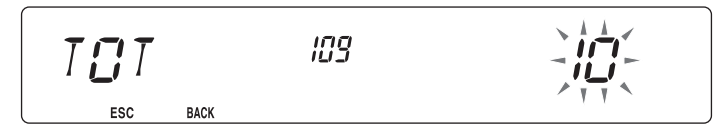

**2** Setzen Sie den Zeitzähler auf 3, 5 oder 10 Minuten.

# **KONFIGURIEREN EXTERNER LAUTSPRECHER**

Dieser Transceiver verfügt über zwei Lautsprecherbuchsen zum Anschluss externer Lautsprecher sowie einen eingebauten Lautsprecher. Mit einem oder zwei zusätzlichen Lautsprechern sind diverse Konfigurationen möglich. So legen Sie fest, wie die auf den Bändern A und B empfangenen Signale über den internen und/oder externe Lautsprecher ausgegeben werden sollen:

**1** Wechseln Sie in den Menü-Modus, und rufen Sie das Menü 002 (EXT.SP) auf {Seite 20}.

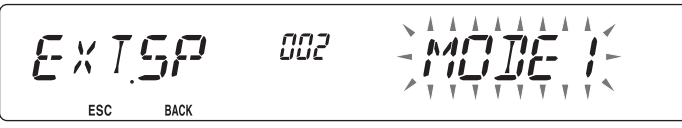

- **2** Setzen Sie den Lautsprecher-Modus auf MODE 1 oder MODE 2.
	- Die Tabelle unten zeigt, welche Konfigurationen sich ergeben.

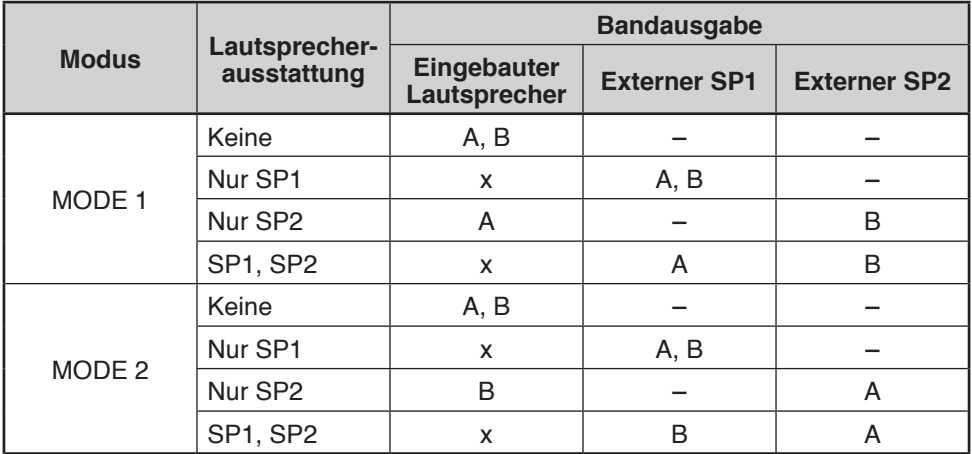

## **MASKIEREN EINES BANDS**

Wenn Sie entweder das Band A oder das Band B nicht nutzen, können Sie die Frequenzanzeige für das jeweils andere Band ausblenden. Das spart Strom und ist übersichtlicher.

- **1** Schalten Sie den Transceiver aus.
- **2** Drücken Sie links oder rechts **[BAND SEL] + Einschalten**.
	- Als Nächstes können Sie ein Band maskieren:

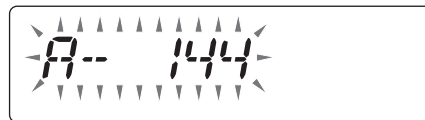

**3** Drehen Sie den **Tuning**-Regler, und wählen Sie das Band aus, das Sie ausblenden (oder wieder einblenden) wollen.

115 F

- **4** Drücken Sie den **Tuning**-Regler, um das ausgewählte Band zu übernehmen.
- **5** Drehen Sie den **Tuning**-Regler, und stellen Sie für das Band entweder "USE" (verwenden) oder "MASK" (maskieren) ein.
	- "USE" bedeutet, dass Sie das Band normal sehen und verwenden können. Bei "MASK" wird das Band im Display nicht angezeigt.

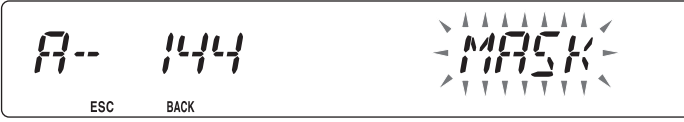

- **6** Drücken Sie den **Tuning**-Regler, um die Auswahl zu speichern.
- **7** Drücken Sie **[CALL] (ESC)**, um das Menü zu verlassen.

**Hinweis:** Ein maskiertes Band kann weder eingestellt noch zum Senden oder Empfangen benutzt werden.

## **TRENNSTRICH IM DISPLAY**

Den in der Mitte zwischen den Bändern A und B angezeigten Trennstrich können Sie wahlweise ein- und ausblenden:

**1** Wechseln Sie in den Menü-Modus, und rufen Sie das Menü 527 (DP.BAR) auf {Seite 20}.

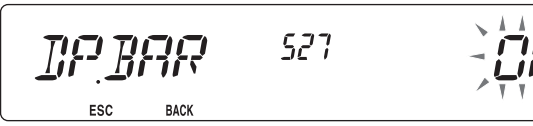

**2** Setzen Sie den Trennstrich auf "ON" oder "OFF".

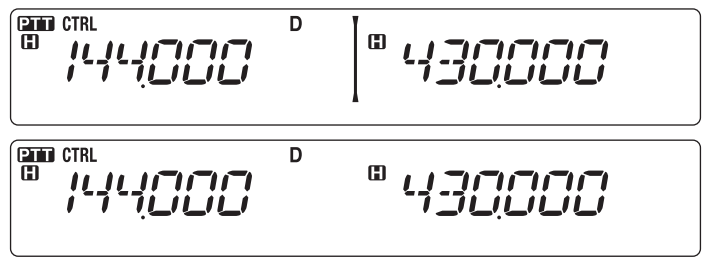

# **WETTERWARNUNG (NUR TYP K)**

Die Wetterwarnung ist nur in den USA und Kanada verfügbar. Die aktivierte Funktion hört auf einen NOAA 1050 Hz-Ton. Wenn der Ton empfangen wird, wird ein Wetterwarnton ausgegeben.

**1** Wechseln Sie in den Menü-Modus, und rufen Sie das Menü 110 (WX.ALT) auf {Seite 20}.

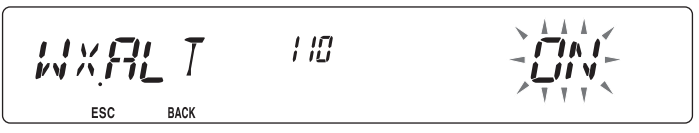

- **2** Setzen Sie die Wetterwarnung auf "ON" oder "OFF".
	- Bei aktivierter Funktion sehen Sie im Display das Symbol WX.
	- Während ein Signal empfangen wird, blinkt das Symbol WX.

### **n** Wetterkanal

Unabhängig davon, ob die Funktion "Wetterwarnung" aktiviert ist oder nicht, können Sie natürlich trotzdem Wetterkanäle hören. Die "Wetterwarnung" macht Sie lediglich darauf aufmerksam, dass auf den Wetterkanälen Aktivität stattfindet.

- **1** Drücken Sie die mit der **WX**-Funktion programmierte Taste.
- **2** Drehen Sie den **Tuning**-Regler, und stellen Sie den gewünschten Kanal ein.

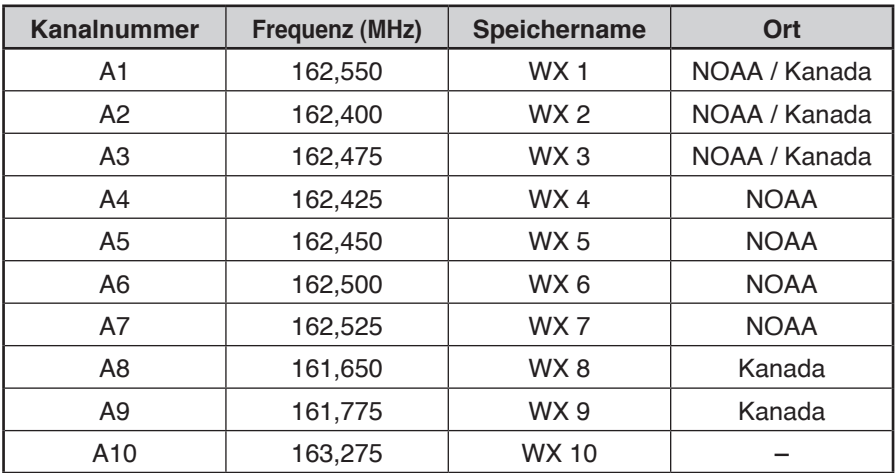

# **Einschalt-Passwort**

Wenn das Einschalt-Passwort aktiviert ist, müssen Sie nach dem Einschalten des Transceivers zunächst Ihr Passwort eingeben. Das Passwort kann mit der MCP-2A-Software geändert werden und darf bis zu 6 Stellen lang sein.

**1** Wechseln Sie in den Menü-Modus, und rufen Sie das Menü 998 (PASSWD) auf {Seite 20}.

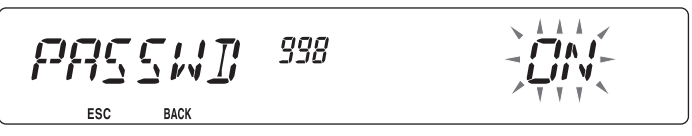

- **2** Setzen Sie den Einschalt-Passwort auf "ON" oder "OFF".
	- Bei aktivierter Funktion wird im Display "PASSWD" angezeigt.

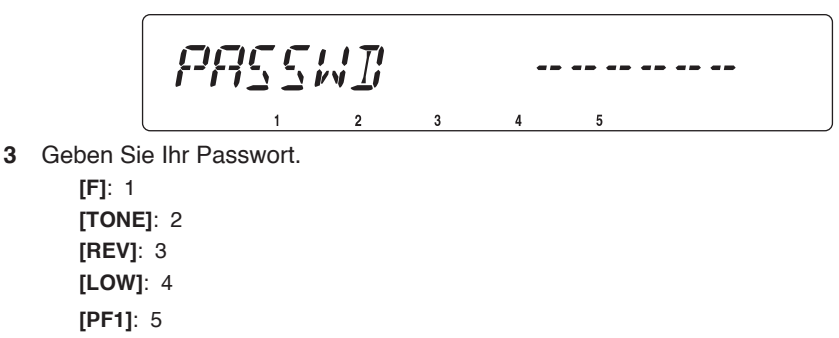

$$
FP55W1
$$

**4** Drücken Sie, nachdem Sie bis zu 6 Zeichen eingegeben haben, den **Tuning**-Regler, um das Passwort zu übernehmen.

**Hinweis:** Auch wenn in Menu 998 ON gewählt ist, wird der Einschalt-Passwortschutz erst aktiviert, wenn Sie zum ersten Mal mit der MCP-2A-Software ein Passwort programmieren.

Die optionale Sprachsynthesizer- und Recordereinheit VGS-1 stellt die Funktionen "Sprachaufzeichnung" und "Sprachansage" zur Verfügung.

**Hinweis:** Der VGS-1 ist je nach Verkaufsgebiet unterschiedlich.

## **SPRACHANSAGEN**

Damit Ihnen beim Ändern von Modus, Frequenzen, Einstellungen usw. die neuen Werte angesagt werden:

**1** Wechseln Sie in den Menü-Modus, und rufen Sie das Menü 003 (ANN) auf {Seite 20}.

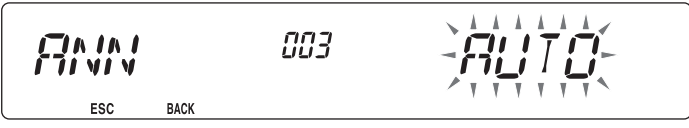

- 2 Setzen Sie die Ansagefunktion auf "MANUAL", "AUTO" oder "OFF".
	- Die Tabelle unten zeigt, welche Ansagen mit den Einstellungen verbunden sind.

#### **MANUAL:**

Für die MANUELLE Sprachansage muss eine PF-Taste am Mikrofon mit der Funktion **[VOICE]** belegt werden.

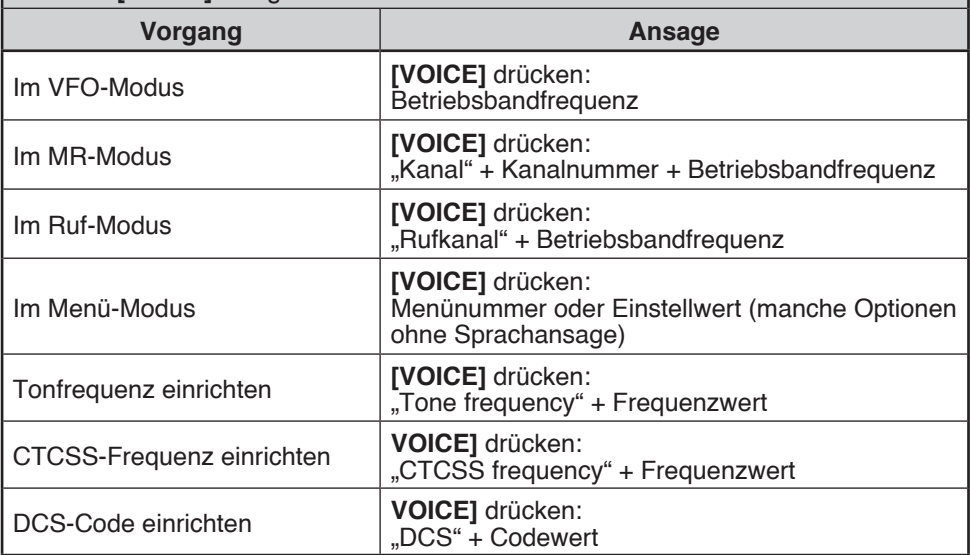

#### **AUTO:**

Die Ansagen erfolgen automatisch, wenn der Modus, die Frequenz oder eine Einstellung geändert wurde.

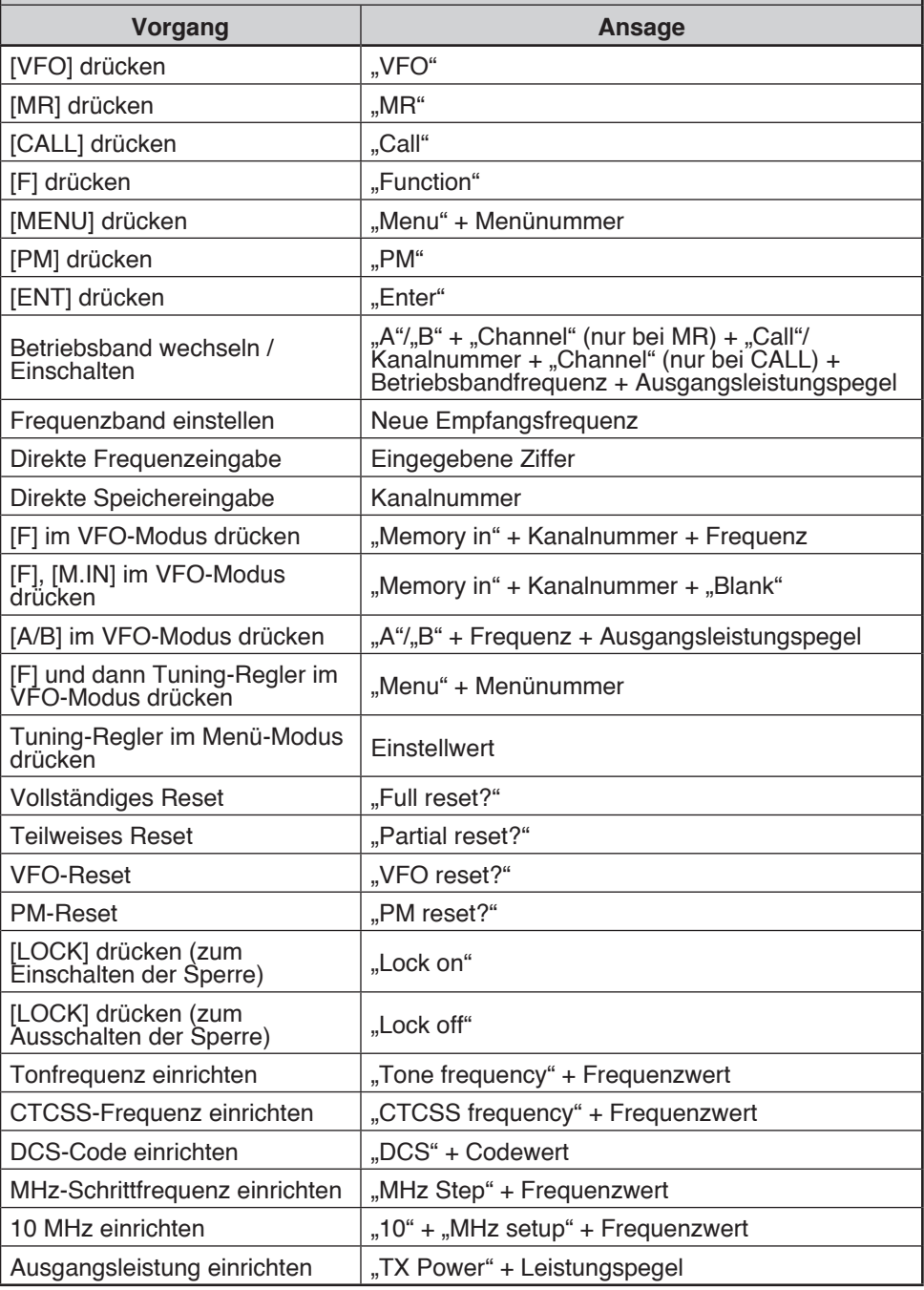

### ■ **Sprache für Sprachansagen**

**1** Wechseln Sie in den Menü-Modus, und rufen Sie das Menü 004 (ANN.LNG) auf {Seite 20}.

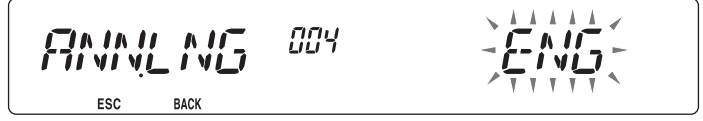

**2** Setzen Sie die Sprache auf ENG (Englisch) oder JPN (Japanisch).

#### ■ **Lautstärke für Sprachansagen**

**1** Wechseln Sie in den Menü-Modus, und rufen Sie das Menü 005 (ANN.VOL) auf {Seite 20}.

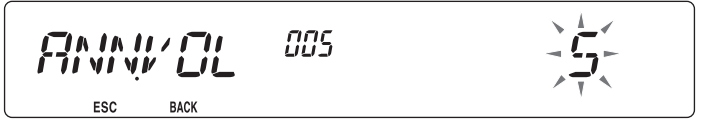

- **2** Setzen Sie die Lautstärke für Sprachansagen auf einen Wert von 1 bis 7.
	- Um die Lautstärke ganz wegzunehmen, schalten Sie die Ansage-Funktion aus.

### ■ **Geschwindigkeit für Sprachansagen**

**1** Wechseln Sie in den Menü-Modus, und rufen Sie das Menü 006 (ANN.SPD) auf {Seite 20}.

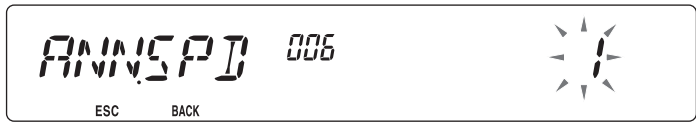

- **2** Setzen Sie die Geschwindigkeit für Sprachansagen auf einen Wert von 0 bis 4.
	- Folgende Einstellungen sind möglich:
		- 0: 0,85-fache normale Geschwindigkeit
		- 1: Normale Geschwindigkeit
		- 2: 1,15-fache normale Geschwindigkeit
		- 3: 1,30-fache normale Geschwindigkeit
		- 4: 1,45-fache normale Geschwindigkeit

# **SPRACHRECORDER**

Der Sprachrecorder bietet Ihnen 3 VGS-Kanäle zur Aufzeichnung von Notizen oder Nachrichten sowie einen VGS-Kanal zur Daueraufzeichnung. Ebenso können Sie automatische Antwortnachrichten für eingehende Rufe verfassen.

Eine Aufzeichnung kann bis zu 30 Sekunden lang sein.

## ■ **Sprachnotizen**

Sprachnotiz zur späteren Wiedergabe aufzeichnen:

**1** Drücken Sie die als **[VGS]** programmierte PF-Taste.

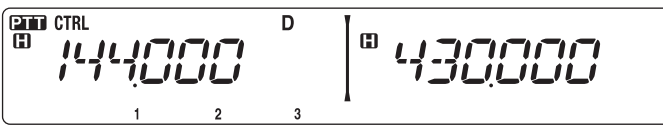

- **2** Halten Sie die Taste für die Nummer des VGS-Kanals, in dem Sie die Notiz speichern wollen, gedrückt: **[F] (1)**, **[TONE] (2)** oder **[REV] (3)**.
	- Sie hören einen Signalton, und der Transceiver geht in den Aufzeichnungs-Modus.

$$
\begin{bmatrix} \frac{\text{CFD} \text{ CTH}}{\text{CHT}} & \frac{1}{2} & \frac{1}{2} & \frac{1}{
$$

- **3** Halten Sie die Taste der VGS-Kanalnummer (dieselbe Taste wie im letzten Schritt) wieder gedrückt, und sprechen Sie die aufzuzeichnende Notiz in das Mikrofon.
	- Die Aufzeichnung beginnt, sobald Sie die Taste für die VGS-Kanalnummer drücken. Im Display wird jetzt eine Zeituhr angezeigt.
	- Wenn Sie zugleich **PTT** am Mikrofon drücken, wird Ihre Nachricht nicht nur aufgezeichnet, sondern auch gesendet. Drücken Sie nicht **PTT** am Mikrofon, wenn Sie nicht auch senden wollen.

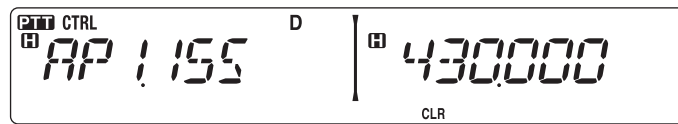

- **4** Drücken Sie die Taste der VGS-Kanalnummer, um die Aufzeichnung jederzeit zu beenden und die Nachricht in dem gewählten VGS-Kanal abzulegen.
	- Wenn der Speicher voll ist, wird die Aufnahme automatisch beendet und die Sprachnotiz im Speicher abgelegt.
	- Während des Speichervorgangs wird im Display "WRITING" angezeigt.

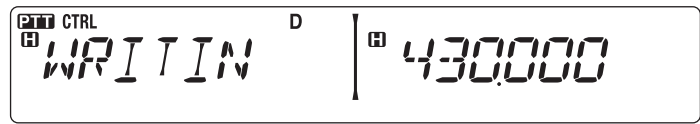

• Um die Funktion zu beenden, drücken Sie wieder **[VGS]**.

### ■ **Daueraufzeichnung**

Die auf dem Steuerband empfangenen Signale warden fortlaufend aufgezeichnet, wobei der Speicher die Signale der letzten 30 Sekunden enthält.

**1** Wechseln Sie in den Menü-Modus, und rufen Sie das Menü 009 (CON.REC) auf {Seite 20}.

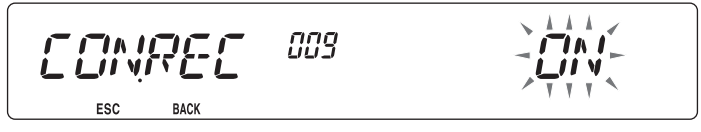

- **2** Setzen sie die Daueraufzeichnung auf "ON" (oder "OFF").
	- Wenn die Funktion aktiviert ist, sehen Sie im Display das Symbol  $\Xi$ . Das Symbol  $\Xi$ wird nicht während der Wiedergabe, im Repeater-Modus oder im Fernbedienungs-Modus angezeigt.

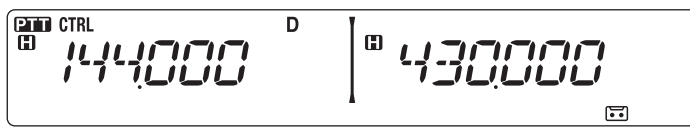

**3** Drücken Sie die als **[VGS]** programmierte PF-Taste.

$$
\begin{bmatrix} \frac{\text{CDI} \text{ CTRL}}{\text{CD}} & \begin{bmatrix} 0 & 1 & 0 \\ 0 & 0 & 0 \\ 0 & 0 & 0 \\ 0 & 0 & 0 \end{bmatrix} \end{bmatrix} \begin{bmatrix} 0 & 0 & 0 \\ 0 & 0 & 0 \\ 0 & 0 & 0 \\ 0 & 0 & 0 \end{bmatrix} \begin{bmatrix} 0 & 0 & 0 \\ 0 & 0 & 0 \\ 0 & 0 & 0 \\ 0 & 0 & 0 \end{bmatrix}
$$

**4** Drücken Sie **[LOW] (4) (1s)**, um die aufgezeichneten Signale im VGS-Kanal 4 zu speichern.

$$
\begin{bmatrix} \frac{\text{CFT CTR1}}{\text{CFT CFT D}} & \begin{bmatrix} 0 & \frac{1}{2} & \frac{1}{2} & \frac{1}{2} \\ 0 & \frac{1}{2} & \frac{1}{2} & \frac{1}{2} \\ 0 & \frac{1}{2} & \frac{1}{2} & \frac{1}{2} \end{bmatrix} \end{bmatrix}
$$

## ■ **Wiedergabe (Playback)**

**1** Drücken Sie die als **[VGS]** programmierte PF-Taste.

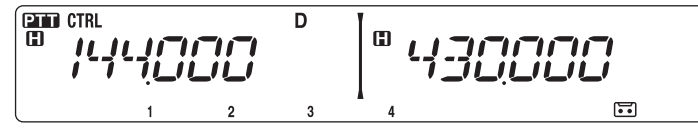

- Bei der Vorbereitung des Sendens drücken Sie die **[PTT]**-Taste, bevor Sie die Taste für die Kanalnummer (1 – 3) drücken.
- **2** Drücken Sie die Taste für die Nummer des VGS-Kanals, der wiedergegeben werden soll: **[F] (1)**, **[TONE] (2)**, **[REV] (3)** oder **[LOW] (4)**. (bei aktivierter Daueraufzeichnung.)
	- Die in dem gewählten Kanal gespeicherte Aufzeichnung wird wiedergegeben.

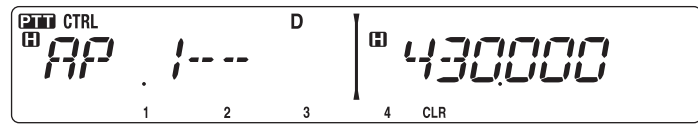

- Um die Wiedergabe jederzeit abzubrechen, drücken Sie **[PF1] (CLR)**.
- Um die Funktion zu beenden, drücken Sie wieder **[VGS]**.
- Während der Wiedergabe können Sie mit den zugehörigen Tasten zwischen den Aufnahmen 1, 2, 3 und 4 wechseln.

### ■ **Wiedergabewiederholung**

Sie können einstellen, dass eine Nachricht öfter wiederholt wird.

 **1** Wechseln Sie in den Menü-Modus, und rufen Sie das Menü 007 (PLAY.BK) auf {Seite 20}.

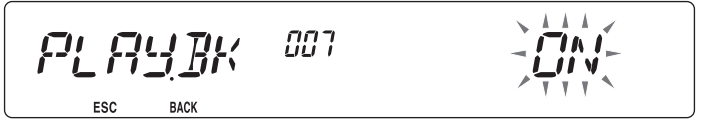

**2** Setzen Sie die Funktion "Wiedergabewiederholung" auf "ON" oder "OFF".

### ■ **Wiederholintervall**

Wenn Wiedergabewiederholung aktiviert ist, stellen Sie mit einer Zeit ein, wie oft die Notiz oder Nachricht wiedergegeben werden soll:

 **1** Wechseln Sie in den Menü-Modus, und rufen Sie das Menü 008 (P.BK.INT) auf {Seite 20}.

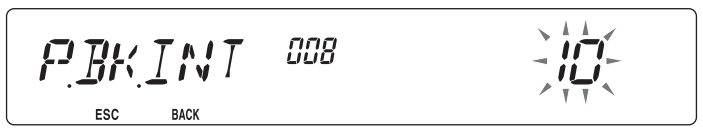

**2** Setzen Sie das Intervall auf einen Wert von 0 bis 60 Sekunden.

Der Transceiver kann Signale auf einem Band empfangen und auf dem anderen Band weitersenden. Diese Funktion gibt also die Signale eines Bands auf dem anderen Band weiter: Ein Signal, das auf dem Band A (VHF) eingeht, wird auf dem Band B (UHF) weitergeleitet. Umgekehrt wird ein Signal das auf dem Band B (UHF) eingeht, auf dem Band A (VHF) weitergeleitet.

**Festband-Repeater:** Der Transceiver nutzt zum Empfangen und Senden eines Signals dasselbe Band. Als Übertragungsband kann entweder das Band A (A-TX) oder das Band B (B-TX) eingestellt werden.

**Crossband-Repeater:** Wenn auf dem TX-Band ein Signal empfangen wird, stellt der Transceiver das aktuelle ausschließliche RX-Band auf das TX-Band um. Nützlich ist dies z. B. in einer Gesprächsrunde. Die Teilnehmer der Runde müssen ihre Empfangs- und Sendefrequenzen auf unterschiedlichen Bändern einrichten, damit ihnen keine Teile des Gesprächs entgehen.

**1** Wechseln Sie in den Menü-Modus, und rufen Sie das Menü 403 (RPT.MOD) auf {Seite 20}.

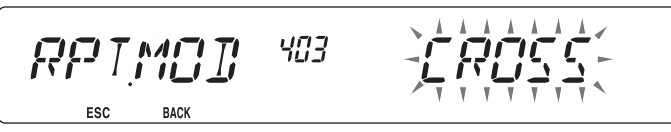

- **2** Setzen Sie die Repeater-Betriebsart auf CROSS (Crossband), A-TX (A-Band) oder B-TX (B-Band).
- **3** Schalten Sie den Transceiver aus.
- **4** Drücken Sie **[TONE] + Einschalten**.
	- Der Repeater-Modus ist eingeschaltet, und im Display blinken die Symbole  $\mathbb{H}$ und  $\pi$ o.
	- Im Repeater-Modus kann der Transceiver keine anderen Funktionen ausführen.
	- Um zum Normalbetrieb zurückzukehren, schalten Sie den Transceiver aus und drücken dann **[TONE] + Einschalten**.

#### **Hinweise:**

- Im Einzelband- und im Wetterkanal-Modus kann die Repeater-Funktion nicht aktiviert werden.
- u Beim Aktivieren der Repeater-Funktion wird die Automatische Simplexprüfung (ASC) ausgeschaltet.
- Die Zeitbegrenzung ist fest auf 3 Minuten eingestellt.
- Durch das Rücksetzen des Receivers {Seite 88} wird der Repeater-Modus nicht aufgehoben.

# **REPEATER HALTEN**

Bei Bedarf können Sie den Transceiver so einstellen, dass er nach dem Signal noch 500 ms im Sendemodus bleibt:

**1** Wechseln Sie in den Menü-Modus, und rufen Sie das Menü 404 (RPT.HLD) auf {Seite 20}.

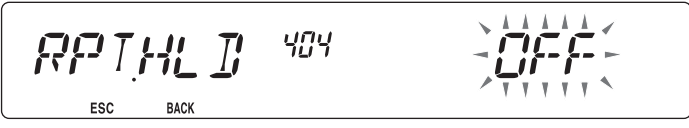

**2** Setzen Sie die Funktion "Repeater halten" auf "ON" oder "OFF".

## **REPEATERKENNUNG**

Sie können den Transceiver bei Bedarf so einstellen, dass er alle 10 Minuten Ihr Rufzeichen sendet:

**1** Wechseln Sie in den Menü-Modus, und rufen Sie das Menü 406 (ID.TX) auf {Seite 20}.

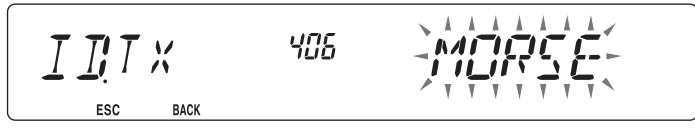

- **2** Setzen Sie die Funktion "ID senden" auf "OFF", "MORSE" oder "VOICE".
	- Für eine gesprochene Kennung (VOICE) benötigen Sie die Option VGS-1. In Verbindung mit der Option VGS-1 verwendet die Funktion den VGS-Kanal 3 als Rufzeichen {Seite 78}.
	- Bei der Option MORSE wird das im Menü 405 {siehe unten} gespeicherte Rufzeichen mit 20 wpm (Wörtern pro Minute) gesendet.

### n **Eingeben der Repeaterkennung**

**1** Wechseln Sie in den Menü-Modus, und rufen Sie das Menü 405 (RPT.ID) auf {Seite 20}.

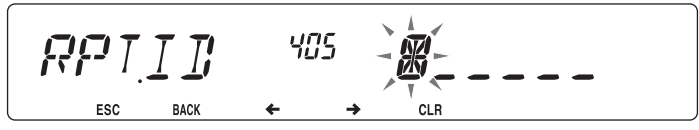

**2** Geben Sie Ihr Rufzeichen ein {Seite 24}.

Schließen Sie den Transceiver über einen TNC (Terminal Node Controller) an Ihren PC an. In dieser Zusammensetzung können Sie Nachrichten und Befehle an weit entfernte Stationen senden, über Ihr lokales Forum eine Vielzahl von Informationen beziehen und andere Paketanwendungen nutzen. Informationsmaterial über den Paketbetrieb erhalten Sie im Armateurfunk-Fachhandel.

#### **Hinweise:**

- u Wenn der Abstand zwischen Funkantenne und Ihrem PC zu gering ist, können Störungen auftreten.
- u Transceiver und TNC sollen nicht vom selben Stromkreis versorgt werden. Wenn der Abstand zwischen dem TNC-Gerät und Ihrem PC zu gering ist, können Störungen auftreten.

Datenanschlussstifte:

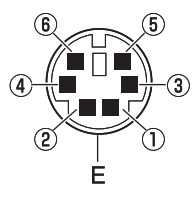

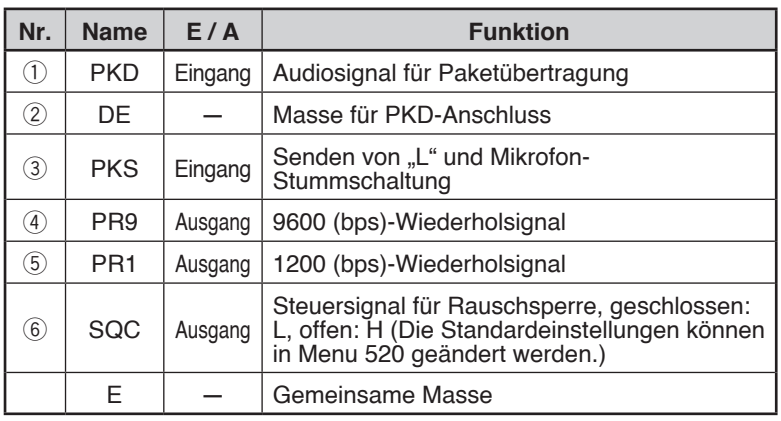

# **DATENBAND**

Wählen Sie, wie die Daten vom Transceiver empfangen und gesendet werden:

**1** Wechseln Sie in den Menü-Modus, und rufen Sie das Menü 517 (DAT.BND) auf {Seite 20}.

$$
\underbrace{\text{LFT}}_{\text{esc}}\underbrace{\text{HNT}}_{\text{back}}\underbrace{\text{S}}\stackrel{\text{S}}{\text{RNT}}\underbrace{\text{S}}\stackrel{\text{S}}{\text{S}}\stackrel{\text{S}}{\text{S}}\underbrace{\text{S}}\stackrel{\text{S}}{\text{S}}\underbrace{\text{S}}\stackrel{\text{S}}{\text{S}}\underbrace{\text{S}}\stackrel{\text{S}}{\text{S}}\underbrace{\text{S}}\stackrel{\text{S}}{\text{S}}\underbrace{\text{S}}\stackrel{\text{S}}{\text{S}}\stackrel{\text{S}}{\text{S}}\underbrace{\text{S}}\stackrel{\text{S}}{\text{S}}\underbrace{\text{S}}\stack
$$

**2** Setzen Sie das Datenband auf A (Band A empfängt und sendet), B (Band B empfängt und sendet), ATX.BRX (Band A sendet und Band B empfängt) oder ARX.BTX (Band A empfängt und Band B sendet).

# **DATENENDGERÄT-GESCHWINDIGKEIT**

Setzen Sie die Datenübertragungsgeschwindigkeit je nach TNC auf 1200 oder 9600 bps. **1200 bps:** Die Empfi ndlichkeit des Dateneingangs (PKD) beträgt 40 mVp-p, die Eingangsimpedanz 10 kΩ. **9600 bps:** Die Empfi ndlichkeit des Dateneingangs (PKD) beträgt 2 Vp-p, die Eingangsimpedanz 10 kΩ.

**1** Wechseln Sie in den Menü-Modus, und rufen Sie das Menü 518 (DAT.SPD) auf {Seite 20}.

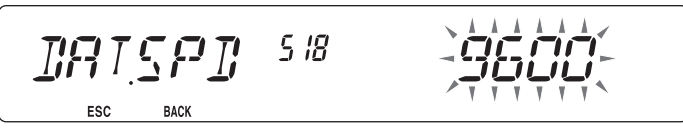

**2** Setzen Sie die Datengeschwindigkeit auf 1200 oder 9600 bps.

## **PC-SCHNITTSTELLEN-GESCHWINDIGKEIT**

So stellen Sie beim Anschluss des Transceivers an Ihren Computer die Geschwindigkeit ein, mit der beide Geräte Daten untereinander austauschen:

**1** Wechseln Sie in den Menü-Modus, und rufen Sie das Menü 519 (PC .SPD) auf {Seite 20}.

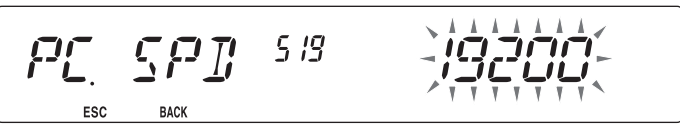

- **2** Setzen Sie die PC-Schnittstellen-Geschwindigkeit auf 9600, 19200, 38400 oder 57600 bps.
	- Beim Ein-/Ausschalten des Geräts wird die Schnittstellengeschwindigkeit geändert.

## **EINRICHTEN DES SQC-AUSGANGS**

Legen Sie fest, unter welchen Bedingungen der SQC-Ausgang aktiv wird:

 **1** Wechseln Sie in den Menü-Modus, und rufen Sie das Menü 520 (SQC.SRC) auf {Seite xx}.

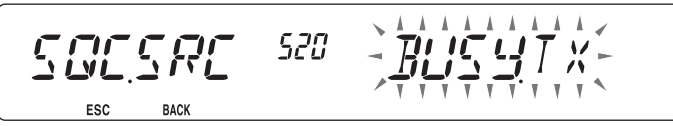

- **2** Legen Sie eine der folgenden Optionen für die Ansteuerung des SQC-Ausgangs fest:
	- OFF: Der SQC-Ausgang bleibt inaktiv.
	- BUSY: Der SQC-Ausgang wird aktiv, wenn auf dem Datenband ein Signal eingeht.
	- SQL: Der SQC-Ausgang wird aktiv, wenn CTCSS/DCS eingeschaltet ist und ein entsprechendes Signal eingeht. Der SQC-Ausgang wird aktiv, wenn CTCSS/DCS ausgeschaltet ist und ein Belegtsignal eingeht.
	- TX: Der SQC-Ausgang wird beim Senden aktiv.
	- BUSY.TX: Der SQC-Ausgang wird aktiv, wenn die Bedingungen für BUSY und TX (oben) erfüllt sind.
	- SQL.TX: Der SQC-Ausgang wird aktiv, wenn die Bedingungen für SQL und TX (oben) erfüllt sind.

**Hinweis:** Die Aktivierungsart (Logik) kann mit der MCP-2A-Software geändert werden.

Wenn Sie außerdem einen passenden **Kenwood**-Handy-Transceiver besitzen, können Sie den Handy-Transceiver als Fernbedienung für diesen Transceiver benutzen. Mit DTMF-Tönen, die Sie mit dem Handgerät auf dem einen Band senden, steuern Sie das andere Band des angesprochenen Transceivers. So können Sie beispielsweise einen im Kfz eingebauten Transceiver von außerhalb bedienen.

#### **Hinweise:**

- Für die Fernbedienung können Sie auch einen Handy-Transceiver verwenden, der zwar keine Fernbedienungsfunktion, aber eine DTMF-Funktion (für Mehrfrequenzwahl) besitzt. Die DTMF-Töne als Steuercodefolgen müssen dann allerdings manuell gesendet werden. Übergehen Sie die Schritte 1 und 3 unter "VORBEREITUNG".
- Laut FCC dürfen Steuercodes nur auf dem 440 MHz-Band gesendet werden.

## **VORBEREITUNG**

Angenommen, es soll das Band A (VHF) des Transceivers im Kfz angesteuert werden:

Am Handy-Transceiver:

- **1** Programmieren Sie eine 3-stellige Geheimnummer.
	- Die Programmierung ist in der Bedienungsanleitung des Handgeräts beschrieben.
- **2** Wählen Sie eine Sendefrequenz auf dem UHF-Band.
- **3** Stellen Sie das Handgerät in den Fernbedienungs-Modus.
	- Dieser Vorgang ist in der Bedienungsanleitung des Handgeräts beschrieben. Wenn nicht, fragen Sie Ihren Händler.

Am Transceiver im Kfz:

**4** Wechseln Sie in den Menü-Modus, und rufen Sie das Menü 522 (REM.ID) auf {Seite 20}.

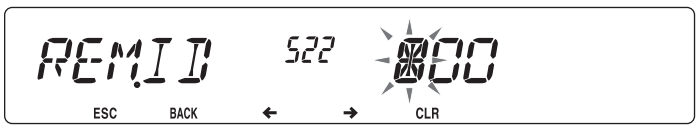

- **5** Richten Sie als Kenncode dieselbe Geheimnummer ein, die Sie am Handy-Transceiver eingerichtet haben.
- **6** Wählen Sie eine Empfangsfrequenz auf dem B-Band (UHF).
	- Stimmen Sie diese Frequenz auf die Sendefrequenz des Handgeräts ab.
- **7** Wählen Sie das Band A (VHF) als das TX-Band oder "Steuerband".
- **8** Damit der Transceiver im Kfz eine Bestätigung an das Handgerät schickt, rufen Sie das Menü 523 (ANS.BK) auf und setzen die Funktion auf "ON".
	- Als Bestätigung werden der Geheimnummer entsprechende DTMF-Töne gesendet.

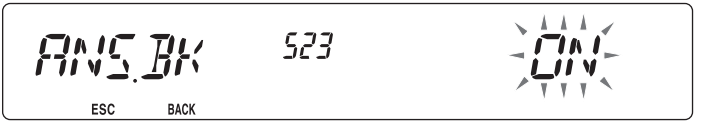

**9** Schalten Sie den Transceiver aus.

**10** Drücken Sie **[REV] + Einschalten**, um in den Fernbedienungs-Modus zu wechseln.

- $\cdot$  Im Display sehen Sie die Symbole CTRL und  $\pi$ O.
- Um den Fernbedienungs-Modus zu verlassen, schalten Sie den Transceiver aus und drücken dann **[REV] + Einschalten**.

## **FERNBEDIENUNG**

Im Fernbedienungs-Modus haben die DTMF-Tasten des Handgeräts die in der Tabelle gezeigten Funktionen. Immer, wenn Sie eine Taste drücken, schaltet das Handgerät automatisch in den Sendemodus und schicket den entsprechenden Befehl an das Hauptgerät.

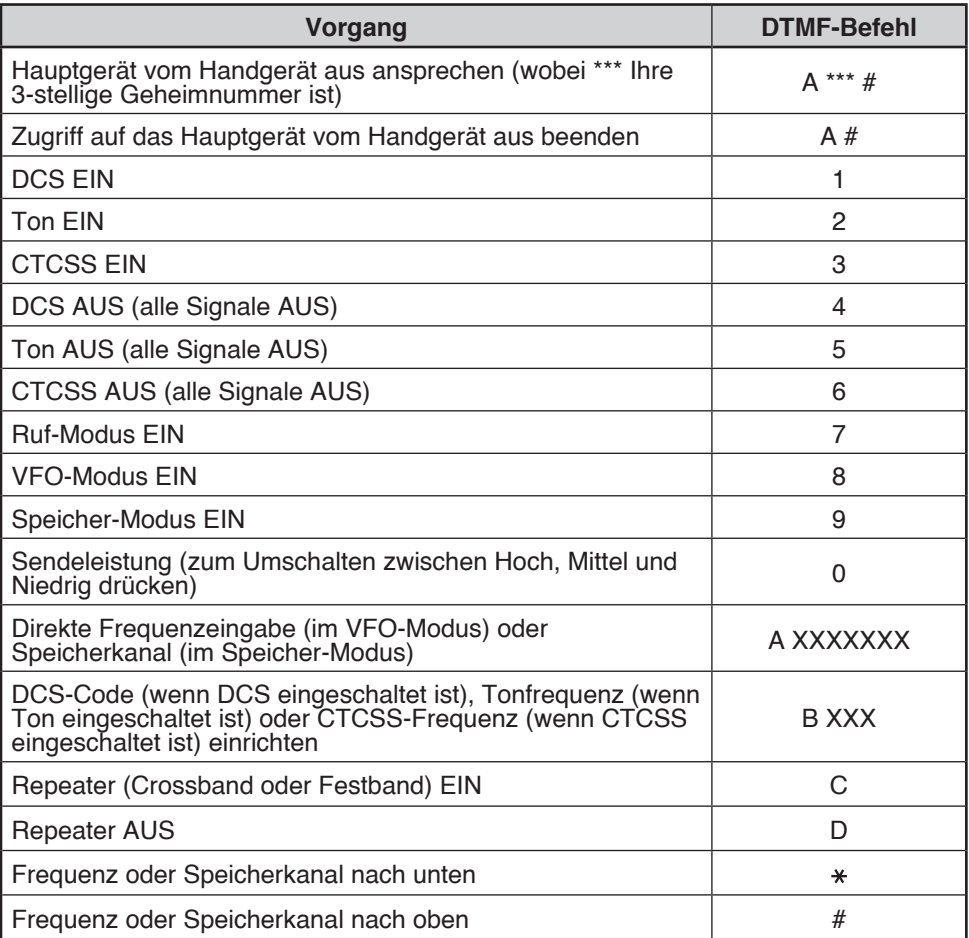

Der Transceiver kann auf 4 verschieden Arten rückgesetzt werden:

#### **VFO-Reset**

Zum Initialisieren des VFO und der zugehörigen Einstellungen

#### **Teilweises Reset (PART)**

Zum Initialisieren aller Einstellungen außer den Speicherkanälen, dem DTMF-Speicher und den PM-Kanälen

#### **PM-Reset**

Zum Rücksetzen nur der PM-Kanäle auf ihre Standardwerte.

#### **Vollständiges Reset (FULL)**

Zum Initialisieren aller Transceiver-Einstellungen, die verändert wurden.

Für das Reset gibt es 2 Möglichkeiten: entweder mit Tasten oder im Menü-Modus.

#### **Tasten:**

- **1** Schalten Sie den Transceiver aus.
- **2** Drücken Sie **[F] + Einschalten**.
- **3** Drehen Sie den **Tuning**-Regler, und stellen Sie das gewünschte Reset ein: VFO, PART, PM oder FULL.

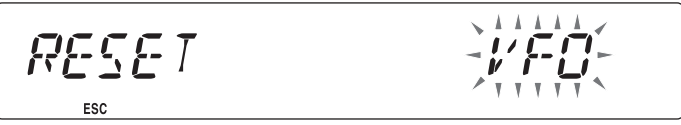

- **4** Drücken Sie den **Tuning**-Regler, um das betreffende Reset zu übernehmen.
	- Sie werden aufgefordert, Ihren Befehl zu bestätigen.

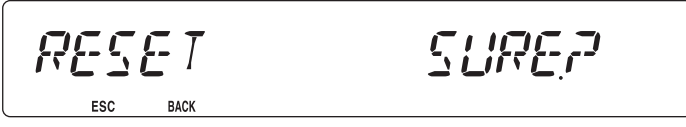

• Drücken Sie **[TONE] (BACK)**, um zur vorherigen Anzeige zurückzukehren, oder **[F] (ESC)**, um das Reset nicht durchzuführen.

 $T$  M $T$ 

**5** Drücken Sie den **Tuning**-Regler noch einmal, um das Reset auszuführen.

$$
\mathcal{R} \mathsf{E} \mathsf{S} \mathsf{E} \mathsf{T} \mathsf{T}
$$

**Hinweis:** Im Fernbedienungs- und im Repeater-Modus kann der Transceiver nicht mit den Tasten rückgesetzt werden.

#### **Menü-Modus:**

**1** Wechseln Sie in den Menü-Modus, und rufen Sie das Menü 999 (RESET) auf {Seite 20}.

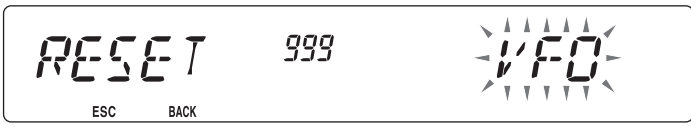

- **2** Stellen Sie als Reset-Typ VFO, PART, PM oder FULL ein.
- **3** Drücken Sie den **Tuning**-Regler, um das betreffende Reset zu übernehmen. • Sie werden aufgefordert, Ihren Befehl zu bestätigen.

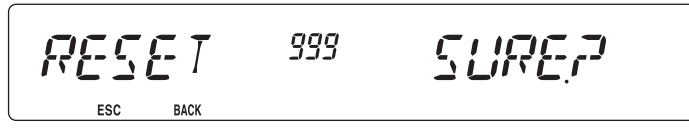

- Drücken Sie **[TONE] (BACK)**, um zur vorherigen Anzeige zurückzukehren, oder **[F] (ESC)**, um das Reset nicht durchzuführen.
- **4** Drücken Sie den **Tuning**-Regler noch einmal, um das Reset auszuführen.

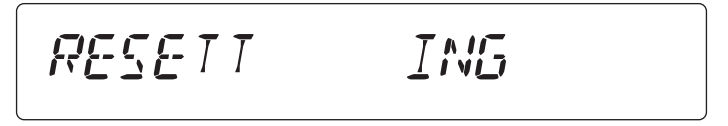

**Hinweis:** Wenn die Kanalanzeige-Funktion oder die Tastensperre eingeschaltet sind, kann der Transceiver nicht rückgesetzt werden.

Für diesen Transceiver sind die folgenden Optionen lieferbar:

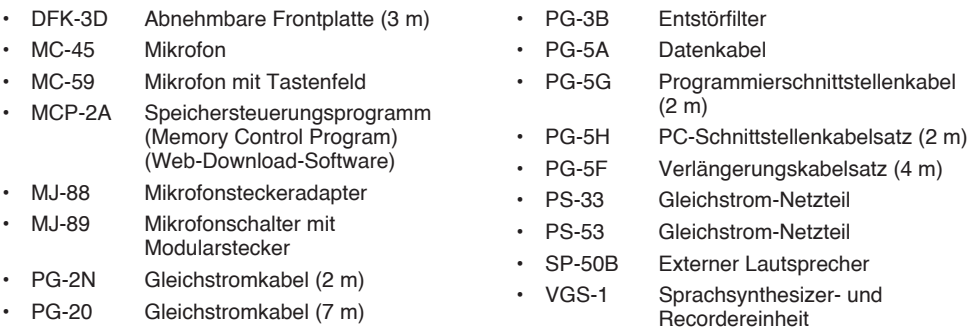

**Hinweis:** Das Zubehörprogramm für diesen Transceiver kann sich ändern. (Es können neue Optionen hinzukommen oder derzeitige Artikel aus dem Programm genommen werden.) Ziehen Sie bitte auch den aktuellen Zubehörkatalog hinzu.

## **Speichersteuerungsprogramm MCP-2A**

Die folgenden Funktionen lassen sich nur mit der MCP-2A-Software einstellen:

- SQC-Aktivierungszustand
- Mikrofonempfindlichkeit
- 10-MHz-Modusauswahl
- Einschalt-Passwort

Mit der MCP-2A-Software können Sie:

- Speicherkanal-Gruppen anzeigen lassen
- Speichergruppen benennen
- PM-Kanäle benennen
- Einstellungen speichern/laden
- Von der ARRL™ herausgegebene exportierte TravelPlus for Repeaters™-Dateien lesen
- Den Speicherinhalt und verschiedene Einstellungen drucken / als HTML exportieren

(TravelPlus for Repeaters ist eine Marke von ARRL.)

Sie können die MCP-2A-Software von der folgenden Adresse herunterladen: http://www.kenwood.com/i/products/info/amateur/software\_download.html

**Hinweis:** Diese URL kann sich ohne Ankündigung ändern.

#### n **Verwendung der MCP-2A-Software**

- **1** Führen Sie die Installation der Software gemäß den Anweisungen des Installationsprogramms durch.
- **2** Nehmen Sie am PC die Einstellungen für den COM-Anschluss und die Baudrate vor.
- **3** Die MCP-2A-Software liest die Transceiver-Daten aus.
- **4** Nehmen Sie die gewünschten Einstellungen vor, und schreiben Sie dann die Daten zum Transceiver.

# **ANSCHLUSS DER SCHNITTSTELLENKABEL PG-5G UND PG-5H**

Die Option PG-5G wird mit dem Kabel (2) (unten) geliefert.

Die Option PG-5H wird mit den Kabeln  $(1)$  und  $(2)$  (unten) geliefert.

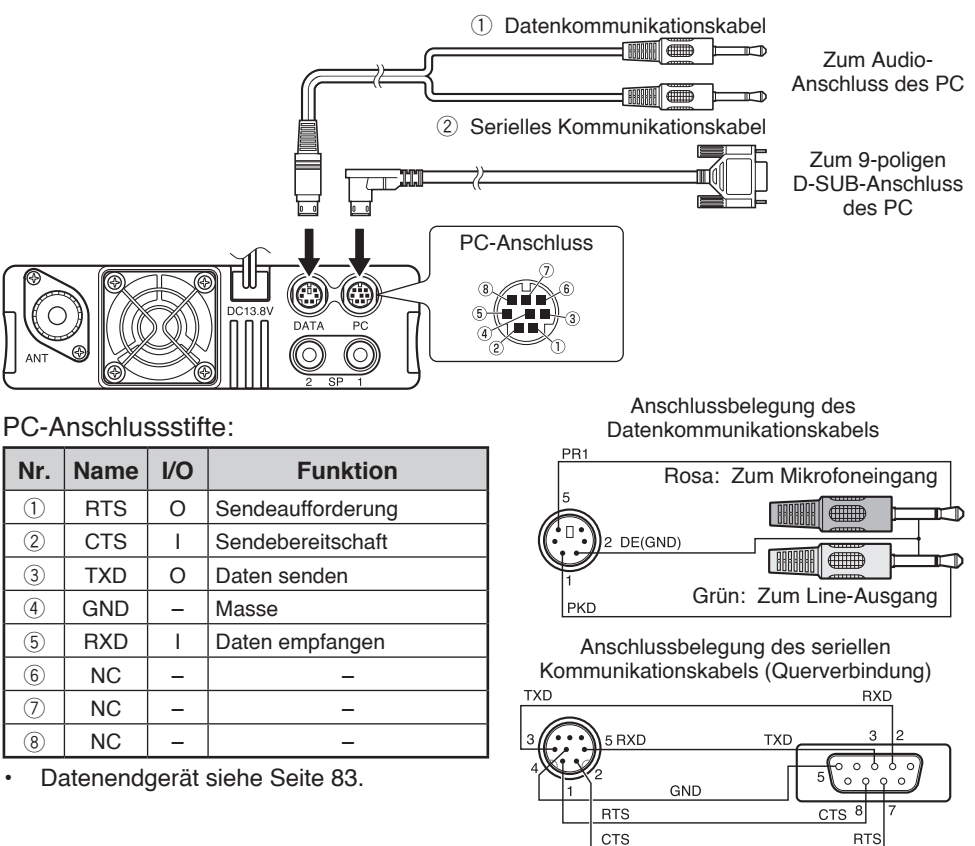

**Hinweis:** Beim Anschließen des regulären Kabels in Ihrem Fahrzeug kann sich dieser Anschluss durch Vibrationen lösen. Sichern Sie das Kabel immer in der richtigen Position.

# **EINBAU DES BLENDENSATZES DFK-3D**

### n **Einbau der Unterplatte**

- **1**  Nehmen Sie die Frontbedienplatte vom Grundgerät ab, und trennen Sie dann das Modularkabel an beiden Enden.
- **2**  Schließen Sie den 4-poligen Stecker des mitgelieferten Modularkabels an die Bedienplatte an.
	- Legen Sie das Kabel in die Kabelführung. Kabelführung

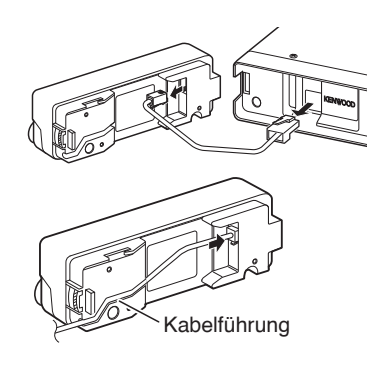

- **3** Setzen Sie die enthaltene Unterplatte an die Bedienplatte.
	- Setzen Sie die Unterplatte so an, dass das Kabel nicht behindert wird.
- **4** Schließen Sie den 8-poligen Stecker des mitgelieferten Modularkabels an das Grundgerät an.
	- Der Leitungsfilter ist am Kabel vorkonfektioniert.

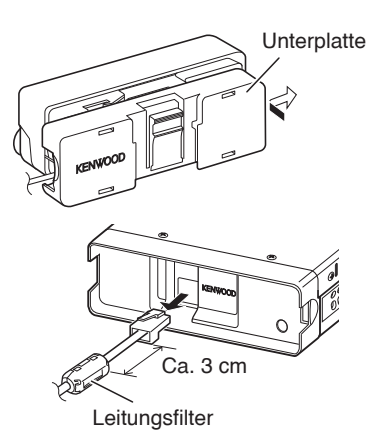

### $\blacksquare$  Einbau der Plattenhalterung

**1** Reinigen und trocknen Sie die Einbaufläche.

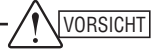

Die Halterung darf nicht in der Nähe eines Airbags montiert werden.

- **2** Ziehen Sie die Schutzfolie von der Unterseite der Halterung, und bauen Sie die Halterung mit den 3 mitgelieferten Schrauben an.
	- Lassen Sie die Platte eine Zeit ruhen, damit sie sich setzt und später nicht vibriert.
	- Die abgezogene Schutzfolie kann nicht wieder verwendet werden.
- **3** Setzen Sie den Plattenhalter mit den 2 mitgelieferten Sechskantkopfschrauben an die Grundhalterung.

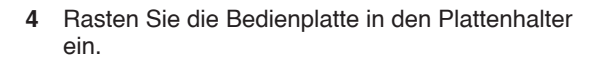

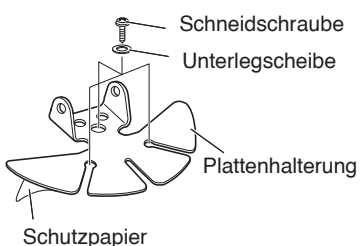

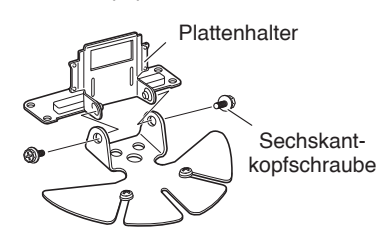

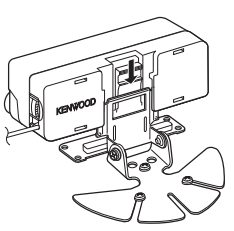

# **ANSCHLUSS DES VERLÄNGERUNGSKABELS PG-5F**

Bei Bedarf kann der Blendensatz DFK-3D mit dem Verlängerungskabel PG-5F kombiniert werden. Es können bis zu zwei PG-5F-Kabel zusammengeschlossen werden. (Mit einem \* gekennzeichnete Bauteile sind im Kabelsatz PG-5F enthalten.)

### n **Anschluss mit einem Verlängerungskabel**

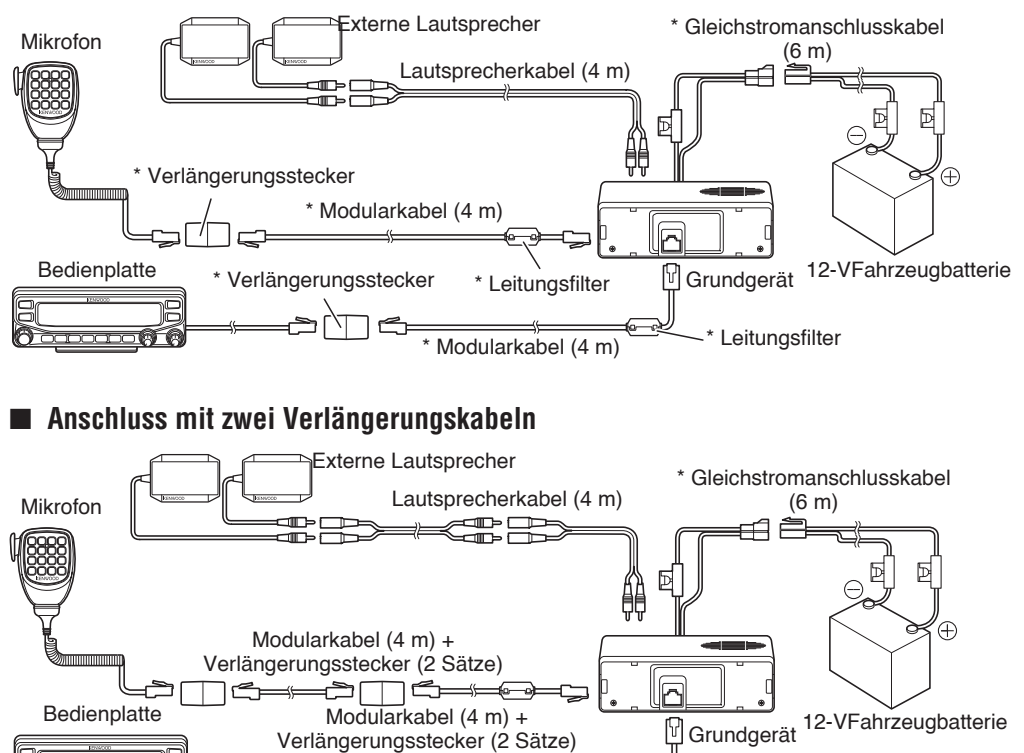

٦G

### **n** Einbau des Leitungsfilters

Bringen Sie den Leitungsfilter ca. 3 cm von dem mit dem Grundgerät verbundenen Stecker an.

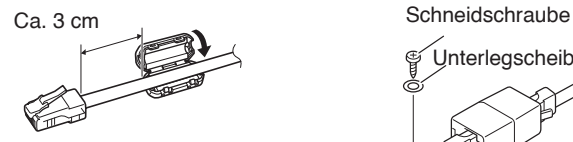

1<del>G===</del>01

## **■ Befestigung des Mikrofonkabels**

Fangen Sie das Mikrofonkabel wie in der Abbildung gezeigt ab.

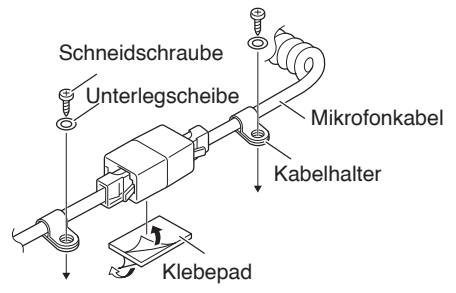

# **EINBAU DIE VGS-1-EINHEIT**

So bauen Sie die VGS-1-Einheit ein:

**1** Bauen Sie die 8 Schrauben in der Abdeckung des Grundgeräts aus, und nehmen Sie die Abdeckung vom Gerät.

- **2** Nehmen Sie von den mit dem VGS-1 gelieferten 5 schwarzen Klebepads das dickste rechteckige Pad (20 x 30 x 12 mm), und bringen Sie dieses Pad oben auf der VGS-1- Einheit an.
	- Setzen Sie das dicke Pad sorgfältig so an die Grundplatte, dass es dem Anschluss des VGS-1 nicht im Weg ist.
- **3** Wählen Sie von den übrigen Klebepads wieder das dickste rechteckige Pad (21 x 21 x 2,5 mm) aus, und bringen Sie dieses Pad an der Platine an.
	- Die übrigen Klebepads werden bei diesem Transceiver nicht benötigt.
	- Achten Sie darauf, dass das Klebepad wie von den Hilfslinien an der Platine vorgegeben sitzt.

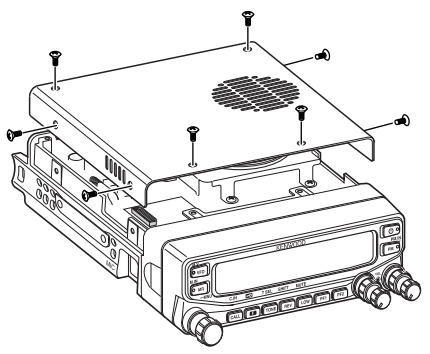

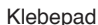

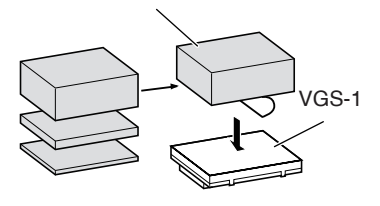

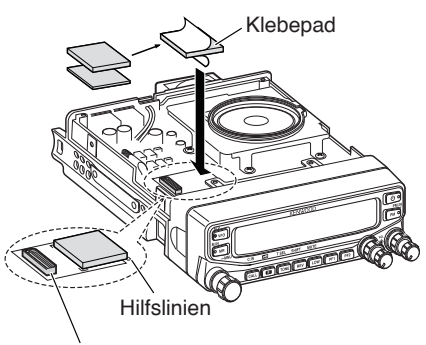

**Stecker** 

- **4** Setzen Sie die VGS-1-Einheit in den Stecker am Transceiver.
	- Drücken Sie von oben auf die VGS-1-Einheit, damit der Stecker fest eingeschoben wird.
- **5** Setzen Sie die Abdeckung über das Grundgerät, und bauen Sie die 8 Schrauben ein.

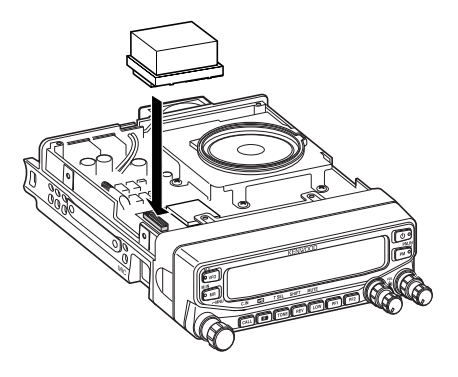

## **ALLGEMEINE INFORMATION**

Dieses Produkt wurde vor der Auslieferung im Werk eingestellt und getestet. Nicht vom Werk genehmigte Eingriffe und Modifikationen können zum Verlust der Produktgewährleistung führen.

## **KUNDENDIENST**

Zum Einsenden dieses Produkts an Ihren Händler oder einen Vertragskundendienst zur Reparatur verwenden Sie bitte den Originalkarton und das Originalverpackungsmaterial. Legen Sie eine vollständige Beschreibung des Problems bei, und geben Sie Ihre Telefonnummer sowie Ihren Namen und Ihre Anschrift an für den Fall, dass sich der Servicetechniker mit Ihnen in Verbindung setzen muss. Faxnummer und Emailadresse sind ebenfalls hilfreich. Schicken Sie Zubehör nicht mit ein, außer Sie denken, dass es unmittelbar mit dem Problem im Zusammenhang stehen.

Sie können dieses Produkt zum Kundendienst an den **Kenwood**-Vertragshändler geben, von dem Sie es erworben haben, oder an einen **Kenwood**-Vertragskundendienst. Senden Sie bitte keine Einzelteile oder Platinen, sondern das komplette Produkt. Mit dem Produkt geht ein Kundendienstbericht an Sie zurück.

## **HINWEISE ZUM KUNDENDIENST**

Beschreiben Sie ein technisches Problem oder ein Problem bei der Bedienung bitte leserlich, kurz, vollständig und sachdienlich. Mit diesen Angaben helfen Sie uns:

- Modell und Seriennummer des Geräts
- Frage oder Problem
- Andere Geräte Ihrer Station, die mit dem Problem zusammenhängen

### **VORSICHT**

Setzen Sie das Gerät zum Transport nicht in geknülltes Zeitungspapier! Das Gerät kann bei der Handhabung und beim Transport schweren Schaden nehmen.

#### **Hinweise:**

- u Vermerken Sie Kaufdatum, Seriennummer und den Händler, bei dem Sie das Produkt gekauft haben.
- Führen Sie zu Ihrer eigenen Information schriftlich Nachweis über alle an dem Produkt ausgeführten Wartungsarbeiten.
- Wenn die Arbeiten auf Garantie durchgeführt werden sollen, legen Sie bitte eine Fotokopie der Rechnung oder einen anderen Kaufbeleg bei, aus dem das Kaufdatum hervorgeht.

# **REINIGUNG**

Reinigen Sie das Gehäuse dieses Produkts mit einem neutralen Reinigungsmitteln (nicht mit starken Chemikalien) und einem feuchten Tuch.

# **FEHLERSUCHE**

Die in dieser Tabelle beschriebenen Probleme gehen gewöhnlich nicht auf Schaltungsfehler zurück, sondern sind durch die genannten Maßnahmen behebbar.

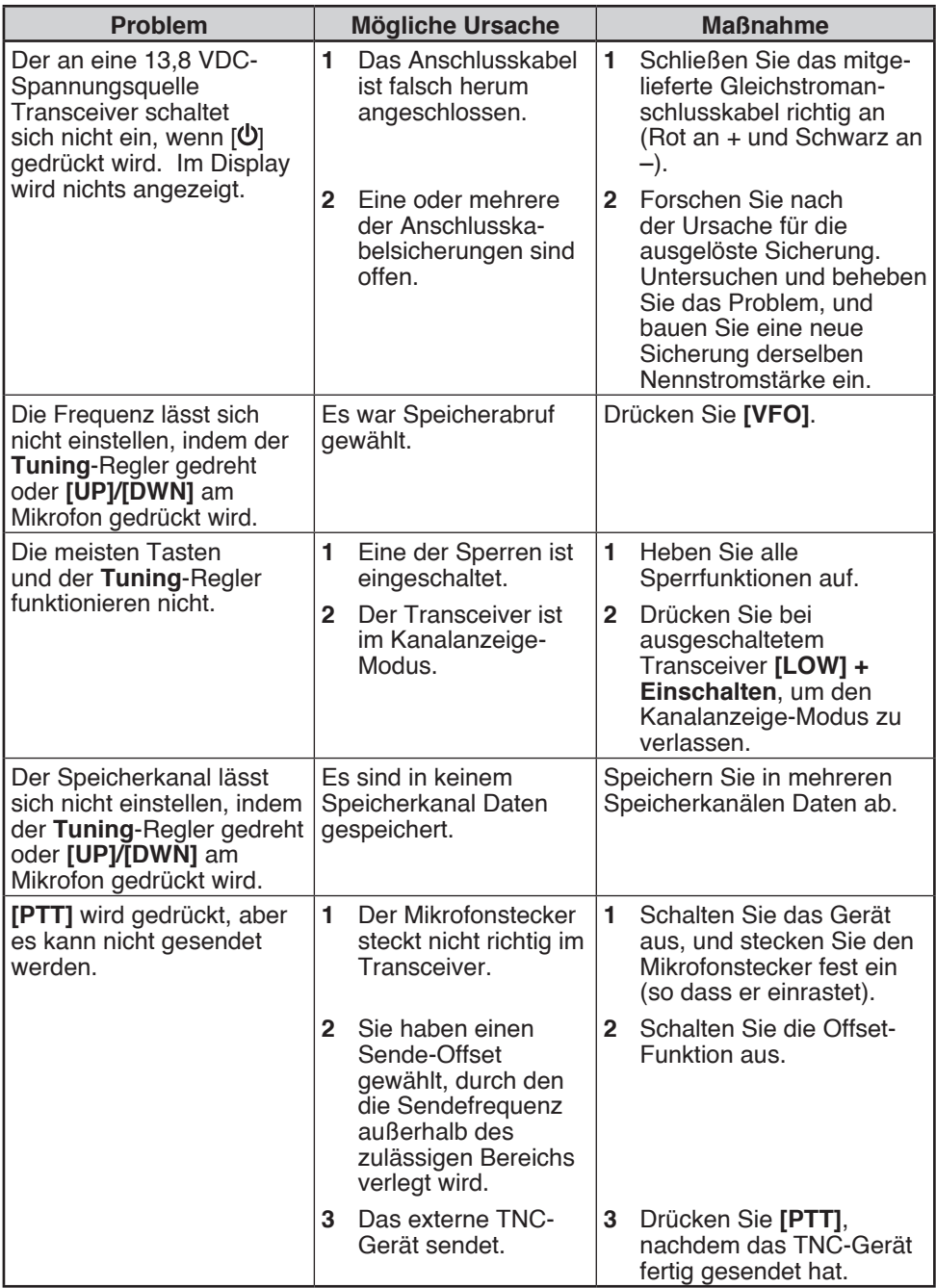

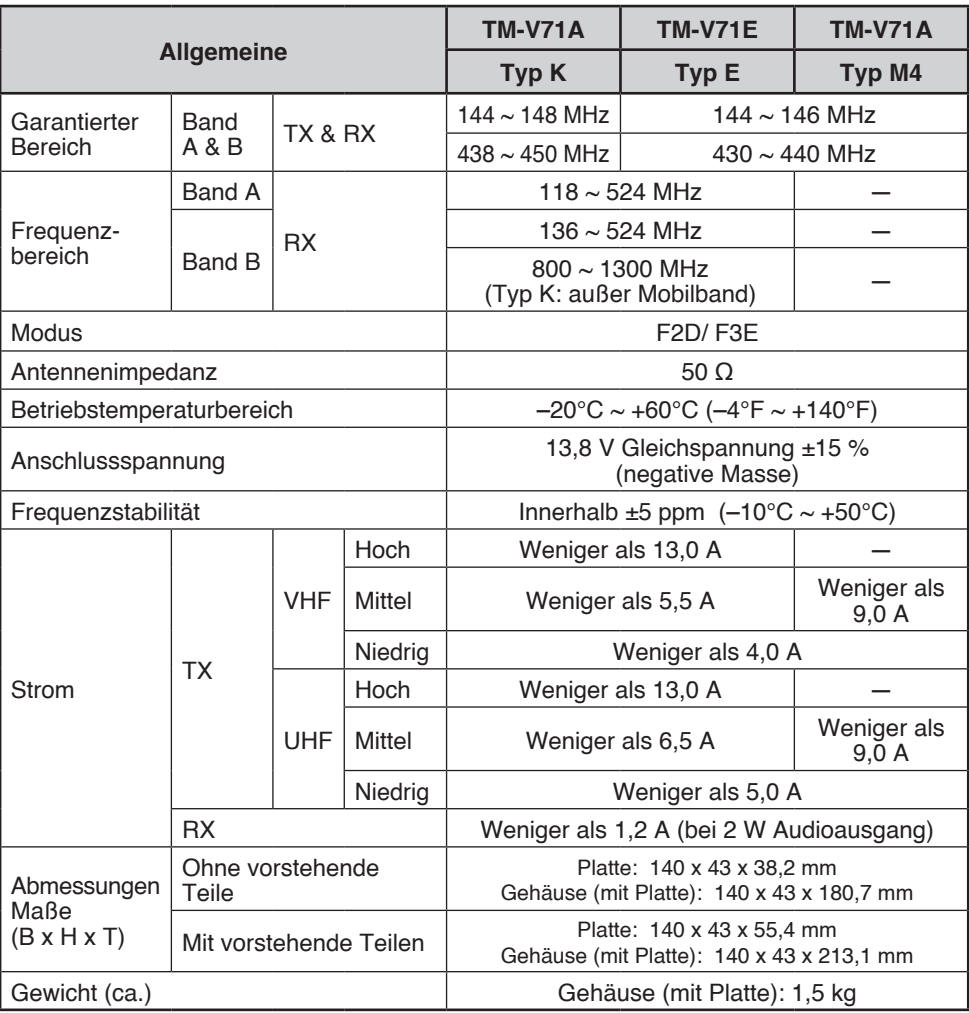

Technische Änderungen und Verbesserungen bleiben vorbehalten.

Das zur Anzeige der Empfangsfrequenz genutzte Signal kann unmoduliert sein. Dies hängt mit der speziellen Eigenfrequenzform zusammen.

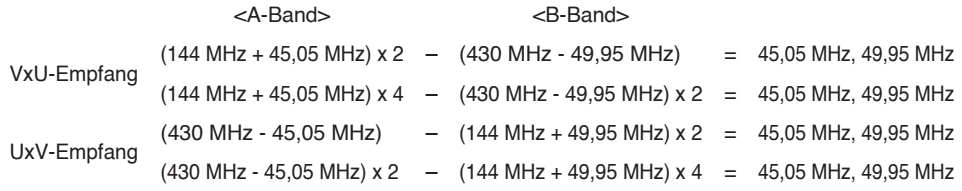

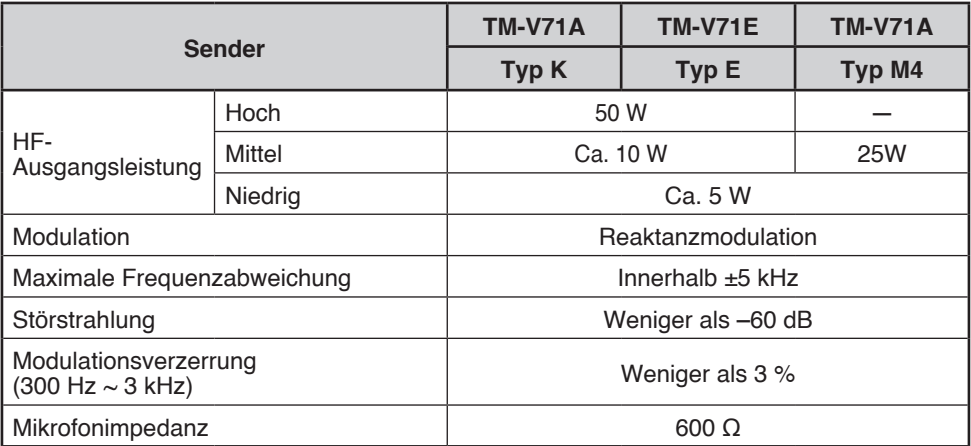

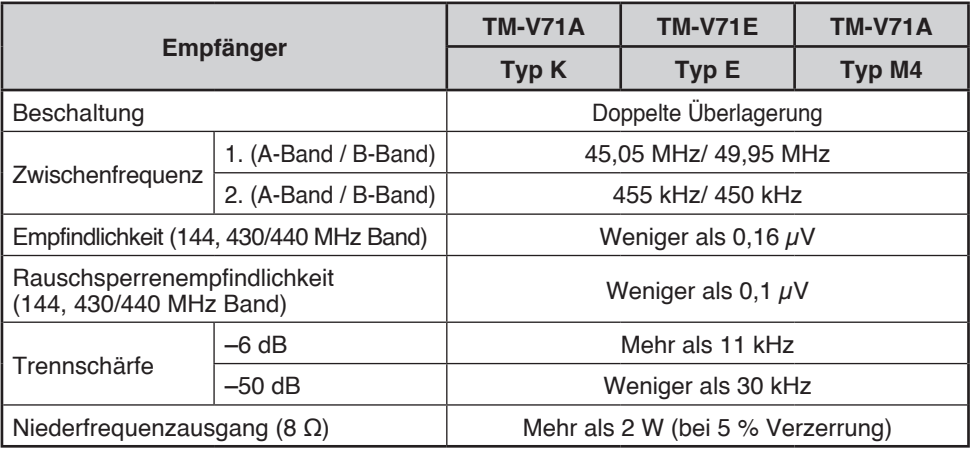

Empfindlichkeit (Ca.) <außer 144, 430/440 MHz-Band>

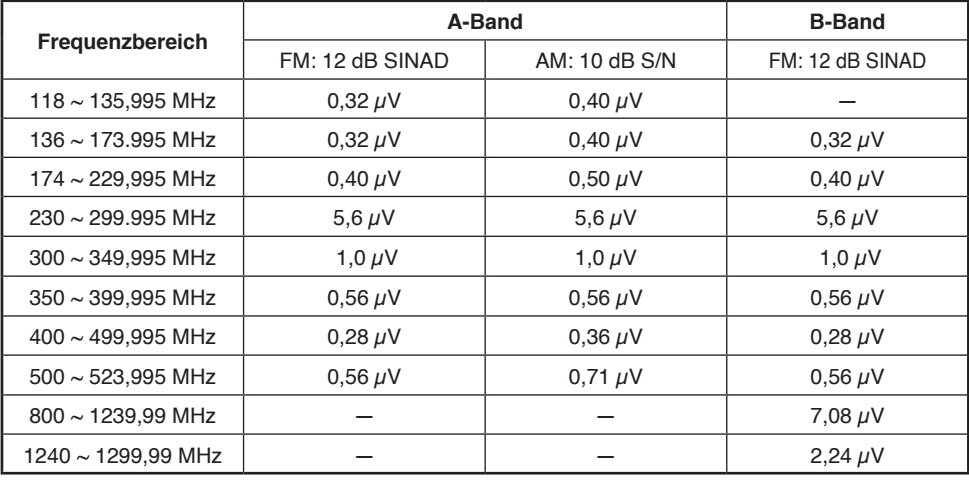